УТВЕРЖДАЮ Технический директор **QOO** «**MIIPM**» **ETCTECH** М. С. Казаков  $\overline{\mathbf{3}}$ 2020 г.

# УСТАНОВКИ ИЗМЕРИТЕЛЬНЫЕ LTR

 $\mathbf{f}$ 

Методика поверки ДЛИЖ.301422.0010 МП

> г. Москва **2020**

# Содержание

٠., . .

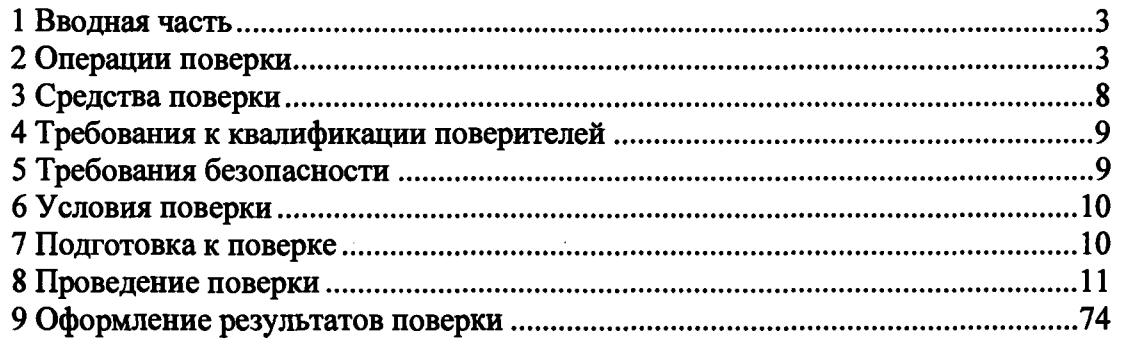

# 1 ВВОДНАЯ ЧАСТЬ

1.1 Настоящая методика поверки распространяется на установки измерительные LTR (далее - установки LTR) и устанавливает методы и средства их первичной и периодической поверок.

1.2 Установки LTR подлежат поверке с периодичностью, устанавливаемой потребителем с учетом режимов и интенсивности эксплуатации, но не реже одного раза в один год.

# 2 ОПЕРАЦИИ ПОВЕРКИ

2.1 При проведении поверки выполняют операции, указанные в таблице 1.

Таблица 1 - Операции поверки

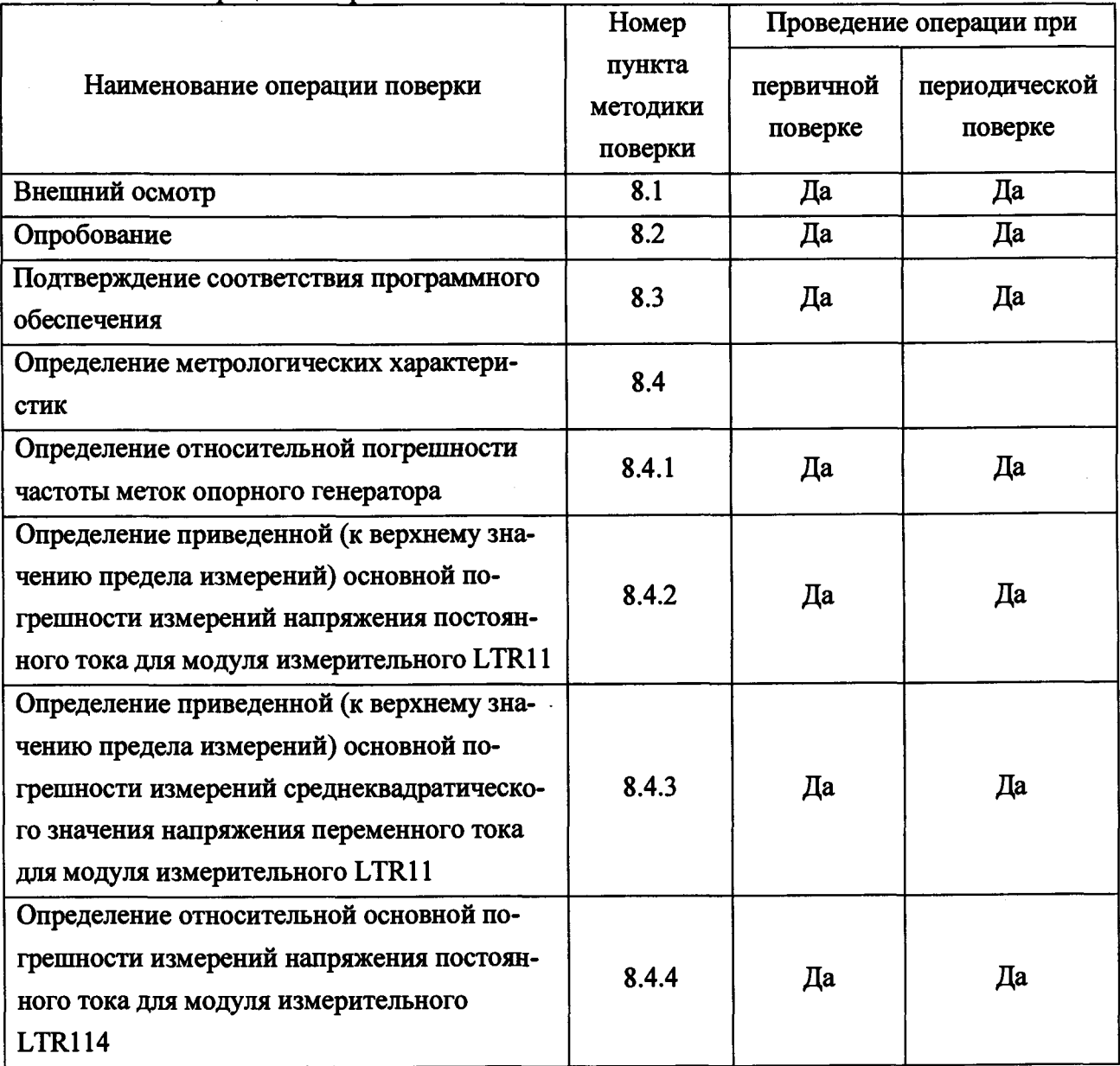

 $\frac{1}{4}$ 

 $\begin{array}{c} \begin{array}{c} \begin{array}{c} \begin{array}{c} \end{array} \\ \end{array} \end{array} \end{array}$ 

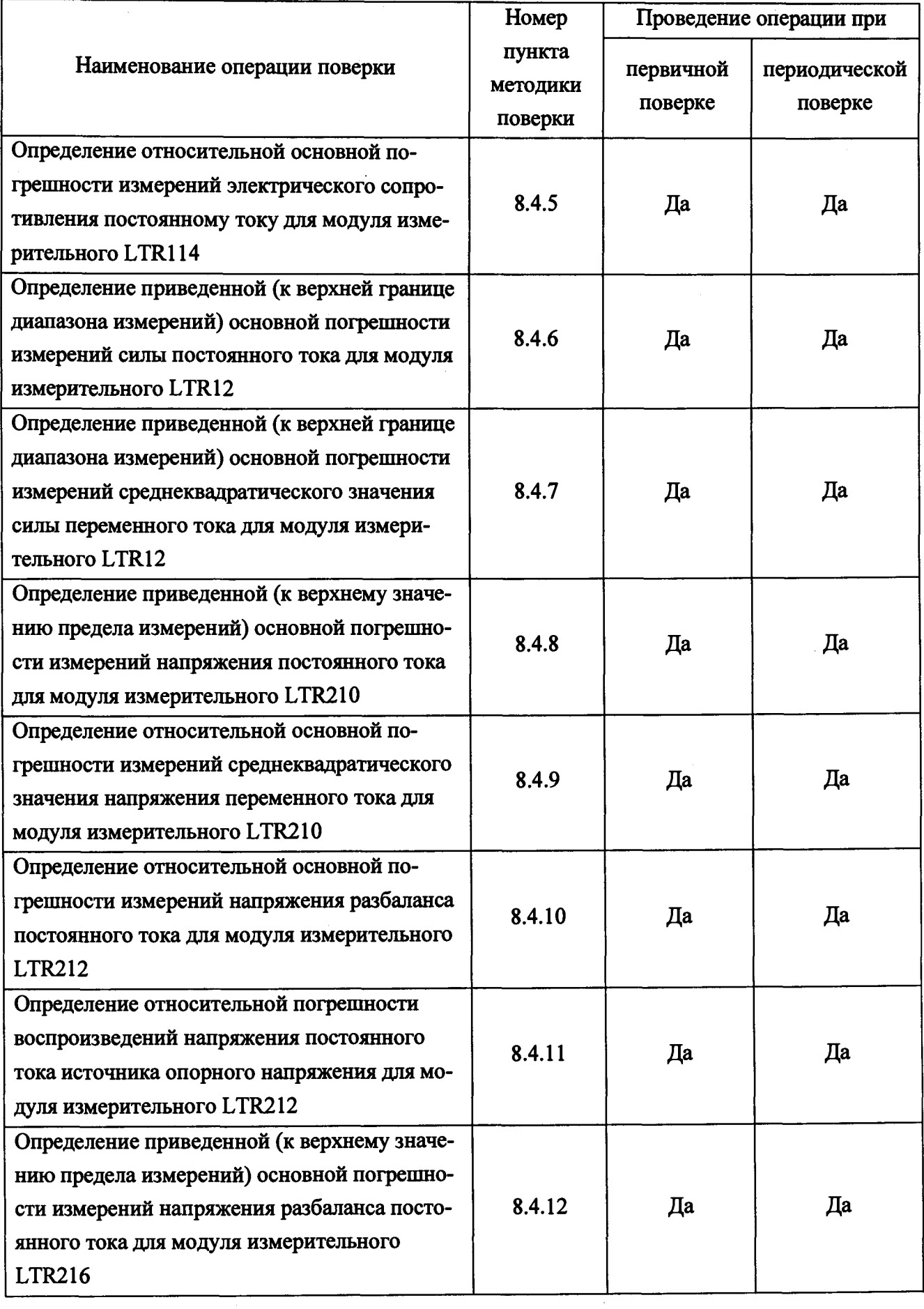

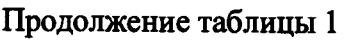

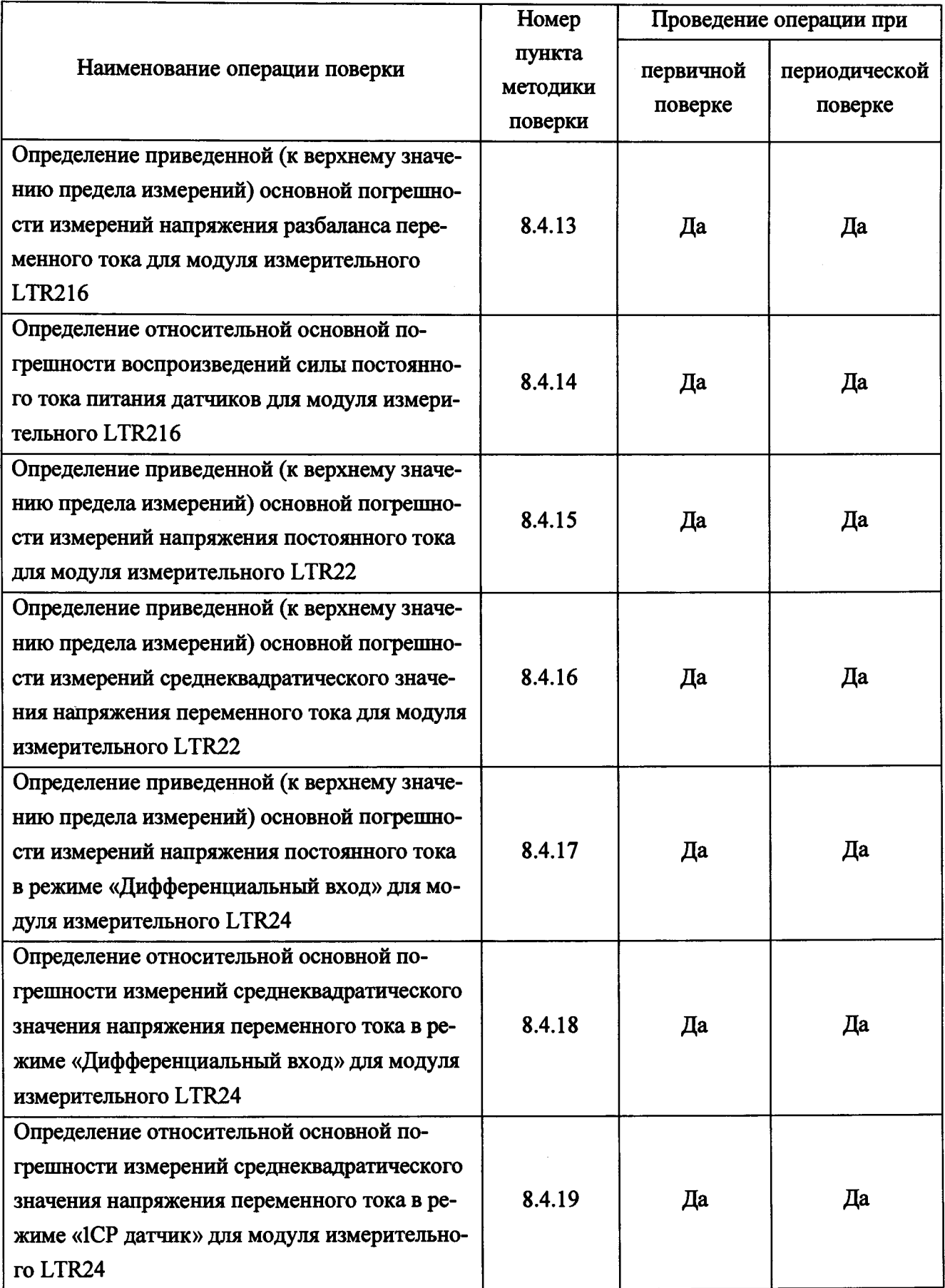

Продолжение таблицы 1

j

 $\label{eq:1} \begin{array}{lllllllllllllllll} \hline \textbf{1} & \textbf{1} & \textbf{1}$ 

 $\frac{1}{2}$ j

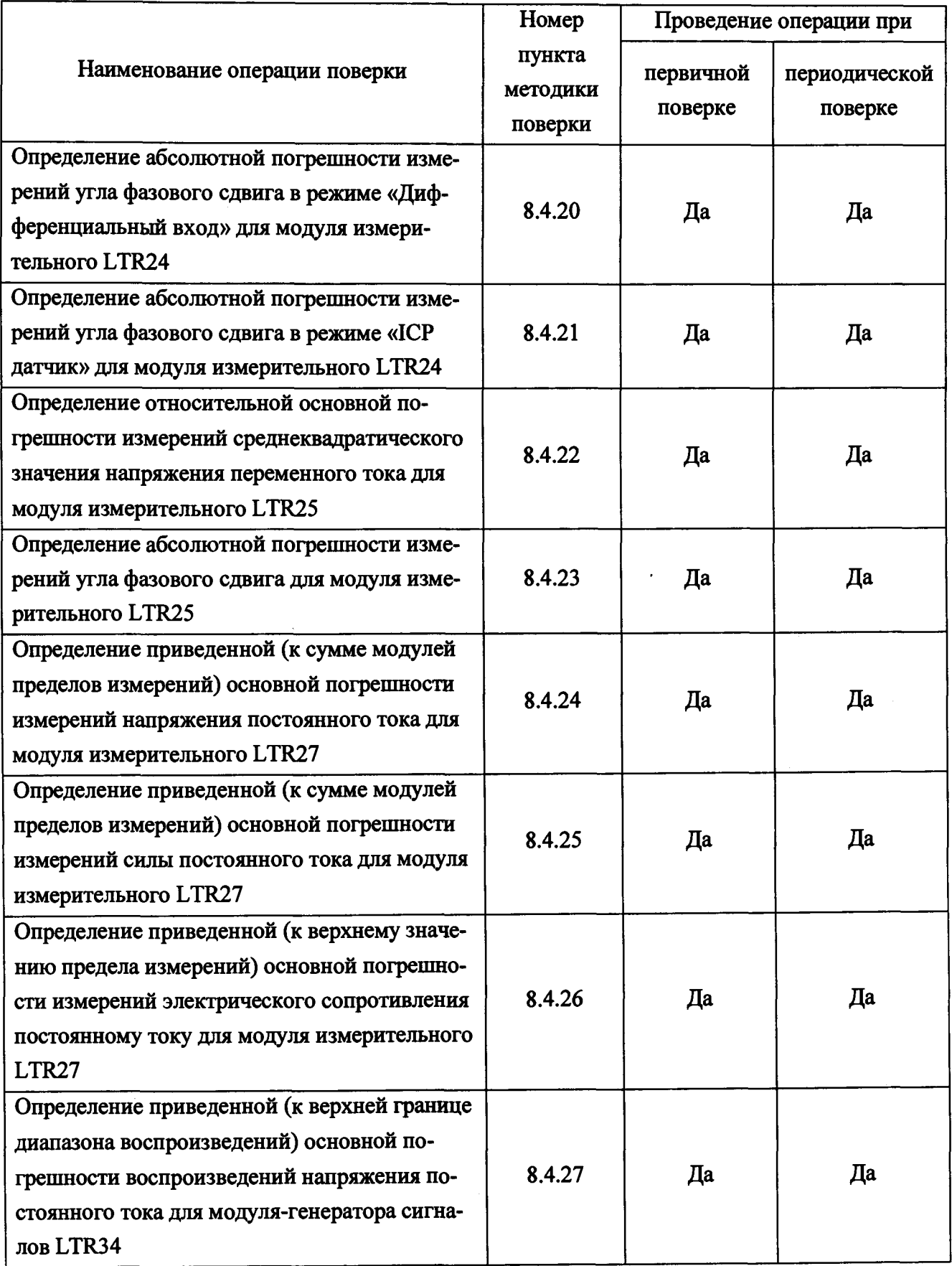

Продолжение таблицы 1

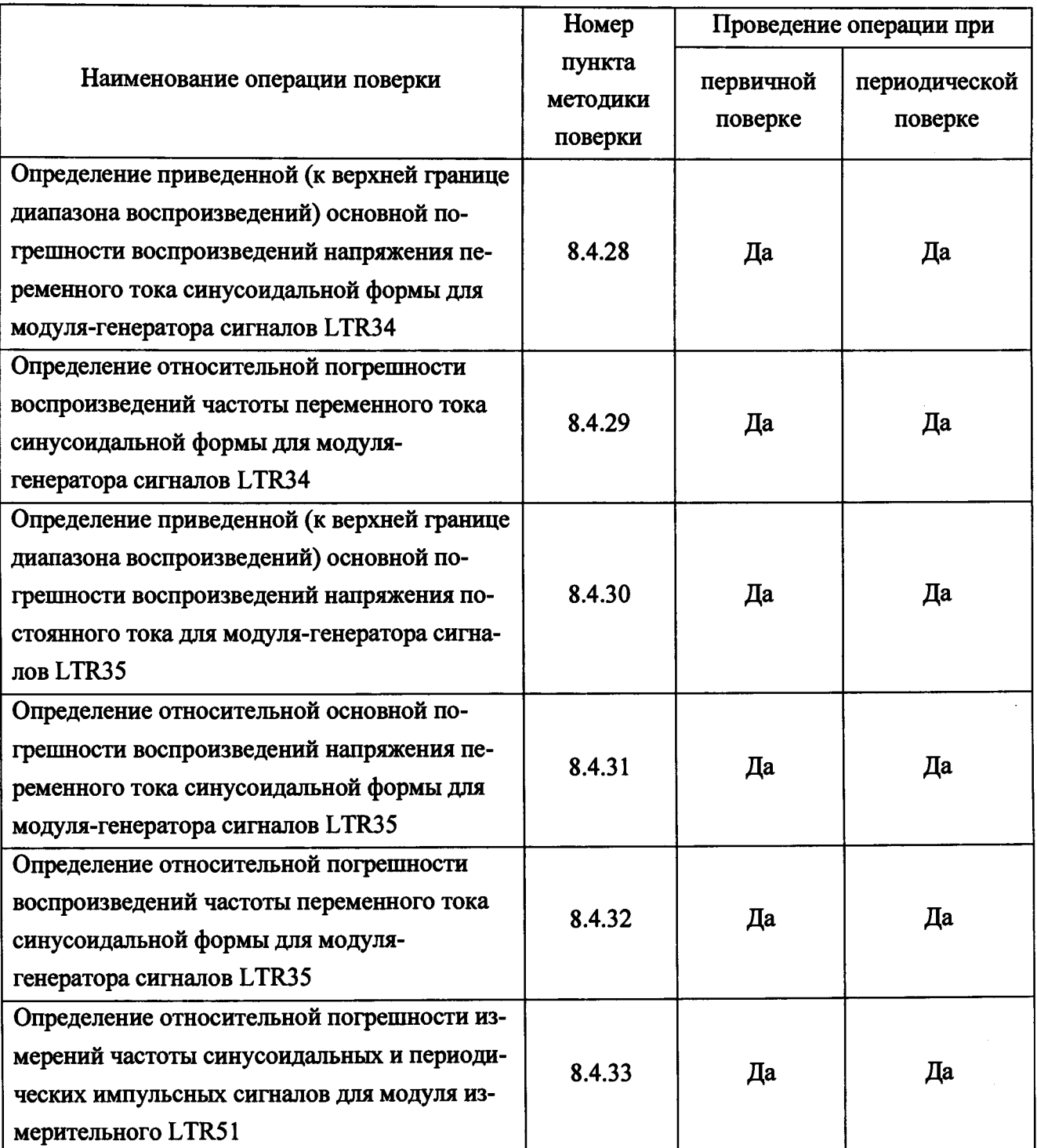

2.2 Последовательность проведения операций поверки обязательна.

2.3 При получении отрицательного результата в процессе выполнения любой из операций поверки установку LTR бракуют и поверку прекращают.

#### **3 СРЕДСТВА ПОВЕРКИ**

3.1 При проведении поверки рекомендуется применять средства поверки, приведенные в таблице 2.

Таблица 2 - Средства поверки

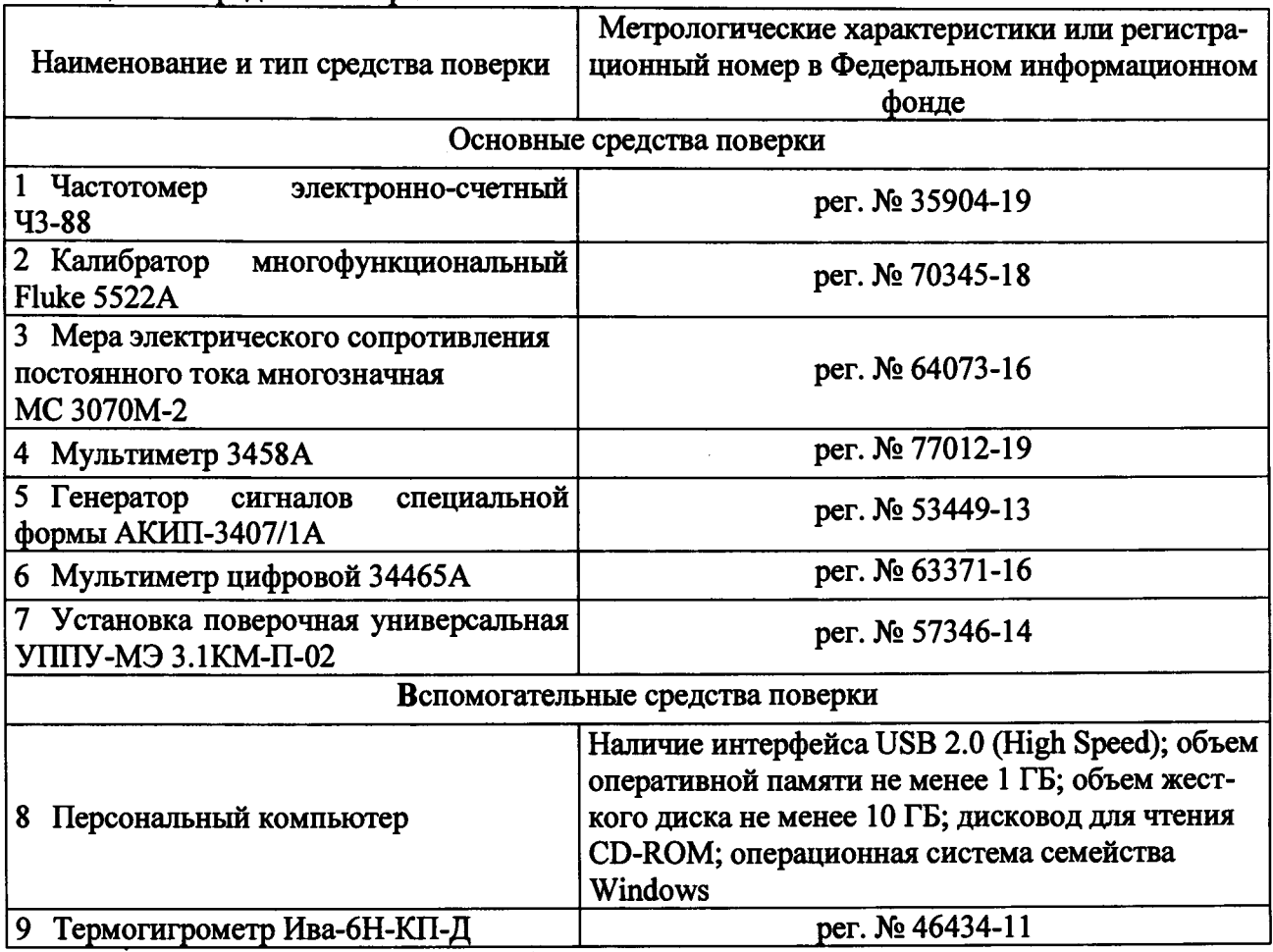

3.2 Применяемые средства поверки должны быть исправны, средства измерений поверены и иметь действующие документы о поверке.

3.3 Допускается применение аналогичных средств поверки, обеспечивающих определение метрологических характеристик поверяемых средств измерений с требуемой точностью.

3.4 Допускается проведение поверки отдельных измерительных каналов и (или) отдельных автономных блоков из состава установок, а также проведение периодической поверки для меньшего числа измеряемых величин или на меньшем числе поддиапазонов измерений, на основании письменного заявления владельца СИ, оформленного в произвольной форме, с обязательным указанием в свидетельстве о поверке информации об объеме проведенной поверки. Наименование каналов (параметров) и диапазоны величин указываются на обратной стороне свидетельства о поверке.

### <span id="page-8-0"></span>**4 ТРЕБОВАНИЯ К КВАЛИФИКАЦИИ ПОВЕРИТЕЛЕЙ**

4.1 **К** проведению поверки допускаются лица, являющиеся специалистами органа метрологической службы, юридического лица или **индивидуального** предпринимателя, аккредитованного на право поверки.

4.2 Поверитель должен пройти инструктаж по технике безопасности и иметь действующее удостоверение на право работы в электроустановках с напряжением до 1000 В с квалификационной группой по электробезопасности не ниже III.

#### <span id="page-8-1"></span>**5 ТРЕБОВАНИЯ БЕЗОПАСНОСТИ**

5.1 При проведении поверки должны быть соблюдены требования ГОСТ 12.2.007.0-75, ГОСТ 12.3.019-80, ПОТЭУ, утвержденных Министерством труда и социальной защиты РФ от 24 июля 2013 г. № 328н, а также требования безопасности, приведенные в руководствах по эксплуатации на применяемое оборудование.

5.2 Средства поверки, которые подлежат заземлению, должны быть надежно заземлены. Подсоединение зажимов защитного заземления к контуру заземления должно производиться ранее других соединений, а отсоединение - после всех отсоединений.

5.3 Во избежание несчастного случая и для предупреждения повреждения поверяемой установки LTR необходимо обеспечить выполнение следующих требований:

- подсоединение оборудования к сети должно производиться с помощью кабеля или адаптера и сетевых кабелей, предназначенных для данного оборудования;

- заземление средств поверки должно производиться посредством заземляющего провода или сетевого адаптера, предназначенного для данного оборудования;

- подключение поверяемой установки LTR и оборудования следует выполнять при отключенных входах и выходах (отсутствии напряжения на разъемах);

- запрещается работать с оборудованием при снятых крышках или панелях;

запрещается работать с поверяемой установкой LTR в условиях температуры и влажности, выходящих за допустимые значения, а также при наличии в воздухе взрывоопасных веществ;

запрещается работать с поверяемой установкой LTR в случае обнаружения ее повреждения.

#### 6 УСЛОВИЯ ПОВЕРКИ

6.1 При проведении поверки должны соблюдаться нормальные условия измерений в соответствии с таблицей 3.

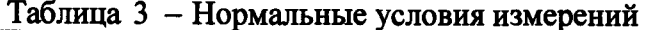

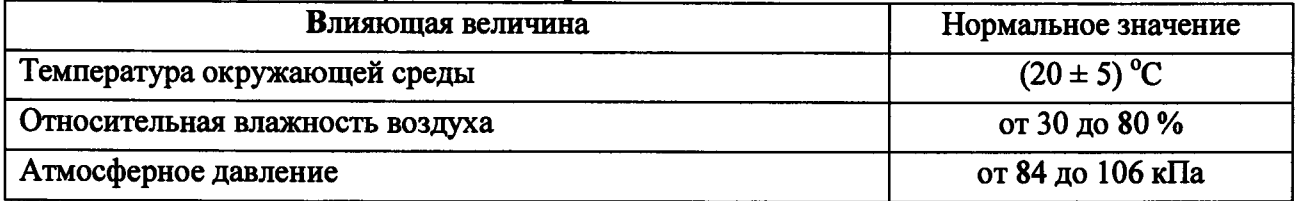

#### 7 ПОДГОТОВКА К ПОВЕРКЕ

7.1 Перед проведением поверки необходимо выполнить следующие подготовительные работы:

- провести технические и организационные мероприятия по обеспечению безопаснодействующими сти Проводимых работ  $\mathbf{c}$ положениями  $\mathbf{B}$ соответствии ГОСТ 12.2.007.0-75;

- изучить эксплуатационные документы на установку LTR, а также руководства по эксплуатации на применяемые средства поверки;

- выдержать установку LTR в условиях окружающей среды, указанных в п. 6.1, не менее 3 ч;

- занести в протокол поверки результаты измерений температуры, влажности и атмосферного давления;

- разместить установку LTR и средства поверки на удобном для проведения работ месте;

- заземлить используемые средства поверки и установку LTR;

- подготовить к работе средства поверки в соответствии с руководствами по их эксплуатации.

7.2 Подготовка персонального компьютера (далее - ПК) к поверке:

- установить программное обеспечение (далее - ПО) для каждого модуля, входящего в состав поверяемой установки LTR;

- установить вспомогательное ПО и библиотеки файлов для связи ПК с установкой LTR (lcomp.exe, ltrd-setup.exe, ltrdll.exe).

Дистрибутивы ПО находятся на диске CD ROM из комплекта поставки установки LTR, либо их актуальные версии можно скачать с сайта производителя www.lcard.ru.

#### **8 ПРОВЕДЕНИЕ ПОВЕРКИ**

8.1 Внешний осмотр

8.1.1 При проведении внешнего осмотра проверяют:

1) соответствие комплектности перечню, указанному в паспорте;

2) соответствие серийного номера указанному в паспорте;

3) маркировку и наличие необходимых надписей на наружных панелях установки LTR;

4) отсутствие механических повреждений (корпуса, разъемов, индикаторов);

5) целостность пломбы.

Результат внешнего осмотра считают положительным, если выполняются все вышеуказанные требования.

8.2 Опробование

8.2.1 Опробование установки LTR проводят в следующей последовательности:

1) включить средства поверки;

2) включить питание установки LTR;

3) подключить установку LTR к ПК по интерфейсу USB;

4) поочередно запустить ПО для каждого модуля, входящего в состав поверяемой установки LTR, в окне программы выбрать номер слота, в котором расположен модуль, проверить состояние индикаторов подключения в ПО для каждого модуля, сверить серийный номер модуля с указанным в паспорте, после чего закрыть окно программы.

Результаты опробования считают положительными, если при выполнении операции 4) в окне программы индикатор подключения модуля приобретает зеленый цвет, и серийный номер модуля совпадает с указанным в паспорте для всех модулей, входящих в состав поверяемой установки LTR.

8.3 Подтверждение соответствия программного обеспечения

8.3.1 Для подтверждения соответствия ПО запустить поочередно ПО для каждого модуля, входящего в состав поверяемой установки LTR, и зафиксировать номер версии встроенного и внешнего ПО. Номер версии внешнего ПО указан в заголовке окна, номер версии встроенного ПО - в поле «Версия микропрограммы» каждой запускаемой программы.

Результаты подтверждения соответствия ПО считают положительными, если номер версии встроенного ПО не ниже 1.0, внешнего ПО - соответствует таблице 4.

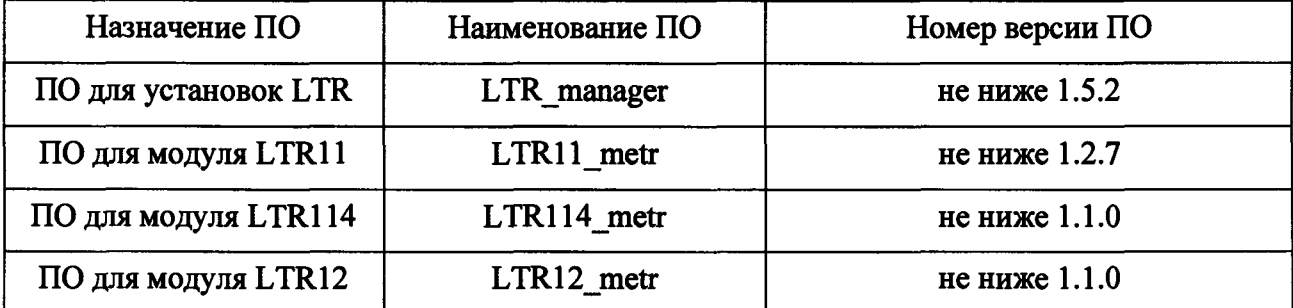

Таблица 4 - Идентификационные данные внешнего  $\Pi$ О

Продолжение таблицы 4

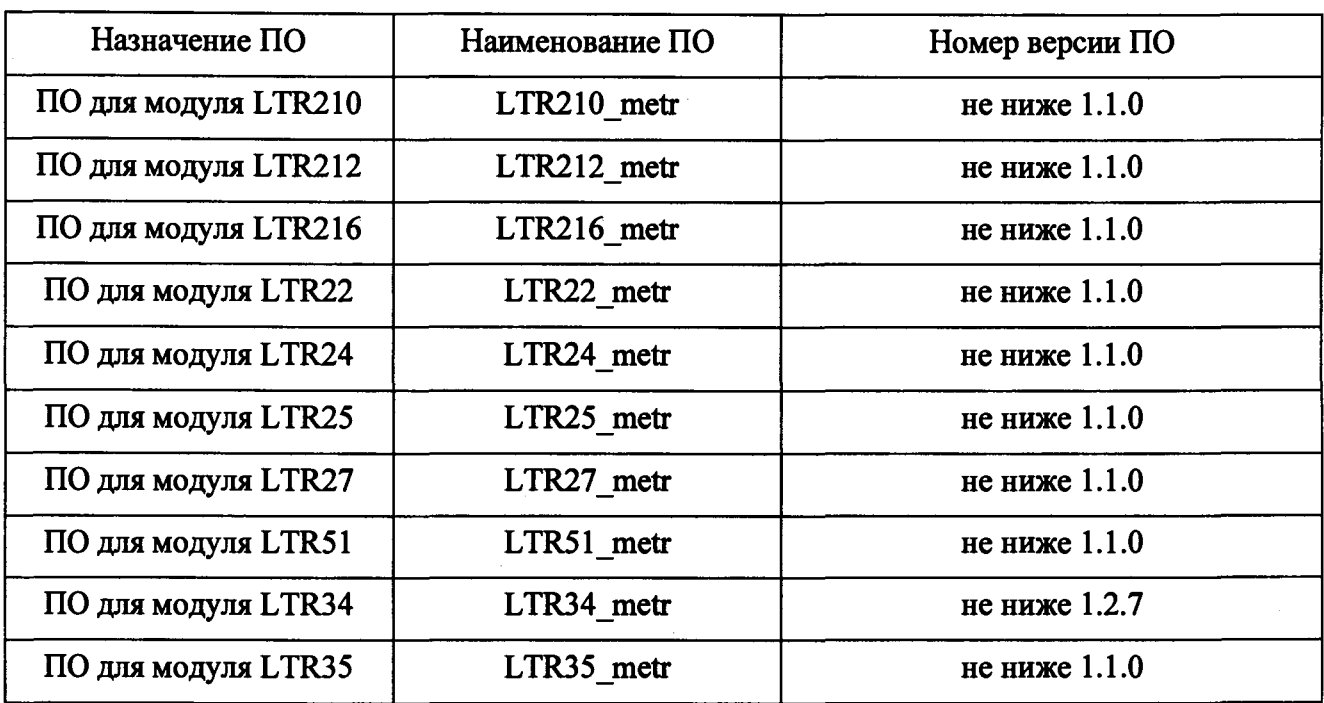

8.4 Определение метрологических характеристик

8.4.1 Определение относительной погрешности частоты меток опорного генератора установки LTR проводят с использованием частотомера электронно-счетного 43-88 (далее частотомер 43-88) в следующей последовательности:

1) подключить приборы в соответствии с рисунком 1;

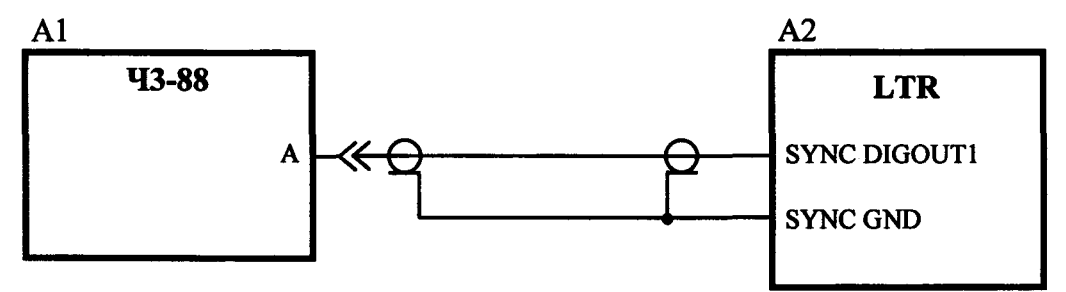

А1 - частотомер 43-88;

А2 - установка измерительная LTR;

Рисунок 1

2) включить и прогреть приборы согласно эксплуатационной документации на них;

3) установить для частотомера 43-88 режим измерения периода сигнала по входу «А» с количеством усреднений 10 и периодом меток времени  $10^{-7}$  с;

4) запустить программу «LTR Manager», (вид окна программы приведен на рисунке 2);

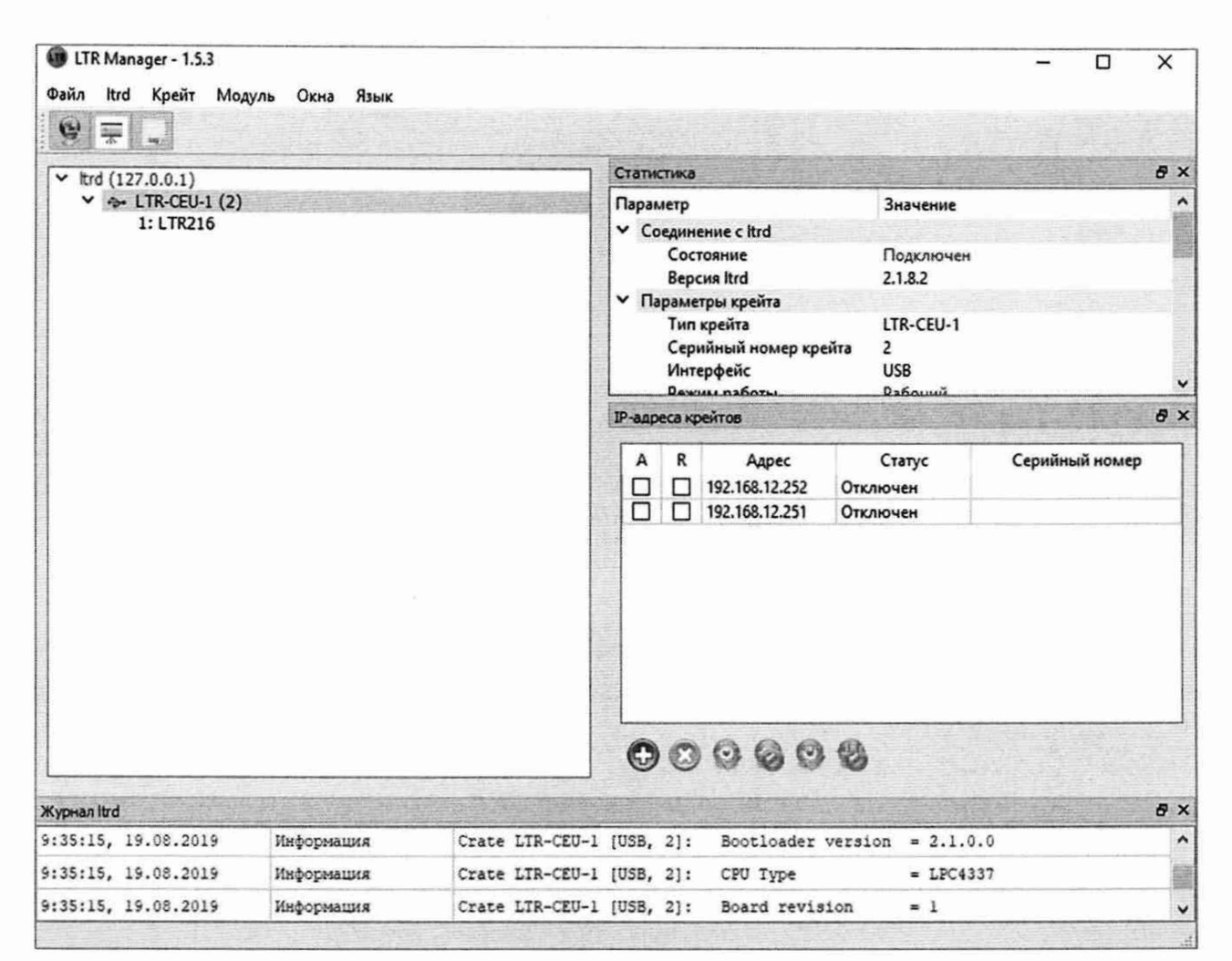

Рисунок 2 - Вид окна программы «LTR Manager»

5) в левой части окна программы «LTR Manager» выбрать проверяемую установку LTR;

6) в меню «Крейт» программы «LTR Manager» выбрать подпункт «Управление синхронизацией крейта...», после чего откроется дополнительное окно программы «LTR Manager» «Управление синхронизацией», вид которого приведен на рисунке 3;

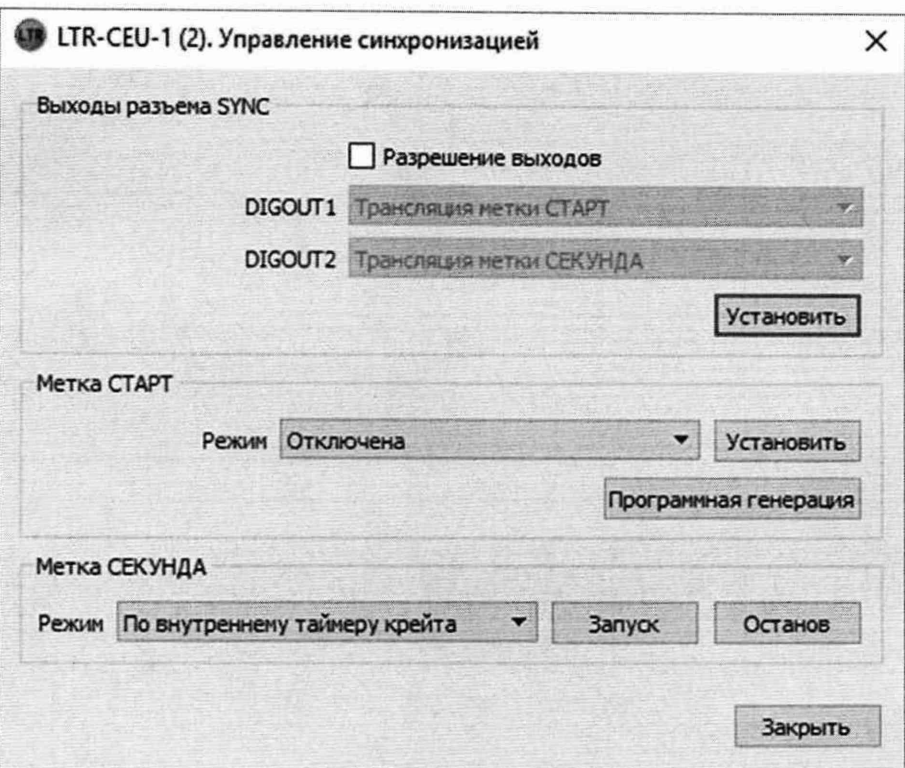

Рисунок 3 - Вид окна «Управление синхронизацией»

7) в зоне «Выходы разъема SYNC» окна «Управление синхронизацией» программы «LTR Manager»:

- установить «галочку» в поле «Разрешение выходов»;

- установить значение «Трансляция метки СЕКУНДА» в поле «DIGOUT1»;

- нажать кнопку «Установить» в зоне «Выходы разъема SYNC» окна «Управление синхронизацией» программы «LTR Manager»;

8) нажать кнопку «Запуск» в зоне «Метка СЕКУНДА» окна «Управление синхронизацией» программы «LTR Manager»;

9) измерить частотомером Ч3-88 период сигнала  $T_{u2M}$ , с;

10) рассчитать измеренную частоту меток опорного генератора  $f_{u3M}$ , Гц по формуле:

$$
f_{u_{3M}} = \frac{1}{T_{u_{3M}}}
$$
 (1)

11) рассчитать относительную погрешность частоты меток опорного генератора  $\delta_f$  в процентах по формуле:

$$
\delta_f = \frac{f_{u\text{cm}} - f_0}{f_0} \cdot 100,\tag{2}
$$

где *fo* - номинальное значение частоты меток опорного генератора, *fo=* 1 Гц.

Результаты определения относительной погрешности частоты меток опорного генератора установки LTR считают удовлетворительными, если полученные значения  $\delta_f$  находятся в пределах  $\pm$  0,005 %.

8.4.2 Определение приведенной (к верхнему значению предела измерений) основной погрешности измерений напряжения постоянного тока проводят для каждого модуля измерительного LTR11 (далее - LTR11), входящего в состав поверяемой установки LTR, с использованием калибратора многофункционального Fluke 5522A (далее - калибратор Fluke 5522А) в следующей последовательности:

1) подключить выходы калибратора Fluke 5522A к контактам LTR11:

- «NORMAL HI» к соединенным между собой контактам «X1» - «X16» разъема  $LTR11$ :

- «NORMAL LO» к соединенным между собой контактам «Y1» - «Y16» разъема  $LTR11:$ 

- «GUARD» к контакту «AGND» разъема LTR11;

2) включить и прогреть приборы согласно эксплуатационной документации на них;

3) запустить программу «LTR11\_metr» (вид окна программы приведен на рисунке 4);

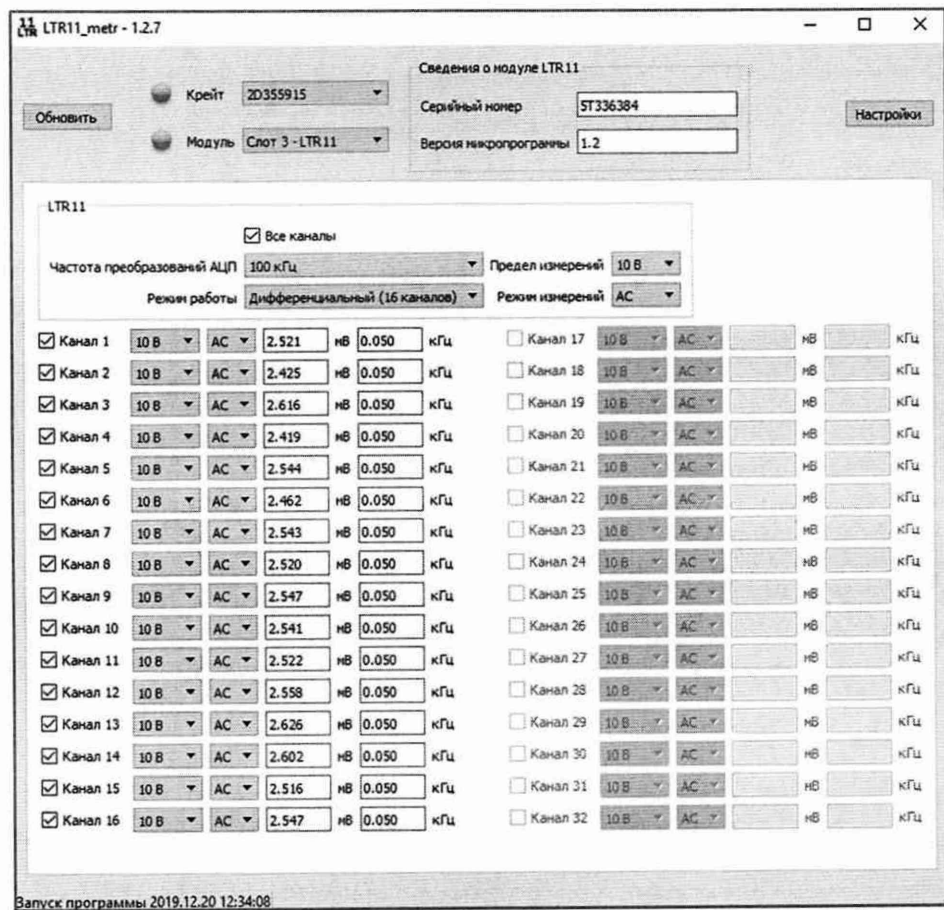

Рисунок 4 - Вид окна программы «LTR11\_metr»

4) в поле «Модуль» окна программы «LTR11\_metr» выбрать номер слота, в который установлен поверяемый LTR11;

5) в поле «Режим работы» зоны «LTR11» окна программы «LTR11 metr» установить значение «Дифференциальный (16 каналов)»;

6) включить опрос 16 измерительных каналов, установив «галочку» в поле «Все каналы» зоны «LTR11» окна программы «LTR11 metr»:

7) в поле «Частота преобразований АЦП» зоны «LTR11» окна программы «LTR11 metr» установить значение «20 кГц»;

8) в поле «Режим измерений» зоны «LTR11» окна программы «LTRll metr» установить значение «DC»;

9) поочередно устанавливая в соответствующих полях окна программы «LTR11 metr» частоту преобразований аналого-цифрового преобразователя (далее - АШП) и предел измерений и подавая на вход LTR11 с калибратора Fluke 5522А значения напряжения постоянного тока согласно таблице 5, зафиксировать соответствующие им показания  $U_{num}$ , мВ в полях «DC» для каждого из 16 измерительных каналов LTR11;

Таблица 5 - Пределы измерений и значения напряжения постоянного тока для LTR11

| Устанавливаемый предел<br>измерений, В | Устанавливаемые значения напряжения<br>постоянного тока, мВ                 |
|----------------------------------------|-----------------------------------------------------------------------------|
| 10                                     | $+9500; +7500; +5000; +2500; +1000;$<br>$-1000; -2500; -5000; -7500; -9500$ |
| 2,5                                    | $+2400; +250; -250; -2400$                                                  |
| 0,6                                    | $+590; +60; -60; -590$                                                      |
| 0,15                                   | $+140; +1; -1; -140$                                                        |

10) рассчитать для всех установленных при выполнении операции 9) значений напряжения постоянного тока и всех измерительных каналов LTR11 приведенную (к верхнему значению предела измерений) основную погрешность измерений напряжения постоянного тока *у о* в процентах по формуле:

$$
\gamma_o = \frac{U_{u_{3M}} - U_3}{U_{\kappa}} \cdot 100 \,,\tag{3}
$$

где  $U_{u3M}$  – показание измерительного канала, мВ;

- $U_ \mathfrak{I}$  — установленное значение напряжения на выходе калибратора (далее показание калибратора) Fluke 5522А, мВ;
- $U_{\kappa}$  значение установленного предела измерений, мВ.

Результаты определения приведенной (к верхнему значению предела измерений) основной погрешности измерений напряжения постоянного тока для LTR11 считают удовлетворительными, если полученные значения  $\gamma$ <sup>0</sup> находятся в пределах:

- $\pm 0.05$  % для пределов измерений 2,5 В и 10 В;
- $\pm 0,1$  % для предела измерений 0,6 В;
- $\pm 0.5$  % для предела измерений 0,15 В.

8.4.3 Определение приведенной (к верхнему значению предела измерений) основной погрешности измерений среднеквадратического значения напряжения переменного тока проводят для каждого LTR11, входящего в состав поверяемой установки LTR, с использованием калибратора Fluke 5522A в следующей последовательности:

1) выполнить операции  $1$ ) – 6) по п. 8.4.2;

2) в поле «Режим измерений» зоны «LTR11» окна программы «LTR11 metr» установить значение «АС»;

3) включить опрос канала 1, установив «галочку» в поле «Канал 1» и сняв «галочки» в полях «Канал 2» - «Канал 16» окна программы «LTR11 metr»;

4) поочередно устанавливая в соответствующих полях окна программы «LTR11 metr» частоту преобразований АЦП и предел измерений и подавая на вход LTR11 с выхода калибратора Fluke 5522A среднеквадратические значения напряжения переменного тока с параметрами для одноканального режима согласно таблице 6, зафиксировать соответствующие им показания  $U_{u3M}$  в поле «АС» измерительного канала 1 LTR11;

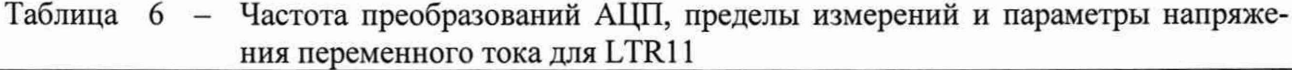

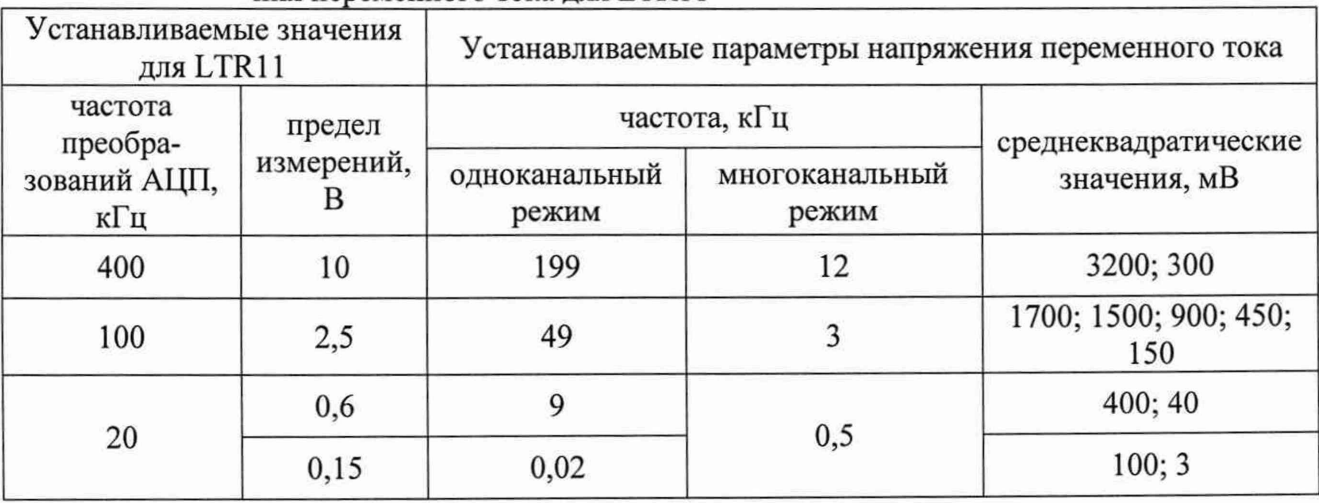

5) включить опрос 16 измерительных каналов, установив «галочку» в поле «Все каналы» зоны «LTR11» окна программы «LTR11 metr»;

6) поочередно устанавливая в соответствующих полях окна программы «LTR11\_metr» частоту преобразований АЦП и предел измерений и подавая на вход LTR11 с выхода калибратора Fluke 5522A среднеквадратические значения напряжения переменного тока с параметрами для многоканального режима согласно таблице 6, зафиксировать соответствующие им показания  $U_{u3M}$  в полях «АС» для каждого из 16 измерительных каналов LTR11;

7) рассчитать для всех установленных при выполнении операций 4), 6) значений напряжения и частоты для всех измерительных каналов LTR11 приведенную (к верхнему значению предела измерений) основную погрешность измерений среднеквадратического значения напряжения переменного тока  $\gamma_o$  в процентах по формуле (3).

Результаты определения приведенной (к верхнему значению предела измерений) основной погрешности измерений среднеквадратического значения напряжения переменного тока для LTR11 считают удовлетворительными, если полученные значения у<sub>о</sub> находятся в пределах, указанных в таблице 7.

Таблица 7 - Пределы допускаемой приведенной (к верхнему значению предела измерений) основной погрешности измерений среднеквадратического значения напряже-НИЯ ПЕРЕМЕННОГО ТОКА ЛЛЯ МОЛУЛЕЙ ИЗМЕРИТЕЛЬНЫХ LTR11

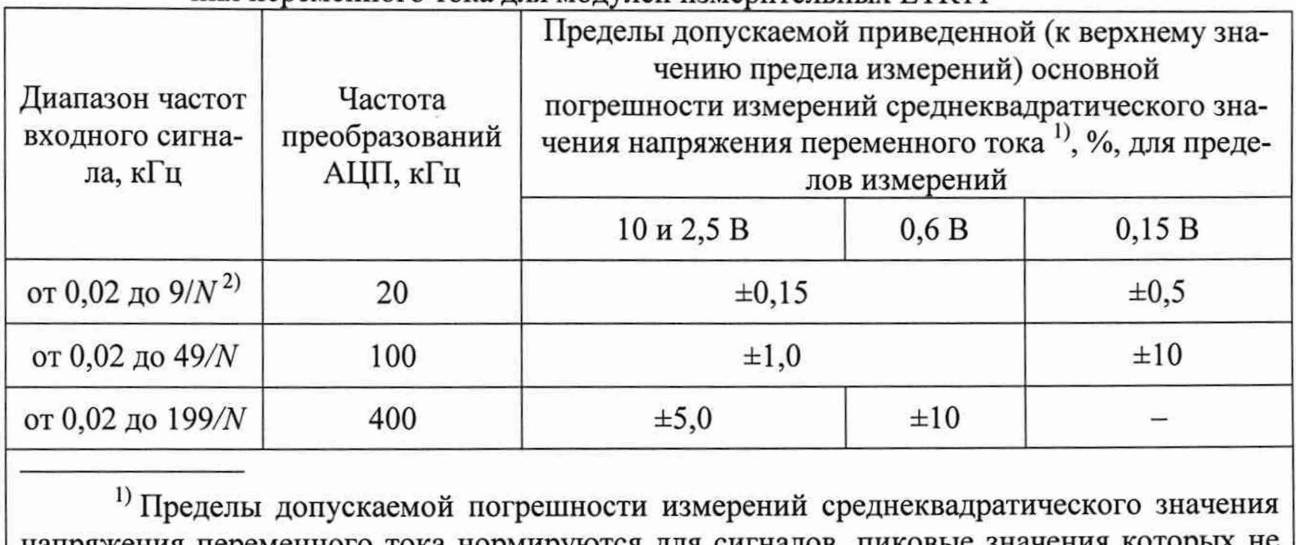

напряжения переменного тока нормируются для сигналов, пиковые значения которых не превышают значение установленного предела измерений.

<sup>2)</sup>  $N$  – количество опрашиваемых измерительных каналов.

8.4.4 Определение относительной основной погрешности измерений напряжения постоянного тока проводят для каждого модуля измерительного LTR114 (далее - LTR114), входящего в состав поверяемой установки LTR, с использованием калибратора Fluke 5522A в следующей последовательности:

1) подключить выходы калибратора Fluke 5522A к контактам LTR114:

- «NORMAL HI» к соединенным между собой контактам «X1» - «X16» разъема LTR114:

- «NORMAL LO» к соединенным между собой контактам «Y1» - «Y16» разъема LTR114;

- «GUARD» к контакту «AGND» разъема LTR114;

2) включить и прогреть приборы согласно эксплуатационной документации на них;

3) запустить программу «LTR114 metr» (вид окна программы приведен на рисунке 5);

| Обнаружить | Крейт        | 1:                                     | 2D355915<br>Модуль   Слот 7: LTR114 -                | $\mathbf{v}$                  | Серийный<br>номер<br>3T375667                                 |   | Версия<br>микропрограммы<br>1.3               | C                                    |                         | TAPT                                 |                         |        | Настройки<br>ABTO<br>п<br>Сохранение | Сохранить |
|------------|--------------|----------------------------------------|------------------------------------------------------|-------------------------------|---------------------------------------------------------------|---|-----------------------------------------------|--------------------------------------|-------------------------|--------------------------------------|-------------------------|--------|--------------------------------------|-----------|
| Мультиметр |              |                                        |                                                      |                               |                                                               |   |                                               |                                      |                         |                                      |                         |        |                                      |           |
|            |              |                                        |                                                      |                               |                                                               |   | Общие параметры                               |                                      |                         |                                      |                         |        |                                      |           |
|            |              |                                        | <b>Bce</b><br>каналы<br>☑                            | Предел<br>измерений<br>10.0 B | Режим<br>измерений<br>$\checkmark$<br><b>DC</b>               |   | Частота преобра-<br>зований АЦП, Гц<br>4000.0 |                                      |                         | Режим работы<br>Начальная калибровка |                         | $\vee$ |                                      |           |
|            |              |                                        |                                                      |                               | Индивидуальные параметры                                      |   |                                               |                                      |                         |                                      |                         |        |                                      |           |
|            | Канал 1<br>☑ | Предел<br>измерений<br>10.0 B $\sim$   | Режим<br>измерений<br>DC<br>$\overline{\mathbf{v}}$  |                               | Напряжение, мВ<br>when here were them here them               | O | Канал 9<br>☑                                  | Предел<br>измерений<br>10.0 B $\sim$ |                         | Режим<br>измерений<br>DC             | $\overline{\mathbf{v}}$ |        | Напряжение, мВ<br>-----              | O         |
|            | Канал 2<br>☑ | Предел<br>нзмерений<br>10.0 B $\sim$   | Режим<br>измерений<br>DC<br>$\overline{\mathbf{v}}$  |                               | Напряжение, мВ<br>-----                                       | O | Канал 10<br>☑                                 | Предел<br>измерений<br>$10.0 B -$    |                         | Режим<br>измерений<br>DC             | $\overline{\mathbf{v}}$ |        | Напряжение, мВ                       | O         |
|            | Канал 3<br>☑ | Предел<br>измерений<br>10.0 B $\sim$   | Режим<br>измерений<br>DC                             |                               | Напряжение, мВ<br><b>Six and and hot can an any more from</b> | O | Канал 11<br>☑                                 | Предел<br>измерений<br>10.0 B $\sim$ |                         | Режим<br>измерений<br>DC             | $\ddot{ }$              |        | Напряжение, мВ<br>----------         | O         |
|            | Канал 4<br>☑ | Предел<br>измерений<br>10.0 B $\vee$   | Режим<br>измерений<br>DC<br>$\overline{\phantom{a}}$ |                               | Напряжение, мВ<br>men men was later tone con                  | O | Канал 12<br>⊠                                 | Предел<br>измерений                  | 10.0 B                  | Режим<br>измерений<br>DC             | $\overline{\mathbf{v}}$ |        | Напряжение, мВ                       | O         |
|            | Канал 5<br>☑ | Предел<br>измерений<br>10.0 B $\sim$   | Режим<br>измерений<br>DC                             |                               | Напряжение, мВ<br>$- - - -$                                   | O | Канал 13<br>☑                                 | Предел<br>измерений                  | 10.0 B $\sim$           | Режим<br>измерений<br>DC             | i×.                     |        | Напряжение, мВ                       | O         |
|            | Канал 6<br>⊠ | Предел<br>измерений<br>10.0 B $\sim$   | Режим<br>измерений<br>DC<br>$\overline{\mathbf{v}}$  |                               | Напряжение, мВ<br>----                                        | O | Канал 14<br>⊠                                 | Предел<br>измерений                  | 10.0 B $\sim$           | Режим<br>измерений<br>DC             | <b>N</b>                |        | Напряжение, мВ                       | O         |
|            | Канал 7<br>☑ | Предел<br>измерений<br>$10.0 B$ $\sim$ | Режим<br>измерений<br>DC<br>$\overline{\mathbf{v}}$  |                               | Напряжение, мВ<br>-----                                       | O | Канал 15<br>☑                                 | Предел                               | измерений<br>$10.0 B -$ | Режим<br>измерений<br>DC             |                         |        | Напряжение, мВ<br>-----              | O         |
|            | Канал 8<br>☑ | Предел<br>измерений<br>10.0 B $\sim$   | Режим<br>измерений<br>DC<br>IV.                      |                               | Напряжение, мВ<br>---------                                   | O | Канал 16<br>⊠                                 | Предел<br>измерений                  | 10.0 B $\sim$           | Режим<br>измерений<br>DC             | $\overline{\mathbf{y}}$ |        | Напряжение, мВ<br>------             | O         |

Рисунок 5 - Вид окна программы «LTR114\_metr»

4) в поле «Модуль» окна программы «LTR114\_metr» выбрать номер слота, в который установлен поверяемый LTR114;

5) включить опрос 16 измерительных каналов, установив «галочку» в поле «Все каналы» зоны «Общие параметры» окна программы «LTR114\_metr»;

6) в поле «Режим измерений» зоны «Общие параметры» окна программы «LTR114\_metr» установить значение «DC»;

7) поочередно устанавливая в соответствующих полях окна программы «LTR114\_metr» режим работы, частоту преобразований АЦП и предел измерений и подавая на вход LTR114 с выхода калибратора Fluke 5522А значения напряжения постоянного тока согласно таблице 8, зафиксировать соответствующие им показания  $U_{u3M}$ , мВ в полях «Напряжение, мВ» для каждого из 16 измерительных каналов LTR114;

Таблица 8 - Режимы работы, частота преобразований АЦП, пределы измерений и значения напряжения постоянного тока для LTR114

|                             | Устанавливаемые значения для LTR114  |                           |                                                                            |
|-----------------------------|--------------------------------------|---------------------------|----------------------------------------------------------------------------|
| режим работы                | частота<br>преобразований<br>АЦП, Гц | предел<br>измерений,<br>В | Устанавливаемые значения<br>напряжения постоянного тока, мВ                |
| Начальная<br>автокалибровка | 4000                                 | 10                        | $+9500; +7500; +5000; 2500; +1000;$<br>$-1000; -2500; -5000; -7500; -9500$ |
| Постоянная                  | 1000                                 | 2                         | $+1900; +200; -200; -1900$                                                 |
| автокалибровка              |                                      | 0,4                       | $+380; +1; -1; -380$                                                       |

8) рассчитать для всех установленных при выполнении операции 7) значений напряжения постоянного тока для всех измерительных каналов LTR114 относительную основную погрешность измерений напряжения постоянного тока  $\delta_o$  в процентах по формуле:

$$
\delta_o = \frac{U_{u_{2M}} - U_3}{U_2} \cdot 100,\tag{4}
$$

где  $U_{u3M}$  – показание измерительного канала, мВ;

 $U_3$  – показание калибратора Fluke 5522A, мВ.

Результаты определения относительной основной погрешности измерений напряжения постоянного тока для LTR114 считают удовлетворительными, если полученные значения  $\delta$  находятся в пределах, указанных в таблицах 9, 10.

Таблица 9 - Пределы допускаемой относительной основной погрешности измерений напряжения постоянного тока для модулей измерительных LTR114 в режиме работы «Постоянная автокалибровка»

| Частота<br>преобразований | Пределы допускаемой относительной основной погрешности измерений<br>напряжения постоянного тока, %, для пределов измерений |                                                                                          |                                                           |  |  |  |  |
|---------------------------|----------------------------------------------------------------------------------------------------|------------------------------------------------------------------------------------------|-----------------------------------------------------------|--|--|--|--|
| АЦП, Гц                   | 10B                                                                                                    | 2B                                                                                       | 0.4 B                                                     |  |  |  |  |
| 5                         |                                                                                                    | $\pm \left[0,01+0,005\cdot \left(\left \frac{X_K}{X}\right -1\right)\right]^{1}$         |                                                           |  |  |  |  |
| 1000                      |                                                                                                    | $\pm \left[ 0,015 + 0,005 \cdot \left( \left  \frac{X_K}{X} \right  - 1 \right) \right]$ |                                                           |  |  |  |  |
| 4000                      | $\pm \left[0,03 + 0,005 \cdot \left(\left \frac{X_K}{X}\right  - 1\right)\right]$                                          |                                                                                          | $\pm 0.05 + 0.005 \cdot \left( \frac{X_K}{X} - 1 \right)$ |  |  |  |  |
|                           | <sup>1)</sup> $X_K$ – значение установленного предела измерений.<br><sup>2)</sup> $X$ - значение измеряемого напряжения.   |                                                                                          |                                                           |  |  |  |  |

Таблица 10 - Пределы допускаемой относительной основной погрешности измерений напряжения постоянного тока для модулей измерительных LTR114 в режиме  $n$ аботы «Начальная автокалибровка»

| $\mu$ $\alpha$ $\mu$ $\alpha$ $\mu$ $\mu$ $\mu$ $\mu$ $\alpha$ $\mu$ $\alpha$ $\mu$ $\alpha$ $\mu$<br>Частота преоб-<br>разований АЦП, | Пределы допускаемой относительной основной погрешности измерений<br>напряжения постоянного тока, %, для пределов измерений |                                                                                         |                                                                              |  |  |  |
|----------------------------------------------------------------------------------------------------|----------------------------------------------------------------------------------------------------|-----------------------------------------------------------------------------------------|------------------------------------------------------------------------------|--|--|--|
| Гц                                                                                                    | 10 B                                                                                                    | 2B                                                                                      | 0,4B                                                                         |  |  |  |
|                                                                                                    |                                                                                                    | $\pm \left[0.015 + 0.006 \cdot \left(\left \frac{X_K}{X}\right  - 1\right)\right]^{1}$  |                                                                              |  |  |  |
| 1000                                                                                                    |                                                                                                    | $\pm \left[ 0.02 + 0.006 \cdot \left( \left  \frac{X_K}{X} \right  - 1 \right) \right]$ |                                                                              |  |  |  |
| 4000                                                                                                    | $\pm \left[ 0.03 + 0.006 \cdot \left( \left  \frac{X_K}{X} \right  - 1 \right) \right]$                                    |                                                                                         | $\pm \left[0,05+0,006\cdot \left(\left \frac{X_K}{X}\right -1\right)\right]$ |  |  |  |
| $\frac{1}{2}X_K$ – значение установленного предела измерений.<br><sup>2)</sup> $X$ – значение измеряемого напряжения.                  |                                                                                                    |                                                                                         |                                                                              |  |  |  |

8.4.5 Определение относительной основной погрешности измерений электрического сопротивления постоянному току проводят для каждого LTR114, входящего в состав поверяемой установки LTR, с использованием меры электрического сопротивления постоянного тока многозначной МС 3070М-2 (далее - мера МС 3070М-2) в следующей последовательности:

1) включить и прогреть приборы согласно эксплуатационной документации на них;

2) определить действительные значения сопротивления меры МС 3070М-2 для поверяемых точек, которые приведены в таблице 11, измерив установленные значения сопротивления мультиметром 3458А по четырехпроводной схеме;

3) подключить приборы в соответствии с рисунком 6;

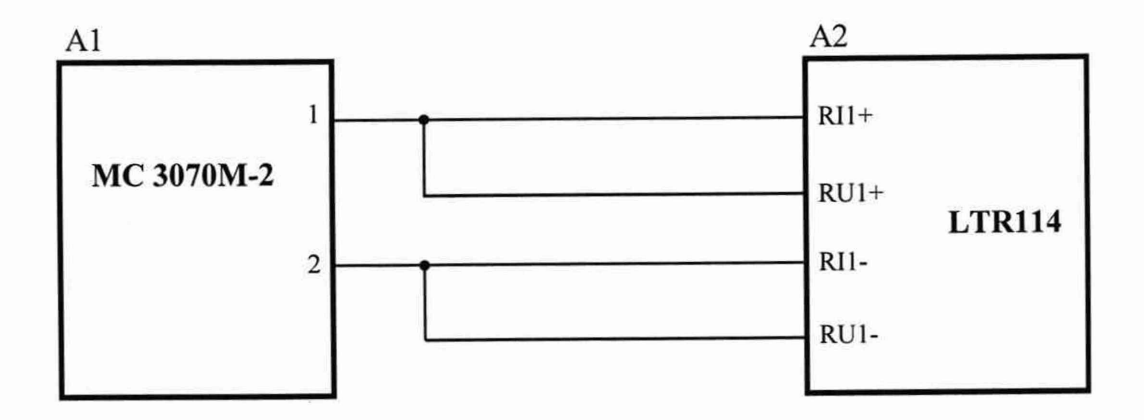

А1 - мера МС 3070М-2;

А2 - модуль измерительный LTR114

Рисунок 6

4) выполнить операции 3), 4) по п. 8.4.4;

5) включить опрос первого канала, установив «галочку» в поле «Канал 1» окна программы «LTR114 metr»;

6) в поле «Режим измерений» зоны «Общие параметры» окна программы «LTR114 metr» установить значение «R»:

7) поочередно устанавливая в соответствующих полях окна программы «LTR114 metr» режим работы, частоту преобразований АЦП и предел измерений, а также значения сопротивления меры МС 3070М-2 согласно таблице 11, зафиксировать соответствующие им показания  $R_{u3M}$ , Ом в поле «Сопротивление, Ом» канала 1.

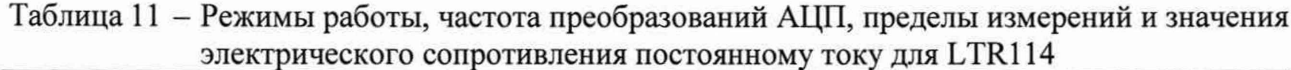

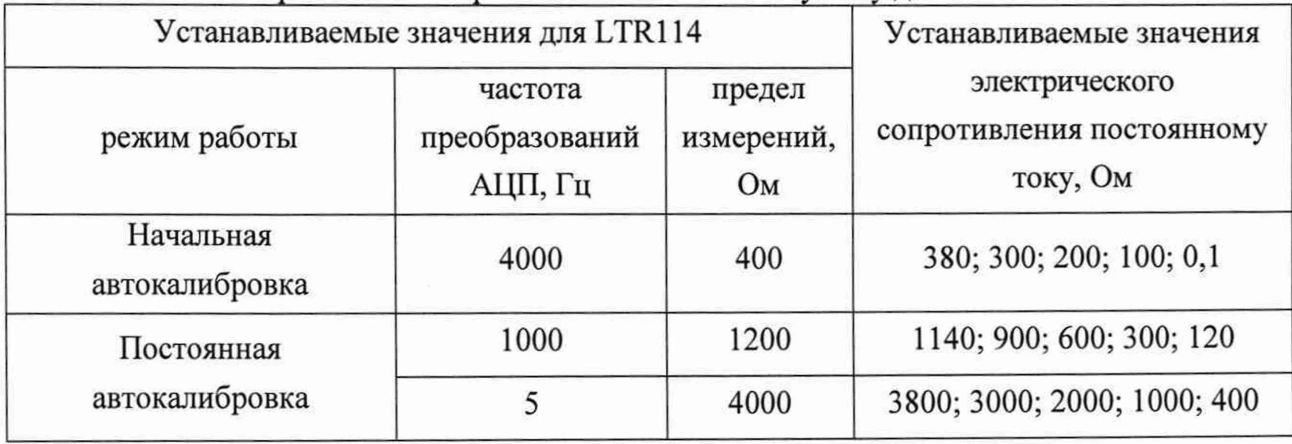

8) рассчитать для всех установленных при выполнении операции 7) значений сопротивления относительную основную погрешность измерений электрического сопротивления постоянному току  $\delta_{Ro}$  в процентах по формуле:

$$
\delta_{R_o} = \frac{R_{u3w} - R_{\odot}}{R_{\odot}} \cdot 100\,,\tag{5}
$$

где  $R_{u3M}$  - показание измерительного канала, Ом;

 $R_{\rm{D}}$  - действительное значение сопротивления меры МС 3070М-2, Ом.

Результаты определения относительной основной погрешности измерений сопротивления постоянному току для LTR114 считают удовлетворительными, если полученные значения  $\delta_{Ro}$  находятся в пределах, указанных в таблицах 12, 13.

Таблица 12 - Пределы допускаемой относительной основной погрешности измерений электрического сопротивления постоянному току для LTR114 в режиме работы «Постоянная автокалибровка»

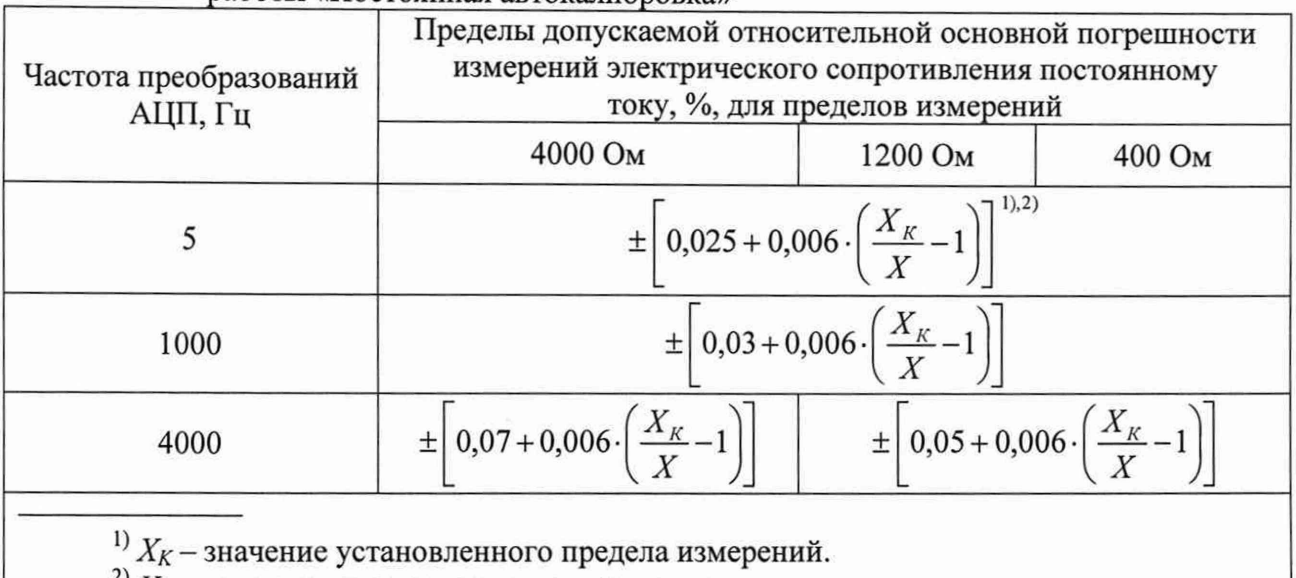

<sup>2)</sup>  $X$  – значение измеряемого электрического сопротивления постоянному току.

Таблица 13 - Пределы допускаемой относительной основной погрешности измерений электрического сопротивления постоянному току для LTR114 в режиме работы «Начальная автокалибровка»

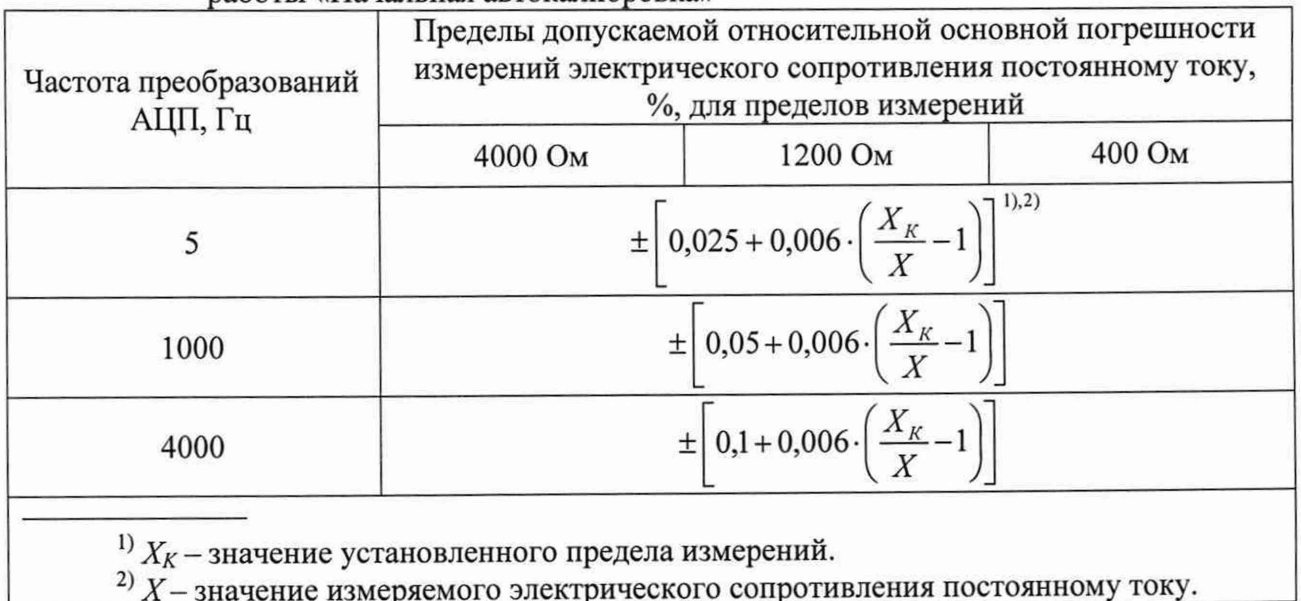

8.4.6 Определение приведенной (к верхней границе диапазона измерений) основной погрешности измерений силы постоянного тока проводят для каждого модуля измерительного LTR12 (далее - LTR12), входящего в состав поверяемой установки LTR, с использованием калибратора Fluke 5522A в следующей последовательности:

1) подключить выход «AUX LO» калибратора Fluke 5522A к соединенным между собой контактам «IA-» и «IB-» разъема LTR12;

2) включить и прогреть приборы согласно эксплуатационной документации на них;

3) запустить программу «LTR12\_metr» (вид окна программы приведен на рисунке 7);

|                                   |                 |        |          |                |                      | Сведения о модуле LTR 12  |                                       |                 |    |          |           |
|-----------------------------------|-----------------|--------|----------|----------------|----------------------|---------------------------|---------------------------------------|-----------------|----|----------|-----------|
| Обновить                          |                 | Крейт  | 20355915 |                | $\blacktriangledown$ | Серийный номер            |                                       | <b>5T375234</b> |    |          | Настройки |
|                                   |                 | Модуль |          | Cnor 1 - LTR12 | ▼                    | Версия микропрограммы 1.2 |                                       |                 |    |          |           |
| <b>LTR12</b>                      |                 |        |          |                |                      |                           |                                       |                 |    |          |           |
|                                   |                 |        |          | √ Все каналы   |                      |                           |                                       |                 |    |          |           |
| Частота преобразований АЦП 20 кГц |                 |        |          | ×              | Режим измерений AC • |                           |                                       |                 |    |          |           |
| $\vee$ Канал 1                    | $AC -$          | 2.521  |          | MA 0.050       | кГц                  | KaHan 17                  | $AC =$                                | 2.521           |    | HA 0.050 | кГц       |
| √ Канал 2                         | $AC -$          | 2.520  |          | MA 0.050       | кГц                  | KaHan 18                  | $AC =$                                | 2.521           |    | MA 0.050 | κГц       |
| √ Канал 3                         | $AC -$          | 2.521  |          | MA 0.050       | кГц                  | KaHan 19                  | $AC =$                                | 2.521           |    | MA 0.050 | кГц       |
| $\vee$ Канал 4                    | $AC -$          | 2.522  |          | MA 0.050       | кГц                  | KaHan 20                  | AC<br>$\overline{\phantom{a}}$        | 2.521           |    | MA 0.050 | кГц       |
| KaHan 5                           | $AC -$          | 2.521  |          | MA 0.050       | кГц                  | $\vee$ Канал 21           | AC Y                                  | 2.521           |    | MA 0.050 | кГц       |
| $\sqrt{\frac{2}{3}}$ Канал 6      | $AC -$          | 2.521  |          | MA 0.050       | кГц                  | KaHan 22                  | <b>AC</b><br>$\overline{\phantom{a}}$ | 2.521           | MÁ | 0.050    | кГц       |
| $\vee$ Канал 7                    | $AC -$          | 2.521  |          | MA 0.050       | кГи                  | $\vee$ Канал 23           | AC<br>$\blacktriangledown$            | 2.521           |    | HA 0.050 | кГu       |
| $\vee$ Канал 8                    | $AC =$          | 2.522  |          | MA 0.050       | кГц                  | KaHan 24                  | AC Y                                  | 2.522           |    | HA 0.050 | кГц       |
| $\vee$ Канал 9                    | $AC =$          | 2.521  | мA       | 0.050          | кГц                  | KaHan 25                  | AC Y                                  | 2.521           | мA | 0.050    | кГц       |
| $\sqrt{K}$ анал 10                | $AC =$          | 2.521  |          | MA 0.050       | кГц                  | $\vee$ Канал 26           | $AC =$                                | 2.521           | MÂ | 0.050    | кГц       |
| $\vee$ Канал 11                   | AC<br>$\bullet$ | 2.521  |          | HA 0.050       | кГц                  | KaHan 27                  | AC<br>$\overline{\phantom{a}}$        | 2.521           |    | MA 0.050 | кГц       |
| $\vee$ Канал 12                   | $AC =$          | 2.520  |          | MA 0.050       | кГц                  | KaHan 28                  | $AC -$                                | 2.522           |    | MA 0.050 | кГц       |
| KaHan 13                          | $AC -$          | 2.521  | мA       | 0.050          | кГц                  | $<$ Канал 29              | $AC =$                                | 2.521           |    | MA 0.050 | кГц       |
| $\sqrt{K}$ анал 14                | AC Y            | 2.522  |          | MA 0.050       | кГц                  | $<$ Канал 30              | AC.                                   | 2.521           |    | MA 0.050 | кГц       |
| KaHan 15                          | AC Y            | 2.521  |          | HA 0.050       | кГц                  | $\vee$ Канал 31           | AC Y                                  | 2.522           |    | MA 0.050 | кГц       |
| $\vee$ Канал 16                   | AC Y            | 2.521  |          | MA 0.050       | кГц                  | √ Канал 32                | $AC -$                                | 2.521           |    | HA 0.050 | кГц       |
|                                   |                 |        |          |                |                      |                           |                                       |                 |    |          |           |

Рисунок 7 - Вид окна программы «LTR12\_metr»

4) в поле «Модуль» окна программы «LTR12\_metr» выбрать номер слота, в который установлен поверяемый LTR12;

5) включить опрос 32 измерительных каналов, установив «галочку» в поле «Все каналы» зоны «LTR12» окна программы «LTR12\_metr»;

6) в поле «Частота преобразований АЦП» зоны «LTR12» окна программы «LTR12\_metr» установить значение «20 кГц»;

7) в поле «Режим измерений» зоны «LTR12» окна программы «LTR12\_metr» установить значение «DC»;

8) поочередно подключая к выходу «AUX Н1» калибратора Fluke 5522А контакты разъема LTR12 «I1+» - «I32+» (входы каналов 1 - 32 соответственно) и подавая на вход LTR12 с выхода калибратора Fluke 5522А значения силы постоянного тока +19; +15; +10; +5;  $+0.05$ ;  $-0.05$ ;  $-5$ ;  $-10$ ;  $-15$ ;  $-19$  мА, зафиксировать соответствующие им показания  $I_{u3M}$ , мА в полях «DC» для каждого из 32 измерительных каналов LTR12;

9) рассчитать для всех установленных при выполнении операции 8) значений силы постоянного тока для всех измерительных каналов LTR12 приведенную (к верхней границе диапазона измерений) основную погрешность измерений силы постоянного тока  $\gamma_{Io}$  в процентах по формуле:

$$
\gamma_{lo} = \frac{I_{u\text{au}} - I_{\text{B}}}{I_N} \cdot 100,\tag{6}
$$

где  $I_{u3M}$  – показание измерительного канала, мА:

- $I_3$  показание калибратора Fluke 5522A, мА:
- $I_N$  нормирующее значение, равное верхней границе диапазона измерений,  $I_N = 20$  мА для силы постоянного тока,  $I_N = 14$  мА для силы переменного тока.

Результаты определения приведенной (к верхней границе диапазона измерений) основной погрешности измерений силы постоянного тока для LTR12 считают удовлетворительными, если полученные значения  $\gamma_{lo}$  находятся в пределах  $\pm$  0.05 %.

8.4.7 Определение приведенной (к верхней границе диапазона измерений) основной погрешности измерений среднеквадратического значения силы переменного тока проводят для каждого LTR12, входящего в состав поверяемой установки LTR, с использованием калибратора Fluke 5522A в следующей последовательности:

1) выполнить операции  $1$ ) – 5) по п.8.4.6;

2) в поле «Режим измерений» зоны «LTR12» окна программы «LTR12 metr» установить значение «АС»;

3) включить опрос канала 1, установив «галочку» в поле «Канал 1» и сняв «галочки» в полях «Канал 2» - «Канал 32» окна программы «LTR12 metr»;

4) подключить контакт разъема LTR12 «I1+» (вход канала 1) к выходу «AUX HI» калибратора Fluke 5522A;

5) поочередно устанавливая в соответствующем поле окна программы «LTR12\_metr» частоту преобразований АЦП и подавая на вход канала 1 LTR12 с выхода калибратора Fluke 5522A среднеквадратические значения силы переменного тока с параметрами для одноканального режима согласно таблице 14, зафиксировать соответствующие им показания  $I_{u_3w}$ , мА в поле «АС» измерительного канала 1 LTR12;

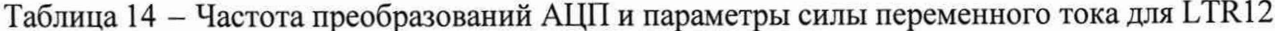

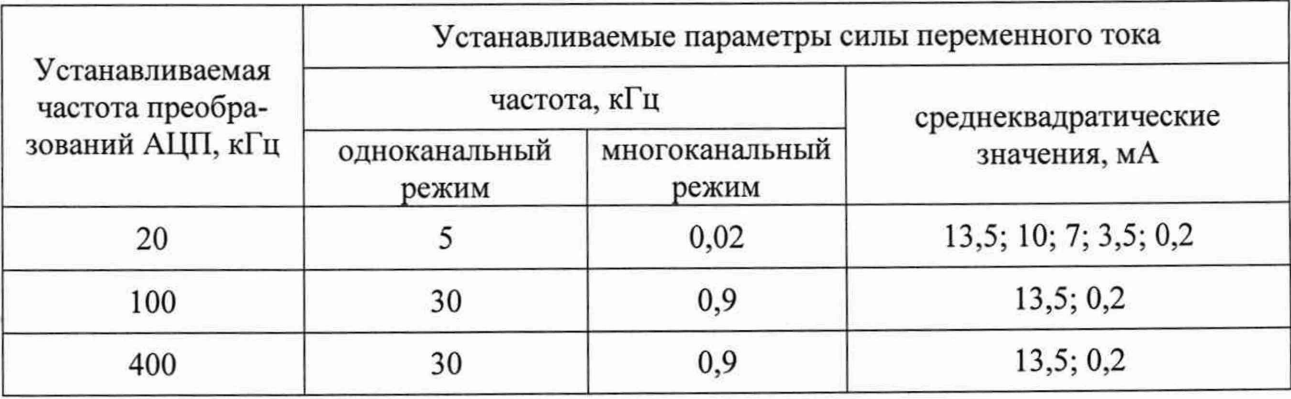

6) включить опрос 32 измерительных каналов, установив «галочку» в поле «Все каналы» зоны «LTR12» окна программы «LTR12\_metr»;

7) поочередно подключая к выходу «AUX HI» калибратора Fluke 5522A контакты разъема LTR12 «I1+» - «I32+» (входы каналов 1 - 32 соответственно), устанавливая в соответствующем поле окна программы «LTR12\_metr» частоту преобразований АЦП и подавая на вход подключенного канала LTR12 с выхода калибратора Fluke 5522A среднеквадратические значения силы переменного тока с параметрами для многоканального режима согласно таблице 14, зафиксировать соответствующие им показания Iuзм, мА в поле «АС» каждого из 32 измерительных каналов LTR12;

8) рассчитать для всех установленных при выполнении операций 5), 7) значений силы тока и частоты для всех измерительных каналов LTR12 приведенную (к верхней границе диапазона измерений) основную погрешность измерений среднеквадратического значения напряжения переменного тока  $\gamma_{lo}$  в процентах по формуле (6).

Результаты определения приведенной (к верхней границе диапазона измерений) основной погрешности измерений среднеквадратического значения силы переменного тока для LTR12 считают удовлетворительными, если полученные значения  $\gamma_{I0}$  находятся в пределах, указанных в таблице 15.

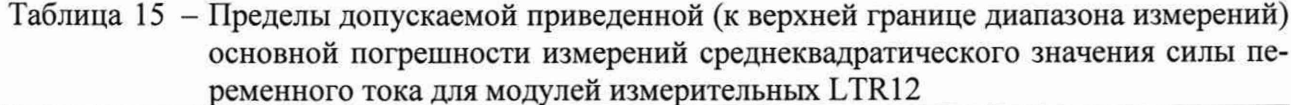

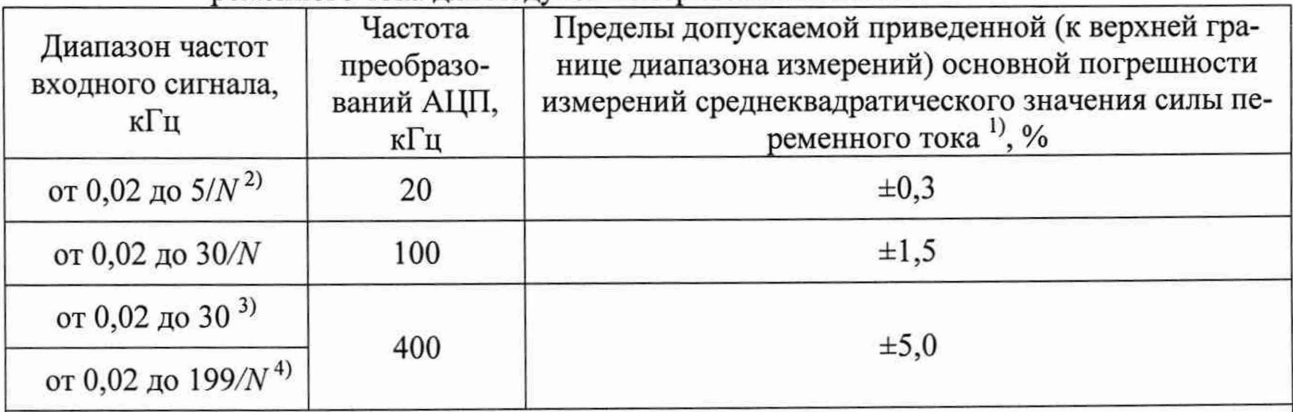

1) Пределы допускаемой приведенной (к верхней границе диапазона измерений) основной погрешности измерений среднеквадратического значения силы переменного тока нормируются для сигналов, пиковые значения которых не превышают граничных значений диапазона измерений.

<sup>2)</sup>  $N$  – количество опрашиваемых измерительных каналов.

<sup>3)</sup> При количестве опрашиваемых измерительных каналов от 1 до 6 включительно.

<sup>4)</sup> При количестве опрашиваемых измерительных каналов свыше 6 до 32 включительно.

8.4.8 Определение приведенной (к верхнему значению предела измерений) основной погрешности измерений напряжения постоянного тока проводят для каждого модуля измерительного LTR210 (далее - LTR210), входящего в состав поверяемой установки LTR, с использованием калибратора Fluke 5522A в следующей последовательности:

1) подключить приборы в соответствии с рисунком 8;

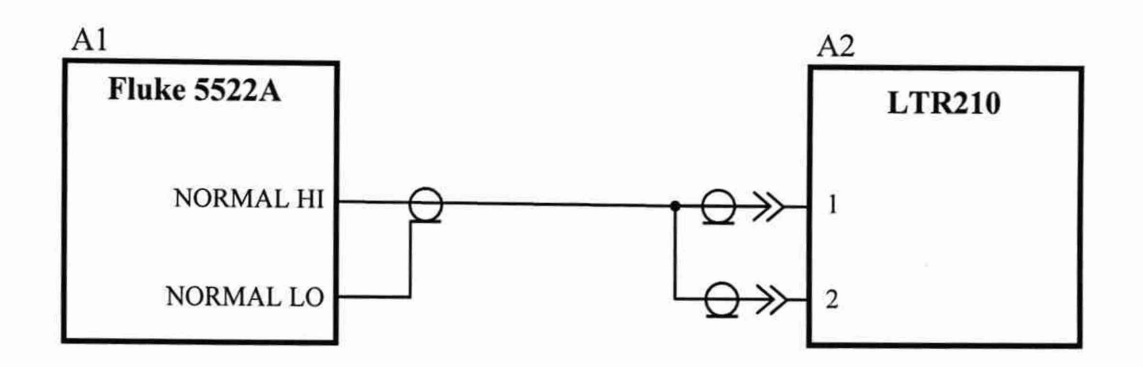

A1 - калибратор Fluke 5522A;

А2 - модуль измерительный LTR210.

## Рисунок 8

2) включить и прогреть приборы согласно эксплуатационной документации на них;

3) запустить программу «LTR210\_metr» (вид окна программы приведен на рисунке 9);

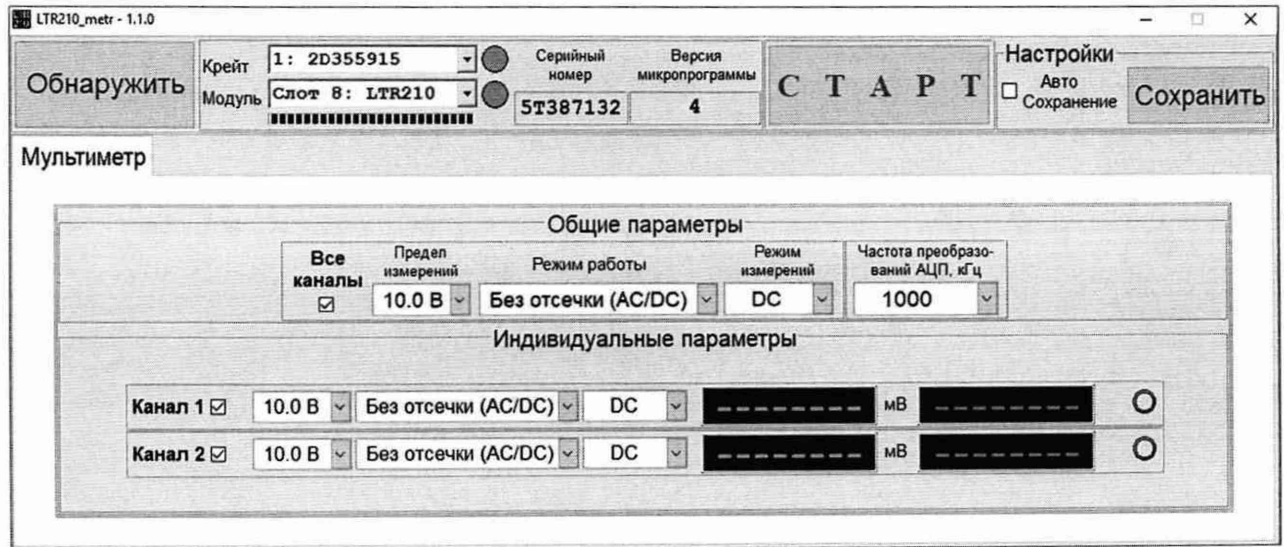

Рисунок 9 - Вид окна программы «LTR210\_metr»

4) в поле «Модуль» окна программы «LTR210\_metr» выбрать номер слота, в который установлен поверяемый LTR210;

5) включить опрос двух измерительных каналов, установив «галочку» в поле «Все каналы» зоны «Общие параметры» окна программы «LTR210\_metr»;

6) установить значение «Без отсечки (АС/DС)» в поле «Режим работы» зоны «Общие параметры» окна программы «LTR210 metr»;

7) поочередно устанавливая  $\, {\bf B}$ соответствующих полях окна программы «LTR210\_metr» частоту преобразований АЦП и предел измерений и подавая на вход LTR210 с выхода калибратора Fluke 5522A значения напряжения постоянного тока согласно таблице 16, зафиксировать соответствующие им показания  $U_{u3M}$ , мВ в полях «DC» для каждого канала LTR210;

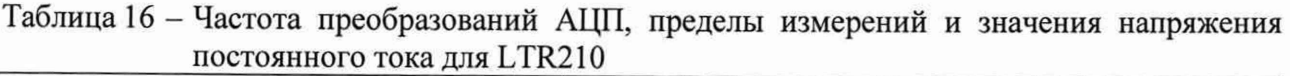

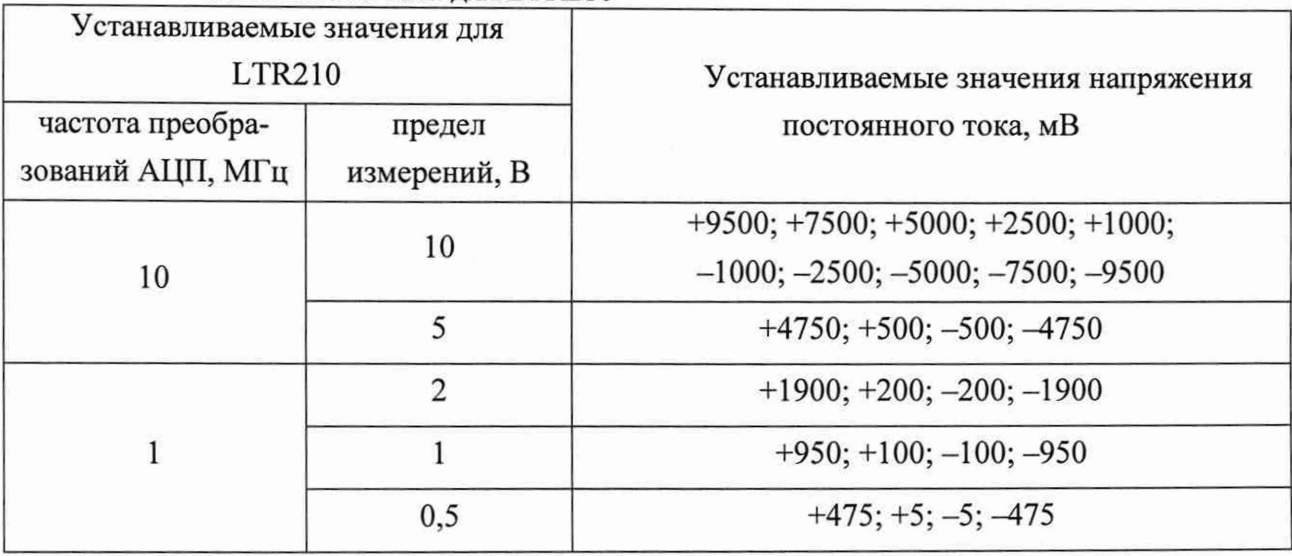

8) рассчитать для всех установленных при выполнении операции 7) значений напряжения для всех измерительных каналов LTR210 приведенную (к верхнему значению предела измерений) основную погрешность измерений напряжения постоянного тока  $\gamma_o$  в процентах по формуле (3).

Результаты определения приведенной (к верхнему значению предела измерений) основной погрешности измерений напряжения постоянного тока для LTR210 считают удовлетворительными, если полученные значения  $\gamma_o$  находятся в пределах  $\pm$  0,2 %.

8.4.9 Определение относительной основной погрешности измерений среднеквадратического значения напряжения переменного тока проводят для каждого LTR210, входящего в состав поверяемой установки LTR, с использованием мультиметра 3458А в следующей последовательности :

1) подключить приборы в соответствии с рисунком 10;

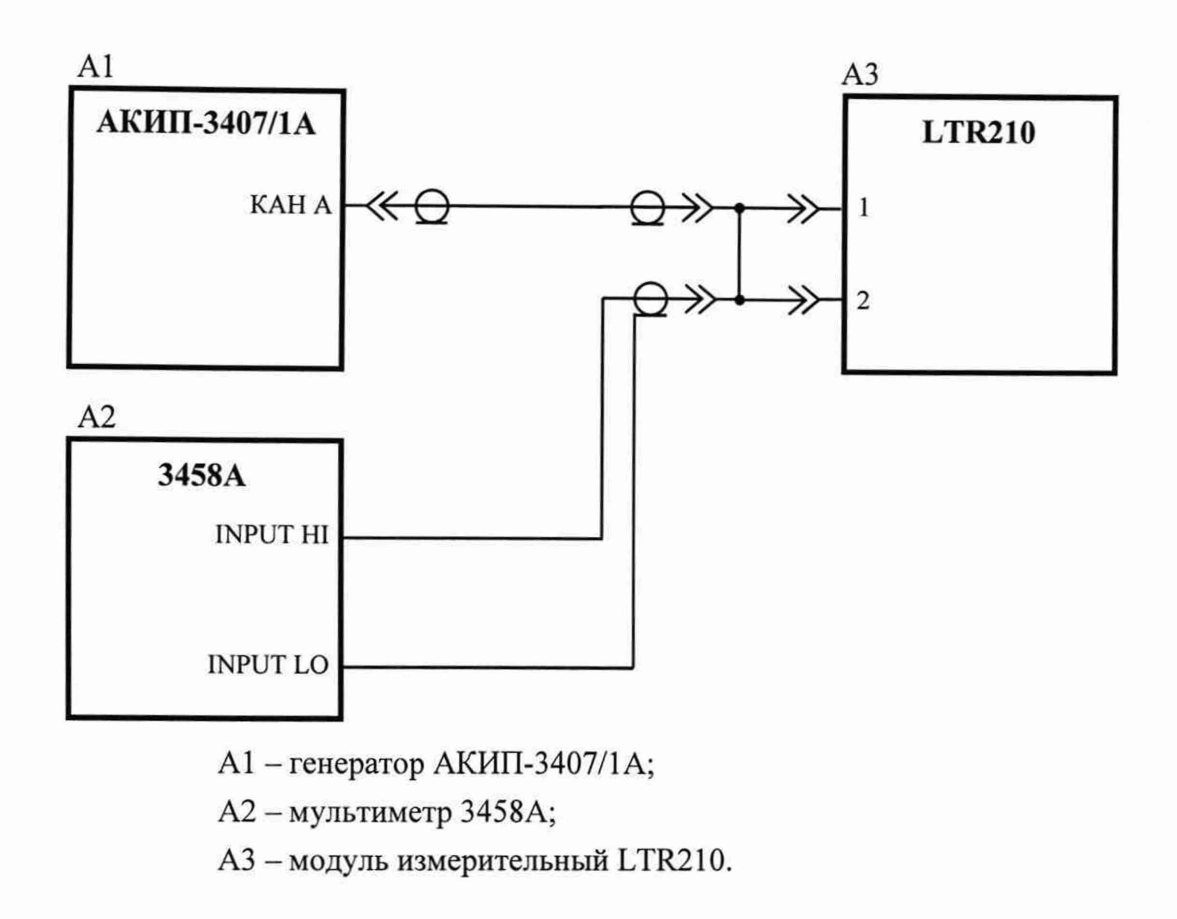

Рисунок 10

2) выполнить операции  $2$ ) - 6) по п. 8.4.8;

3) поочередно устанавливая частоту преобразований АЦП и предел измерений и подавая на вход LTR210 с выхода генератора АКИП-3407/1 А среднеквадратические значения напряжения переменного тока с параметрами согласно таблице 17, зафиксировать соответствующие им показания  $U_{u3M}$ , мВ в поле «АС» для каждого канала LTR210 и показания мультиметра 3458А;

| Устанавливаемые значения для LTR210  |                        | Устанавливаемые параметры напряжения<br>переменного тока |                                      |  |  |
|--------------------------------------|------------------------|----------------------------------------------------------|--------------------------------------|--|--|
| частота преобра-<br>зований АЦП, МГц | предел<br>измерений, В | частота, кГц                                             | среднеквадратические<br>значения, мВ |  |  |
| 10                                   | 10                     | 499                                                      | 6700; 5000; 3500; 1800; 700          |  |  |
|                                      |                        | 100                                                      | 3300; 350                            |  |  |
|                                      |                        | 10                                                       | 1350; 140                            |  |  |
|                                      |                        | 0,1                                                      | 670; 70                              |  |  |
|                                      | 0,5                    | 0,01                                                     | 330;1                                |  |  |

 $T_a$ блица  $17 - 3$ начения напряжения переменного тока для LTR210

4) рассчитать для всех установленных при выполнении операции 3) значений напряжения и частоты относительную основную погрешность измерений среднеквадратического значения напряжения переменного тока  $\delta_{\rho}$  в процентах по формуле:

$$
\delta_o = \frac{U_{\text{usw}} - U_3}{U_3} \cdot 100,\tag{7}
$$

где  $U_{u_{3M}}$  – показание измерительного канала, мВ;

 $U_3$  - показание мультиметра 3458A, мВ.

Результаты определения относительной основной погрешности измерений среднеквадратического значения напряжения переменного тока для LTR210 считают удовлетворительными, если полученные значения  $\delta_o$  находятся в пределах, указанных в таблице 18.

Таблица 18 - Пределы допускаемой относительной основной погрешности измерений среднеквадратического значения напряжения переменного тока для LTR210

| Частота преоб-<br>разований АЦП,<br>МГц | Частота входного<br>сигнала, кГц | Пределы допускаемой относительной основной по-<br>грешности измерений среднеквадратического зна-<br>чения напряжения переменного тока <sup>1)</sup> , % |
|-----------------------------------------|----------------------------------|----------------------------------------------------------------------------------------------------|
|                                         | от 0,01 до 10 включ.             | $\pm \left[0,2+0,03\cdot \left(\frac{X_{AC}}{X}-1\right)\right]^{2}$                                                                                    |
| 10                                      | от 0,1 до 10 включ.              |                                                                                                    |
| 1, 10                                   | св. 10 до 100 включ.             | $\pm \left[ 0.5 + 0.03 \cdot \left( \frac{X_{AC}}{X} - 1 \right) \right]$                                                                               |
| 1, 10                                   | св. 100 до 499<br>включ.         | $\pm \left 3+0.15\cdot \left(\frac{X_{AC}}{X}-1\right)\right $                                                                                          |
|                                         |                                  |                                                                                                    |

<sup>1)</sup> Пределы допускаемой погрешности измерений среднеквадратического значения напряжения переменного тока нормируются для сигналов, пиковые значения которых не превышают значение установленного предела измерений.

<sup>2)</sup>  $X_{AC}$  – предел измерений среднеквадратического значения напряжения переменного тока,  $X_{AC} = \frac{X_K}{\sqrt{2}}$ , где  $X_K$  – значение установленного предела измерений,  $X_K = 10$ ; 5; 2; 1;  $0,5B$ .

 $3)$   $X-$  значение измеряемого напряжения переменного тока.

8.4.10 Определение относительной основной погрешности измерений напряжения разбаланса постоянного тока проводят для каждого модуля измерительного LTR212 (далее -LTR212), входящего в состав поверяемой установки LTR, с использованием калибратора Fluke 5522A в следующей последовательности:

1) подключить приборы в соответствии с рисунком 11;

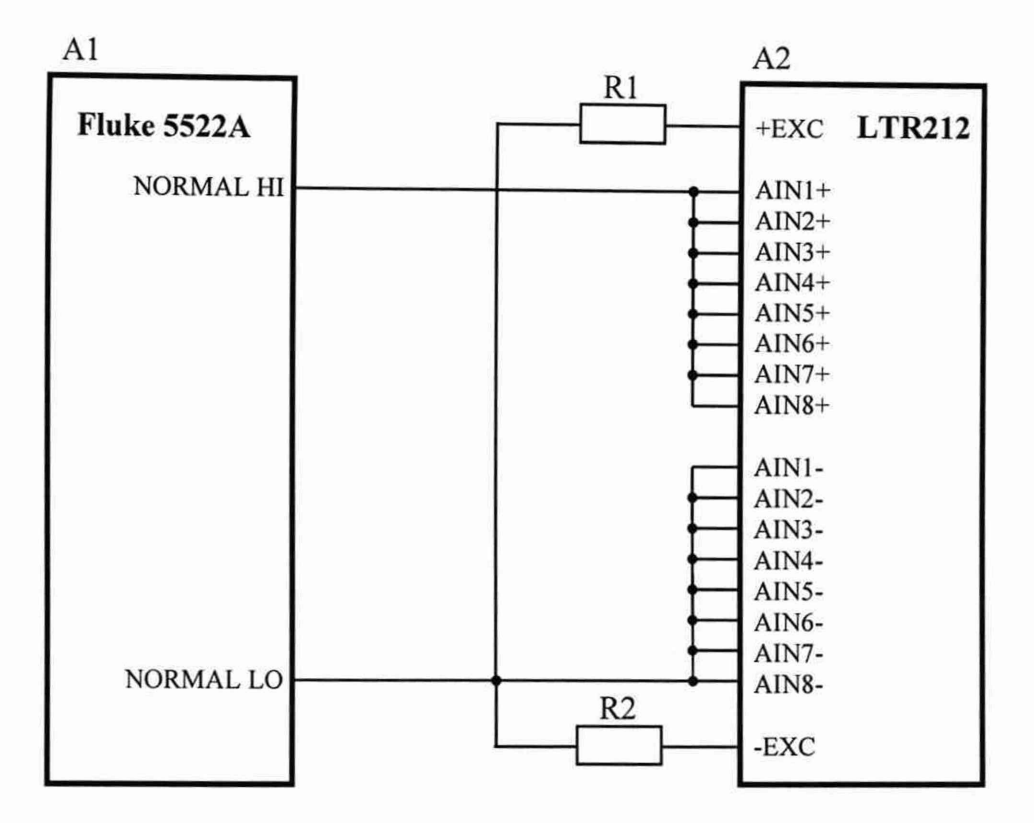

A1 - калибратор Fluke 5522A;

A2 - модуль измерительный LTR212;

R l, R2 - резистор C2-29B - 0,125 - 1 кОм ± 1 *%.*

Рисунок 11

2) включить и прогреть приборы согласно эксплуатационной документации на них;

3) запустить программу «LTR212\_metr» (вид окна программы приведен на рисунке 12);

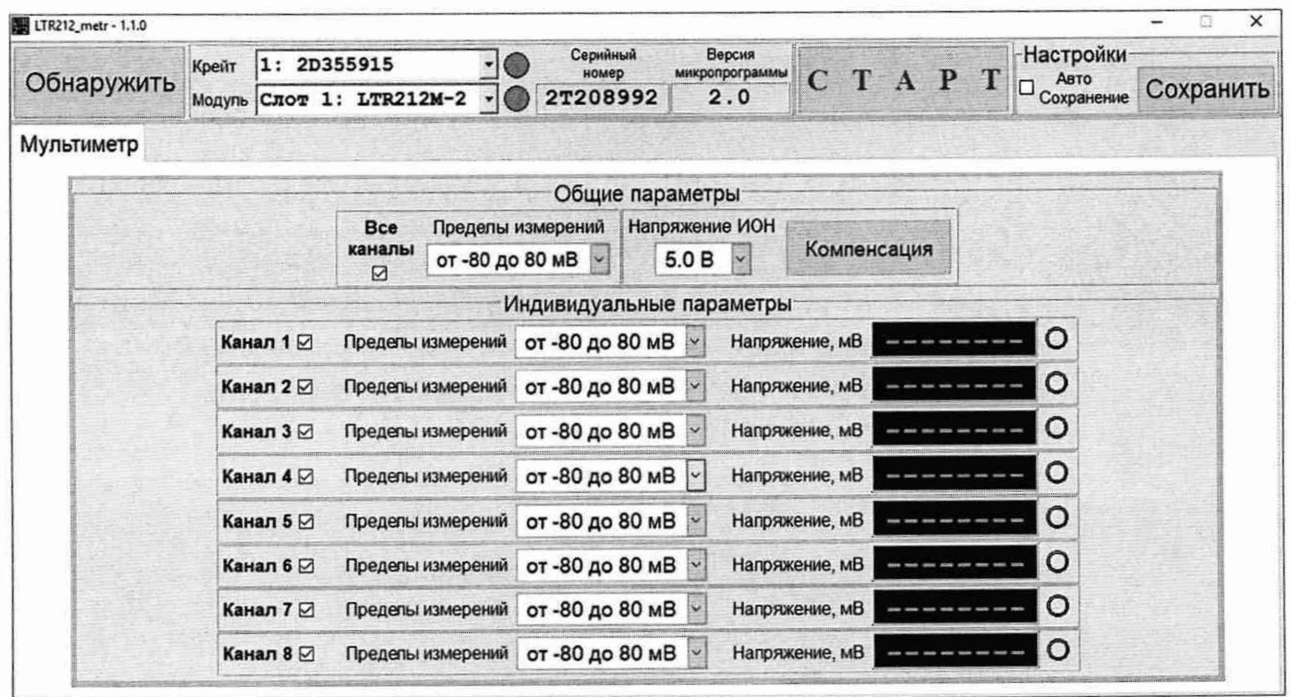

Рисунок 12 - Вид окна программы «LTR212\_metr»

4) в поле «Модуль» окна программы «LTR212\_metr» выбрать номер слота, в который установлен поверяемый LTR212;

5) установить в поле «Напряжение ИОН» зоны «Общие параметры» окна программы «LTR212 metr» значение «5 В»;

6) включить опрос восьми измерительных каналов, установив «галочку» в поле «Все каналы» зоны «Общие параметры» окна программы «LTR212\_metr»;

7) поочередно устанавливая в соответствующих полях окна программы «LTR212\_metr» пределы измерений и подавая на вход LTR212 с выхода калибратора Fluke 5522А значения напряжения постоянного тока согласно таблице 19, зафиксировать соответствующие им показания *Uum,* мВ в полях «Напряжение, мВ» для каждого из восьми каналов LTR212;

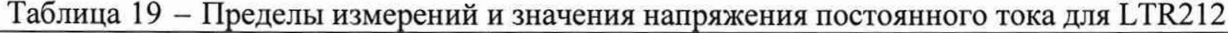

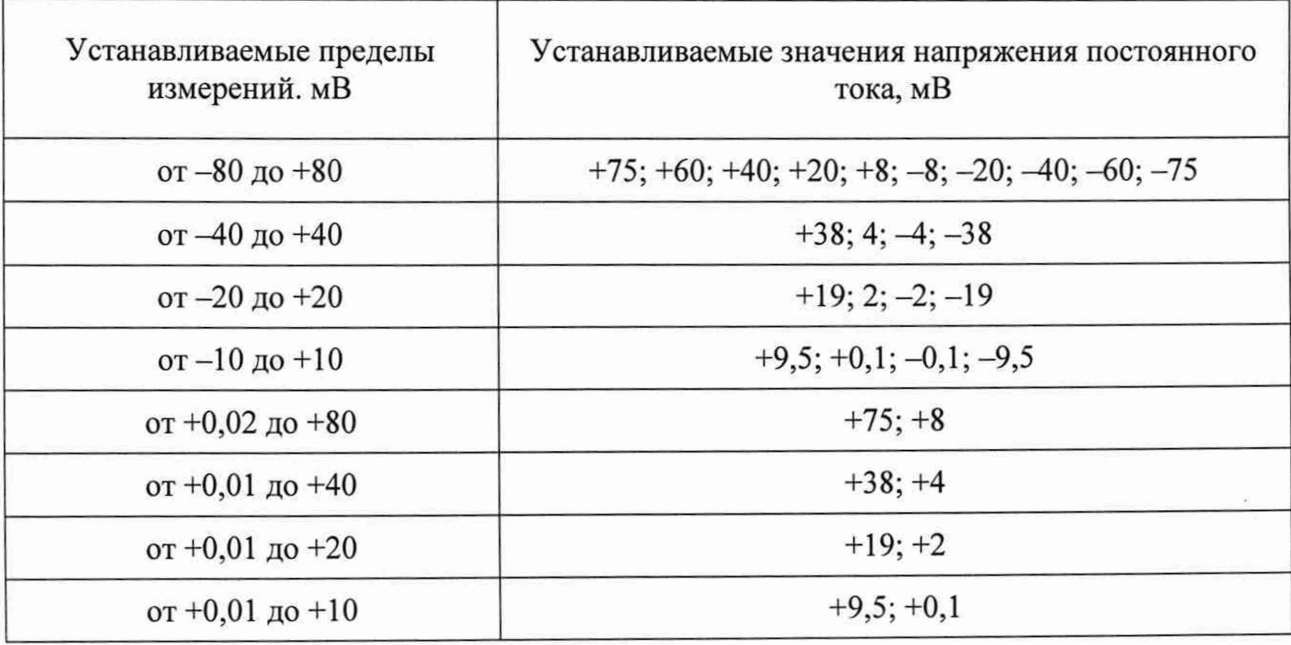

8) рассчитать для всех установленных при выполнении операции 7) значений напряжения постоянного тока для всех измерительных каналов LTR212 относительную основную погрешность измерений напряжения разбаланса *30* в процентах по формуле (4).

Результаты определения относительной основной погрешности измерений напряжения разбаланса постоянного тока для LTR212 считают удовлетворительными, если полученные значения *За* находятся в пределах, указанных в таблице 20.

Таблица 20 - Пределы допускаемой относительной основной погрешности измерений напряжения разбаланса постоянного тока для модулей измерительных  $LTR212$ 

| ------                              |                                                                                                    |
|-------------------------------------|----------------------------------------------------------------------------------------------------|
| Пределы измерений                   | Пределы допускаемой относительной основной погрешно-<br>сти измерений напряжения разбаланса постоянного тока, % |
| от $-80 \text{ до } +80 \text{ MB}$ |                                                                                                    |
| от +0,02 до +80 мВ                  | $\pm \left[0,05+0,015\cdot\left(\left \frac{X_N}{X}\right -1\right)\right]^{3.2}$                               |
| от $-40$ до $+40$ мВ                |                                                                                                    |
| от +0,01 до +40 мВ                  |                                                                                                    |
| от $-20 \text{ до } +20 \text{ MB}$ | $\pm \left[ 0.07 + 0.02 \cdot \left( \left  \frac{X_N}{X} \right  - 1 \right) \right]$                          |
| от +0,01 до +20 мВ                  |                                                                                                    |
| от $-10 \text{ до } +10 \text{ MB}$ | $\pm \left  0,1+0,05 \cdot \left( \left  \frac{X_N}{X} \right  - 1 \right) \right $                             |
| от +0,01 до +10 мВ                  |                                                                                                    |

<sup>1)</sup>  $X_N$  – нормирующее значение, равное сумме модулей пределов измерений для двуполярных пределов измерений и равное большему из пределов измерений для однополярных пределов измерений.

<sup>2)</sup>  $X$  – значение измеряемого напряжения разбаланса постоянного тока.

8.4.11 Определение относительной погрешности воспроизведений напряжения постоянного тока источника опорного напряжения (далее - ИОН) проводят для каждого LTR212, входящего в состав поверяемой установки LTR, с использованием мультиметра 3458A в следующей последовательности:

1) подключить входы мультиметра 3458А к выходам LTR212:

- «Input HI» к контакту «+EXC» разъема LTR212;
- «Input LO» к контакту «-EXC» разъема LTR212;
- 2) выполнить операции  $2$ ) 6) по п. 8.4.10;

3) поочередно устанавливая в поле «Напряжение ИОН» зоны «Общие параметры» окна программы «LTR212 metr» номинальные значения напряжения постоянного тока ИОН 2,5 и 5 В (для модификации LTR212M-3 только 5 В), измерить мультиметром 3458А напряжение постоянного тока  $U_{u3M}$ , В, формируемое ИОН LTR212;

4) рассчитать для всех значений напряжения, измеренных при выполнении операции 3), относительную погрешность воспроизведений напряжения постоянного тока ИОН  $\delta$ <sub>o</sub> в процентах по формуле:

$$
\delta_o = \frac{U_{u_{3M}} - U_{u_{0M}}}{U_{u_{0M}}} \cdot 100\,,\tag{8}
$$

где  $U_{\text{max}}$  – установленное номинальное значение напряжения постоянного тока ИОН, В;  $U_{u3M}$  – показание мультиметра 3458A, B.

Результаты определения относительной погрешности воспроизведений напряжения постоянного тока ИОН, считают удовлетворительными, если полученные значения  $\delta_o$  находятся в пределах ±4 %.

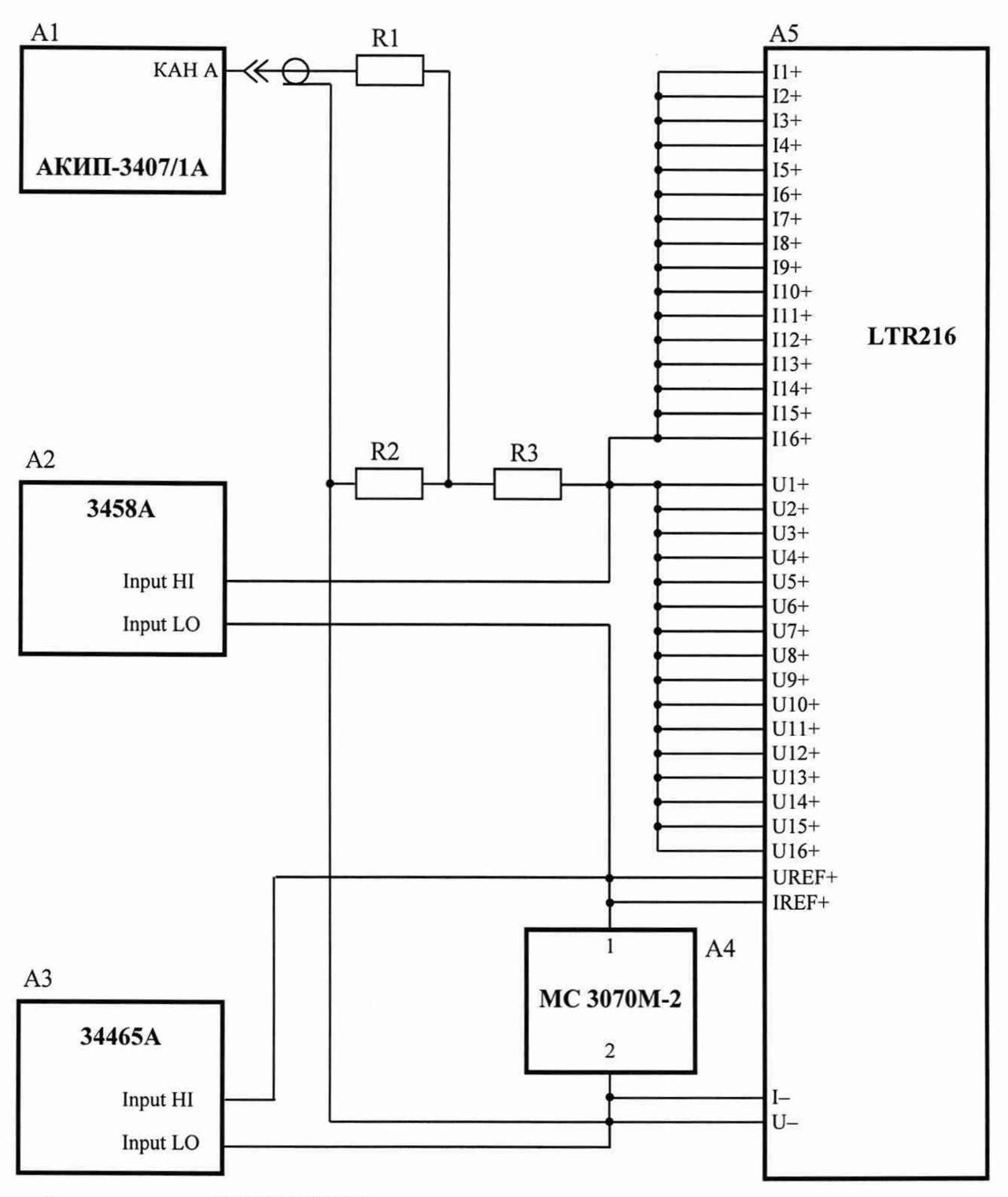

- A1 генератор АКИП-3407/1А;
- A2 мультиметр 3458A;
- АЗ мультиметр цифровой 34465А (далее мультиметр 34465А);
- А4 мера MC 3070М-2;
- А5 модуль измерительный LTR216;
- R1 резистор С2-29В 0,5 49,9 Ом  $\pm$  1,0 %;
- R2 резистор С2-29В 1,0 2 Ом ± 1,0 %;
- R3 резистор С2-29В 2,0 4,17 Ом ± 1,0 %.

Рисунок 13

8.4.12 Определение приведенной (к верхнему значению предела измерений) основной погрешности измерений напряжения разбаланса постоянного тока проводят для каждого модуля измерительного LTR216 (далее - LTR216), входящего в состав поверяемой установки LTR, с использованием мультиметров 3458A и 34465A в следующей последовательности:

1) подключить приборы в соответствии с рисунком 13;

2) включить и прогреть приборы согласно эксплуатационной документации на них;

3) запустить программу «LTR216 metr» (вид окна программы приведен на рисунке 14);

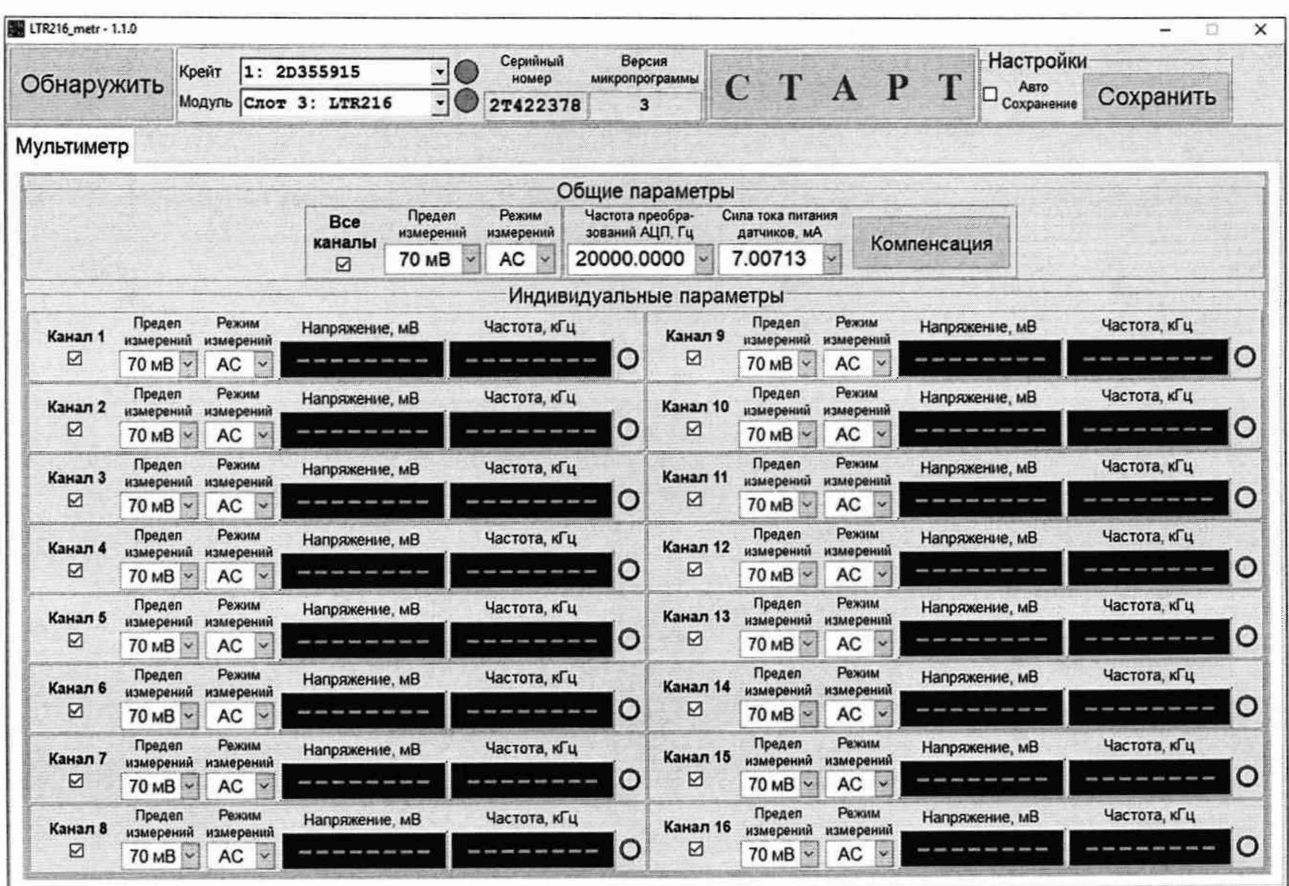

Рисунок 14 - Вид окна программы «LTR216 metr»

4) в поле «Модуль» окна программы «LTR216 metr» выбрать номер слота, в который установлен поверяемый LTR216;

5) установить сопротивление меры МС 3070М-2 значением 97,5 Ом;

6) установить режим измерений напряжения постоянного тока мультиметров 3458А и 34465A:

7) выбрать значение «7.00» в поле «Сила тока питания датчиков, мА» зоны «Общие параметры» окна программы «LTR216\_metr»;

8) подать с выхода генератора АКИП-3407/1А на вход LTR216 напряжение постоянного тока 0 В;

9) изменяя сопротивление меры МС 3070М-2 в диапазоне от 95 до 99 Ом добиться, чтобы показания мультиметра 3458А находились в пределах ±0,2 мВ;

10) включить опрос 16 измерительных каналов, установив «галочку» в поле «Все каналы» окна программы «LTR216 metr»:

11) установить значение «DC» в поле «Режим измерений» зоны «Общие параметры» окна программы «LTR216 metr»;

12) выбрать значение «20000.0000» в поле «Частота преобразований АЦП, Гц» зоны «Общие параметры» окна программы «LTR216 metr»;

13) поочередно выбирая в соответствующих полях окна программы «LTR216 metr» значения силы тока питания датчиков и предела измерений и подавая на вход LTR216 с генератора АКИП-3407/1А значения напряжения постоянного тока согласно таблице 21, зафиксировать соответствующие им показания  $U_{\mu\nu\partial}$ , мВ в поле «Напряжение, мВ» для каждого из 16 измерительных каналов LTR216 и показания мультиметров 3458A и 34465A;

Таблица 21 - Сила тока питания датчиков, пределы измерений и значения напряжения постоянного тока лля LTR216

|                                   | Устанавливаемые значения для LTR216 | Устанавливаемые значения напряжения                                     |
|-----------------------------------|-------------------------------------|-------------------------------------------------------------------------|
| сила тока питания<br>датчиков, мА | предел<br>измерений, мВ             | постоянного тока, мВ                                                    |
|                                   | 70                                  | $+3360; +2650; +1780; +860; +360;$<br>$-360; -860; -1780; -2650; -3360$ |
| 25                                | 35                                  | $+1680; +1320; +910; +450; +52;$<br>$-52; -450; -910; -1320; -1680$     |

14) для каждого значения  $U_{\mu\nu\partial}$ , зафиксированного при выполнении операции 13), рассчитать измеренное значение напряжения разбаланса постоянного тока  $U_{u3M}$ , мВ для каждого из 16 каналов LTR216 по формуле:

$$
U_{u\alpha} = U_{u\alpha} \cdot \frac{U_{ref}}{U_{n-k}},\tag{9}
$$

где  $U_{u\mu\partial}$  – показание измерительного канала, мВ;

 $U_{ref}$  – показание мультиметра 34465А, В;

 $U_{n_{K}}$ – номинальное значение опорного напряжения, B,  $U_{n_{K}}$  = 2,5 B.

15) рассчитать для всех установленных при выполнении операции 13) значений напряжения постоянного тока для всех измерительных каналов LTR216 приведенную (к верхнему значению предела измерений) основную погрешность измерений напряжения разбаланса постоянного тока  $\gamma_o$  в процентах по формуле:

$$
\gamma_o = \frac{U_{u\text{cm}} - U_{\text{F}}}{U_{\kappa}} \cdot 100,\tag{10}
$$

где  $U_{u3M}$  – измеренное значение напряжения разбаланса, рассчитанное по формуле (9), мВ;

- $U_3$  показание мультиметра 3458A, мВ;
- $U_{\kappa}$  значение установленного предела измерений, мВ.
Результаты определения приведенной (к верхнему значению предела измерений) основной погрешности измерений напряжения разбаланса постоянного тока для LTR216 считают удовлетворительными, если полученные значения  $\gamma_o$  находятся в пределах, указанных в таблице 22.

Таблица 22 - Пределы допускаемой приведенной (к верхнему значению предела измерений) основной погрешности измерений напряжения разбаланса постоянного тока лля молулей измерительных LTR216

| Сила тока питания<br>датчиков, мА | Пределы допускаемой приведенной (к верхнему значению<br>предела измерений) основной погрешности измерений<br>напряжения разбаланса постоянного тока, %<br>для пределов измерений |            |  |
|-----------------------------------|----------------------------------------------------------------------------------------------------|------------|--|
|                                   | 35 <sub>MB</sub>                                                                                                    | $70$ MB    |  |
| от 2,5 до 20 включ.               | $\pm 0.3$                                                                                                    | $\pm 0.15$ |  |
| св. 20 до 30 включ.               | $\pm 0, 15$                                                                                                    | $\pm 0,1$  |  |

8.4.13 Определение приведенной (к верхнему значению предела измерений) основной погрешности измерений напряжения разбаланса переменного тока проводят для каждого LTR216, входящего в состав поверяемой установки LTR, с использованием мультиметров 3458А и 34465А в следующей последовательности:

1) выполнить операции  $1 - 10$  по п. 8.4.12;

2) установить значение «АС» в поле «Режим измерений» окна программы «LTR216 metr»;

3) установить значение «50000.0000» в поле «Частота преобразований АЦП, Гц» зоны «Общие параметры» окна программы «LTR216 metr»;

4) установить режим измерений напряжения переменного тока мультиметра 3458А;

5) включить опрос канала 1, установив «галочку» в поле «Канал 1» и сняв «галочки» в полях «Канал 2» - «Канал 16» окна программы «LTR216\_metr»;

6) поочередно выбирая в соответствующих полях окна программы «LTR216 metr» значения силы тока питания датчиков и предела измерений и подавая на вход LTR216 с выхода генератора АКИП-3407/1А среднеквадратические значения напряжения переменного тока с параметрами согласно таблице 23, зафиксировать соответствующие им показания  $U_{\mu\nu\alpha}$ , мВ в поле «Напряжение, мВ» канала 1 LTR216 и показания мультиметров 3458А и 34465A;

Таблица 23 - Сила тока питания датчиков, пределы измерений и параметры напряжения переменного тока для LTR216 в одноканальном режиме работы

| Устанавливаемые значения для LTR216 |                         |              | Устанавливаемые параметры напряжения<br>переменного тока |
|-------------------------------------|-------------------------|--------------|----------------------------------------------------------|
| сила тока питания<br>датчиков, мА   | предел<br>измерений, мВ | частота, кГц | среднеквадратические<br>значения, мВ                     |
|                                     | 70                      | 10           | 2290; 1780; 1270; 610; 250                               |
| 25                                  | 35                      |              | 1170; 910; 610; 300; 52                                  |

7) включить опрос 16 измерительных каналов, установив «галочку» в поле «Все каналы» окна программы «LTR216 metr»;

8) установить значение «20000.0000» в поле «Частота преобразований АЦП, Гц» зоны «Общие параметры» окна программы «LTR216 metr»;

9) поочередно выбирая в соответствующих полях окна программы «LTR216 metr» значения силы тока питания датчиков и предела измерений и подавая на вход LTR216 с генератора АКИП-3407/1А среднеквадратические значения напряжения переменного тока с параметрами согласно таблице 24, зафиксировать соответствующие им показания  $U_{\mu n\partial}$ , мВ в полях «Напряжение, мВ» для каждого из 16 измерительных каналов LTR216 и показания мультиметров 3458А и 34465А;

Таблица 24 - Сила тока питания датчиков, пределы измерений и параметры напряжения переменного тока лля LTR216 в многоканальном режиме работы

| Устанавливаемые значения для<br>LTR216 |                         | Устанавливаемые параметры напряжения<br>переменного тока |                                      |
|----------------------------------------|-------------------------|----------------------------------------------------------|--------------------------------------|
| сила тока пита-<br>ния датчиков,<br>мA | предел<br>измерений, мВ | частота, кГц                                             | среднеквадратические<br>значения, мВ |
| 25                                     | 70                      | 0,02                                                     | 2290; 1780; 1270; 610; 250           |
|                                        | 35                      | 0,6                                                      | 1170; 910; 610; 300; 52              |

10) для каждого значения  $U_{\mu\nu\partial}$ , зафиксированного при выполнении операций 6), 9) рассчитать измеренное значение напряжения разбаланса переменного тока  $U_{u3M}$ , мВ для каждого из 16 каналов LTR216 по формуле (9);

11) рассчитать для всех установленных при выполнении операций 6), 9) значений напряжения и частоты для всех измерительных каналов LTR216 приведенную (к верхнему значению предела измерений) основную погрешность измерений напряжения разбаланса переменного тока  $\gamma_o$  в процентах по формуле (10).

Результаты определения приведенной (к верхнему значению предела измерений) основной погрешности измерений напряжения разбаланса переменного тока для LTR216 считают удовлетворительными, если полученные значения  $\gamma_o$  находятся в пределах, указанных в таблице 25.

Таблица 25 - Пределы допускаемой приведенной (к верхнему значению предела измерений) основной погрешности измерений напряжения разбаланса переменного тока лля молулей измерительных LTR216

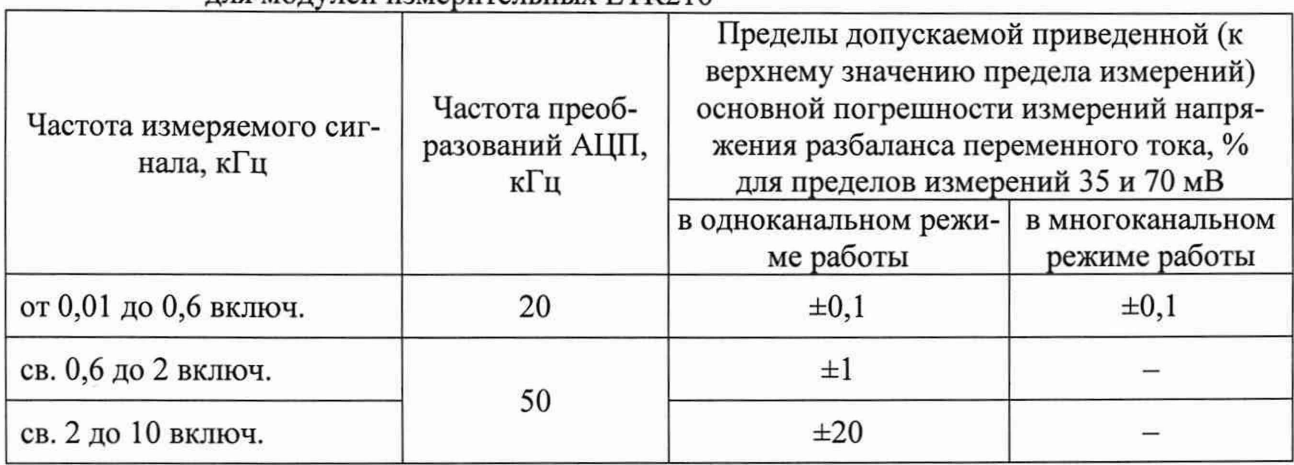

8.4.14 Определение относительной основной погрешности воспроизведений силы постоянного тока питания датчиков проводят для каждого LTR216, входящего в состав поверяемой установки LTR, с использованием мультиметра 34465А и меры МС 3070М-2 в следующей последовательности:

1) выполнить операции 1) – 5) по п. 8.4.12;

2) в поле «Сила тока питания датчиков, мА» зоны «Общие параметры» окна программы «LTR216 metr» выбрать значение «7.00»;

3) зафиксировать установленное значение силы тока I=, мА в поле «Сила тока питания датчиков, мА» зоны «Общие параметры» окна программы «LTR216 metr»;

4) измерить напряжение постоянного тока  $U_{\mu\nu}$ , мВ мультиметром 34465A;

5) рассчитать измеренное значение силы тока  $I_{u3M}$ , мА по формуле:

$$
I_{u_{2M}} = \frac{U_{u_{2M}}}{R},\tag{11}
$$

где  $U_{u3M}$  – показание мультиметра 34465А, мВ;

 $R$  – установленное значение сопротивления меры МС 3070М-2, Ом,  $R = 97.5$  Ом;

6) рассчитать относительную основную погрешность воспроизведений силы постоянного тока  $\delta$  в процентах по формуле;

$$
\delta = \frac{I_{u_{3M}} - I_{=}}{I_{=}} \cdot 100,\tag{12}
$$

где  $I_{u3M}$  – измеренное значение силы постоянного тока, рассчитанное по формуле (11), мА;

I= - установленное значение силы постоянного тока питания датчиков, мА.

7) в поле «Сила тока питания датчиков, мА» зоны «Общие параметры» окна программы «LTR216 metr» выбрать значение «25.00»;

8) выполнить операции  $3$ ) – 6).

Результаты определения относительной основной погрешности воспроизведений силы постоянного тока питания датчиков для LTR216 считают удовлетворительными, если полученные значения  $\delta$  находятся в пределах  $\pm$  0.1 %.

8.4.15 Определение приведенной (к верхнему значению предела измерений) основной погрешности измерений напряжения постоянного тока проводят для каждого модуля измерительного LTR22 (далее - LTR22), входящего в состав поверяемой установки LTR, с использованием калибратора Fluke 5522A в следующей последовательности:

1) подключить выходы калибратора Fluke 5522A к контактам LTR22:

- «NORMAL HI» к соединенным между собой контактам «X1» - «X4» разъема LTR22:

- «NORMAL LO» к соединенным между собой контактам «Y1» - «Y4» разъема LTR22:

- «GUARD» к контакту «AGND» разъема LTR22;

2) включить и прогреть приборы согласно эксплуатационной документации на них;

3) запустить программу «LTR22 metr» (вид окна программы приведен на рисунке 15);

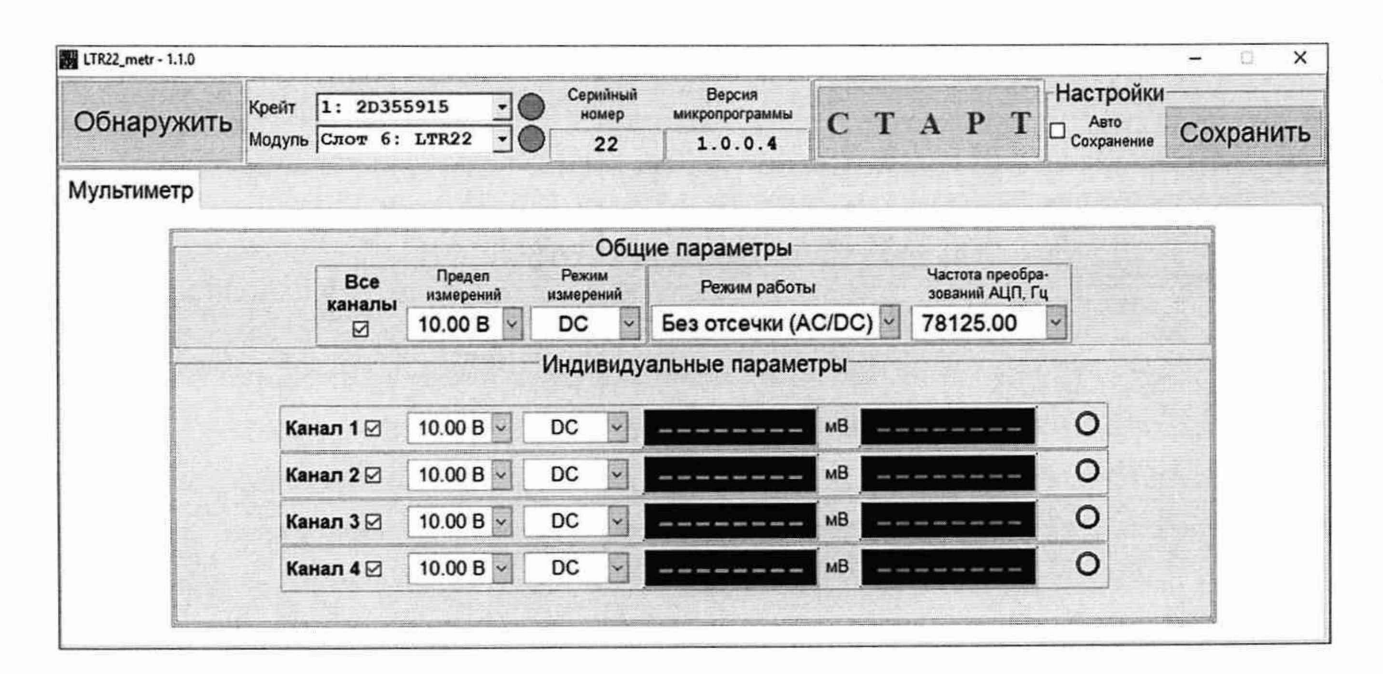

Рисунок 15 - Вид окна программы «LTR22 metr»

4) в поле «Модуль» окна программы «LTR22 metr» выбрать номер слота, в который установлен поверяемый LTR22;

5) в поле «Режим работы» зоны «Общие параметры» окна программы «LTR22\_metr» установить значение «Без отсечки (AC/DC)»;

6) включить опрос четырех измерительных каналов, установив «галочку» в поле «Все каналы» зоны «Общие параметры» окна программы «LTR22 metr»;

7) в поле «Частота преобразований АЦП, Гц» зоны «Общие параметры» окна программы «LTR22 metr» установить значение «78125.00»;

8) в поле «Режим измерений» зоны «Общие параметры» окна программы «LTR22 metr» установить значение «DC»;

9) поочередно устанавливая в соответствующих полях окна программы «LTR22 metr» предел измерений и подавая на вход LTR22 с калибратора Fluke 5522A значения напряжения постоянного тока согласно таблице 26, зафиксировать соответствующие им показания  $U_{u_{3M}}$ , мВ в полях «DC» для каждого из четырех измерительных каналов LTR22;

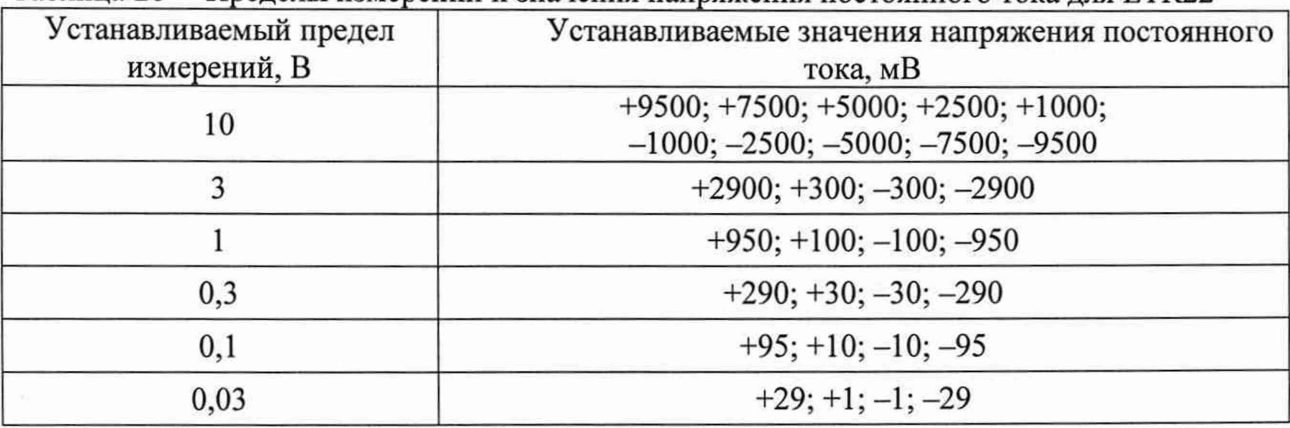

Таблица 26 - Прелелы измерений и значения напряжения постоянного тока для LTR22

10) рассчитать для всех установленных при выполнении операции 9) значений напряжения постоянного тока для всех измерительных каналов LTR22 приведенную (к верхнему значению предела измерений) основную погрешность измерений напряжения постоянного тока  $\gamma$  в процентах по формуле (3).

Результаты определения приведенной (к верхнему значению предела измерений) основной погрешности измерений напряжения постоянного тока для LTR22 считают удовлетворительными, если полученные значения  $\gamma_o$  находятся в пределах:

 $-$  ±1,0 % для предела измерений 0,03 В;

 $-$  ±0,5 % для предела измерений 0,1 В;

 $\pm 0.2$  % для пределов измерений 0.3; 1; 3; 10 В.

8.4.16 Определение приведенной (к верхнему значению предела измерений) основной погрешности измерений среднеквадратического значения напряжения переменного тока проводят для каждого LTR22, входящего в состав поверяемой установки LTR, с использованием калибратора Fluke 5522A в следующей последовательности:

1) выполнить операции 1) – 6) по п. 8.4.15;

2) в поле «Режим измерений» зоны «Общие параметры» окна программы «LTR22 metr» установить значение «AC»;

3) поочередно устанавливая в соответствующих полях окна программы «LTR22\_metr» частоту преобразований АЦП и предел измерений и подавая на вход LTR22 с выхода калибparopa Fluke 5522A среднеквадратические значения напряжения переменного тока с параметрами согласно таблице 27, зафиксировать соответствующие им показания  $U_{u3M}$ , мВ в полях «АС» для каждого из четырех измерительных каналов LTR22;

Таблица 27 – Частота преобразований АЦП, пределы измерений и параметры напряжения переменного тока для LTR22

| Устанавливаемые значения для<br>LTR22  |                        |              | Устанавливаемые параметры напряжения<br>переменного тока |  |
|----------------------------------------|------------------------|--------------|----------------------------------------------------------|--|
| частота преобра-<br>зований АЦП,<br>Гц | предел<br>измерений, В | частота, кГц | среднеквадратические<br>значения, мВ                     |  |
| 78125                                  | 10                     | 0,02; 5      | 6700; 5000; 3500; 1800; 700                              |  |
|                                        | 3                      | 15; 25       | 2200; 200                                                |  |
| 39062                                  |                        | 0,02; 5      | 670; 70                                                  |  |
|                                        | 0,3                    | 15           | 220; 20                                                  |  |
| 17361                                  | 0,1                    | 0,02         | 67;7                                                     |  |
|                                        | 0,03                   | 5            | 22; 1                                                    |  |

4) рассчитать для всех установленных при выполнении операции 3) значений напряжения и частоты для всех измерительных каналов LTR22 приведенную (к верхнему значению предела измерений) основную погрешность измерений среднеквадратического значения напряжения переменного тока  $\gamma_o$  в процентах по формуле (3).

Результаты определения приведенной (к верхнему значению предела измерений) основной погрешности измерений среднеквадратического значения напряжения переменного тока для LTR22 считают удовлетворительными, если полученные значения у<sub>о</sub> находятся в пределах, указанных в таблице 28.

Таблица 28 - Пределы допускаемой приведенной (к верхнему значению предела измерений) основной погрешности измерений среднеквадратического значения напряжения переменного тока для модулей измерительных LTR22

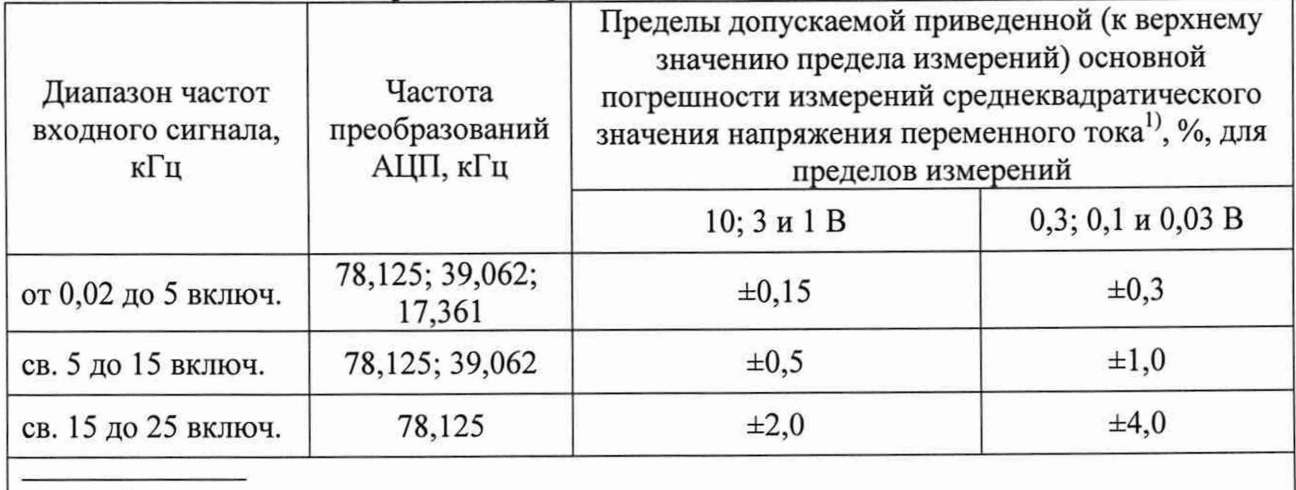

1) Пределы допускаемой погрешности измерений среднеквадратического значения напряжения переменного тока нормируются для сигналов, пиковые значения которых не превышают значение установленного предела измерений

8.4.17 Определение приведенной (к верхнему значению предела измерений) основной погрешности измерений напряжения постоянного тока в режиме «Дифференциальный вход»

проводят для каждого модуля измерительного LTR24 (далее - LTR24), входящего в состав поверяемой установки LTR, с использованием калибратора Fluke 5522A в следующей последовательности:

1) подключить выходы калибратора Fluke 5522A к контактам LTR24:

- «NORMAL HI» к соединенным между собой контактам «X1» - «X4» разъема LTR24;

- «NORMAL LO» к соединенным между собой контактам «Y1» - «Y4» разъема **LTR24:** 

- «GUARD» к контакту «AGND» разъема LTR24;

2) включить и прогреть приборы согласно эксплуатационной документации на них;

3) запустить программу «LTR24 metr» (вид окна программы приведен на рисунке 16);

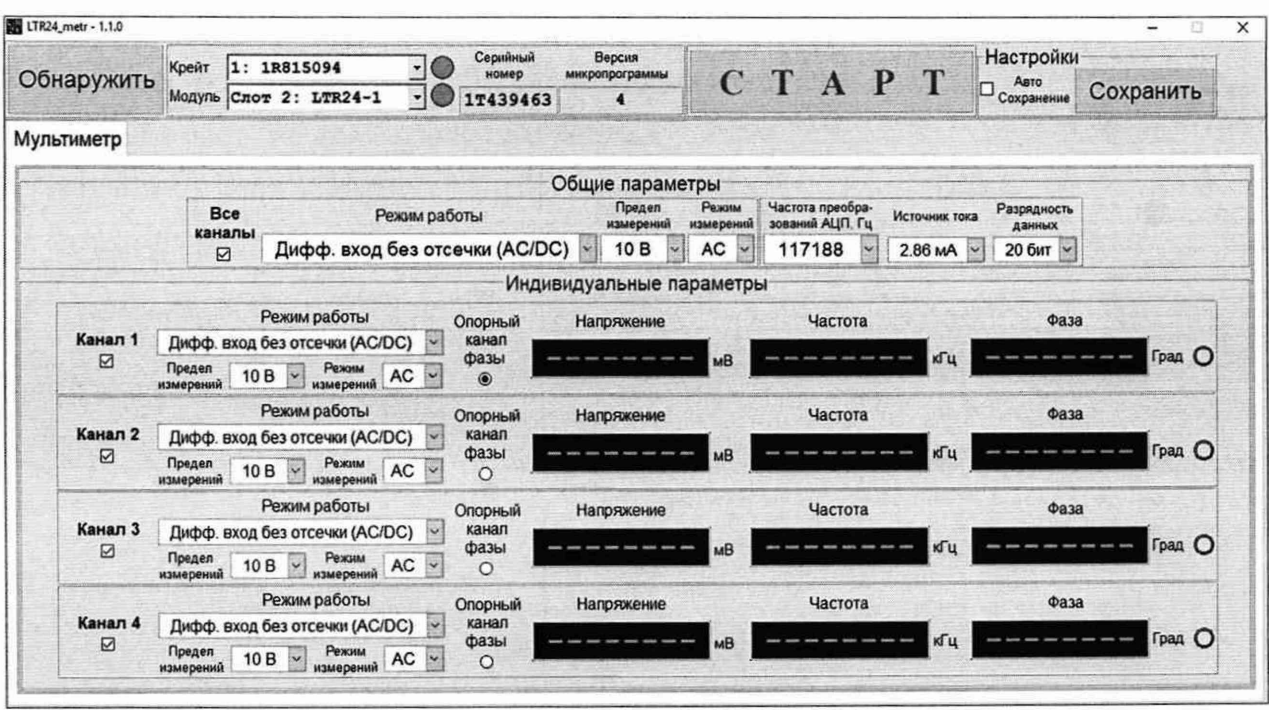

Рисунок 16 - Вид окна программы «LTR24 metr»

4) в поле «Модуль» окна программы «LTR24\_metr» выбрать номер слота, в который установлен поверяемый LTR24;

5) в поле «Разрядность данных» зоны «Общие параметры» программы «LTR24\_metr» установить значение «20 бит»;

6) включить опрос четырех измерительных каналов, установив «галочку» в поле «Все каналы» зоны «Общие параметры» окна программы «LTR24\_metr»;

7) в поле «Режим работы» зоны «Общие параметры» окна программы «LTR24\_metr» установить значение «Дифф. вход без отсечки (AC/DC)»;

8) в поле «Режим измерений» зоны «Общие параметры» окна программы «LTR24 metr» установить значение «DC»;

9) поочередно устанавливая в соответствующих полях окна программы «LTR24\_metr» частоту преобразований АЦП и предел измерений и подавая на вход LTR24 с выхода калибратора Fluke 5522A значения напряжения постоянного тока согласно таблице 29, зафиксировать соответствующие им показания  $U_{u3M}$ , мВ в полях «Напряжение» для каждого из четырех измерительных каналов LTR24;

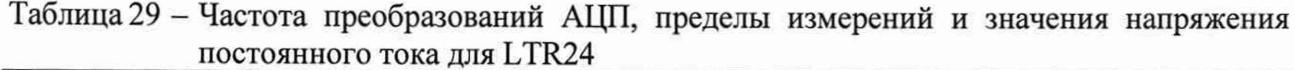

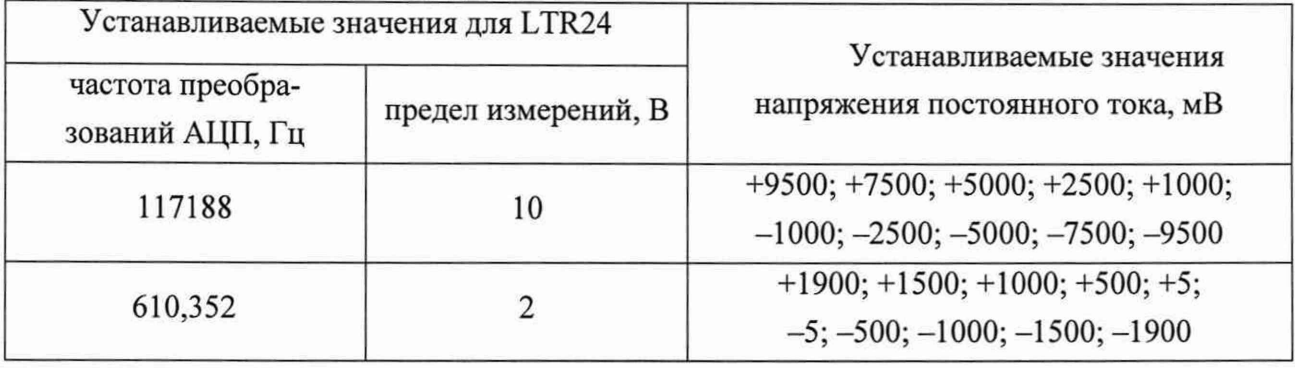

10) рассчитать для всех установленных при выполнении операции 9) значений напряжения постоянного тока для всех измерительных каналов LTR24 приведенную (к верхнему значению предела измерений) основную погрешность измерений напряжения постоянного тока  $\gamma_0$  в процентах по формуле (3).

Результаты определения приведенной (к верхнему значению предела измерений) основной погрешности измерений напряжения постоянного для LTR24 считают удовлетворительными, если полученные значения  $\gamma_o$  находятся в пределах  $\pm$  0,05 %.

8.4.18 Определение относительной основной погрешности измерений среднеквадратического значения напряжения переменного тока в режиме «Дифференциальный вход» проводят для каждого LTR24, входящего в состав поверяемой установки LTR, с использованием калибратора Fluke 5522A в следующей последовательности:

1) выполнить операции  $1 - 7$  по п. 8.4.17;

2) в поле «Режим измерений» зоны «Общие параметры» окна программы «LTR24 metr» установить значение «AC»;

3) поочередно устанавливая в соответствующих полях окна программы «LTR24\_metr» частоту преобразований АЦП и предел измерений и подавая на вход LTR24 с выхода калибратора Fluke 5522A среднеквадратические значения напряжения переменного тока с параметрами согласно таблице 30, зафиксировать соответствующие им показания  $U_{u3M}$ , мВ в полях «Напряжение» для каждого из четырех измерительных каналов LTR24;

4) рассчитать для всех установленных при выполнении операции 3) значений напряжения и частоты для всех измерительных каналов LTR24 относительную основную погрешность измерений среднеквадратического значения напряжения переменного тока  $\delta_o$  в процентах по формуле (4).

Результаты определения относительной основной погрешности измерений среднеквадратического значения напряжения переменного тока в режиме «Дифференциальный вход» для LTR24 считают удовлетворительными, если полученные значения  $\delta_o$  находятся в пределах, указанных в таблице 31.

Таблица 30 - Частота преобразований АЦП, пределы измерений и параметры напряжения переменного тока для LTR24 при работе в режиме «Дифференциальный  $PYQTW$ 

| $D\Lambda$ $D\mu$<br>Устанавливаемые значения для<br>LTR <sub>24</sub> |                        | Устанавливаемые параметры напряжения<br>переменного тока |                                   |
|------------------------------------------------------------------------|------------------------|----------------------------------------------------------|-----------------------------------|
| частота преобра-<br>зований АЦП, Гц                                    | предел<br>измерений, В | частота, Гц                                              | среднеквадратические значения, мВ |
|                                                                        | 10                     | 10                                                       | 6700; 5000; 3500; 1800; 700;      |
| 610,352                                                                | $\overline{2}$         | 150; 250                                                 | 1350;1                            |
| 14648                                                                  | 10                     | 10                                                       | 6700; 700                         |
|                                                                        | $\overline{2}$         | 3600; 6200                                               | 1350; 1                           |
| 39063                                                                  | 10                     | 10                                                       | 6700; 700                         |
|                                                                        | $\overline{2}$         | 9700; 16700                                              | 1350;1                            |
| 117188                                                                 | 10                     | 10                                                       | 6700; 700                         |
|                                                                        | $\overline{2}$         | 29000; 50000                                             | 1350; 5                           |

Таблица 31 - Пределы допускаемой относительной основной погрешности измерений среднеквадратического значения напряжения переменного тока для модулей измерительных LTR24 в режиме «Дифференциальный вход»

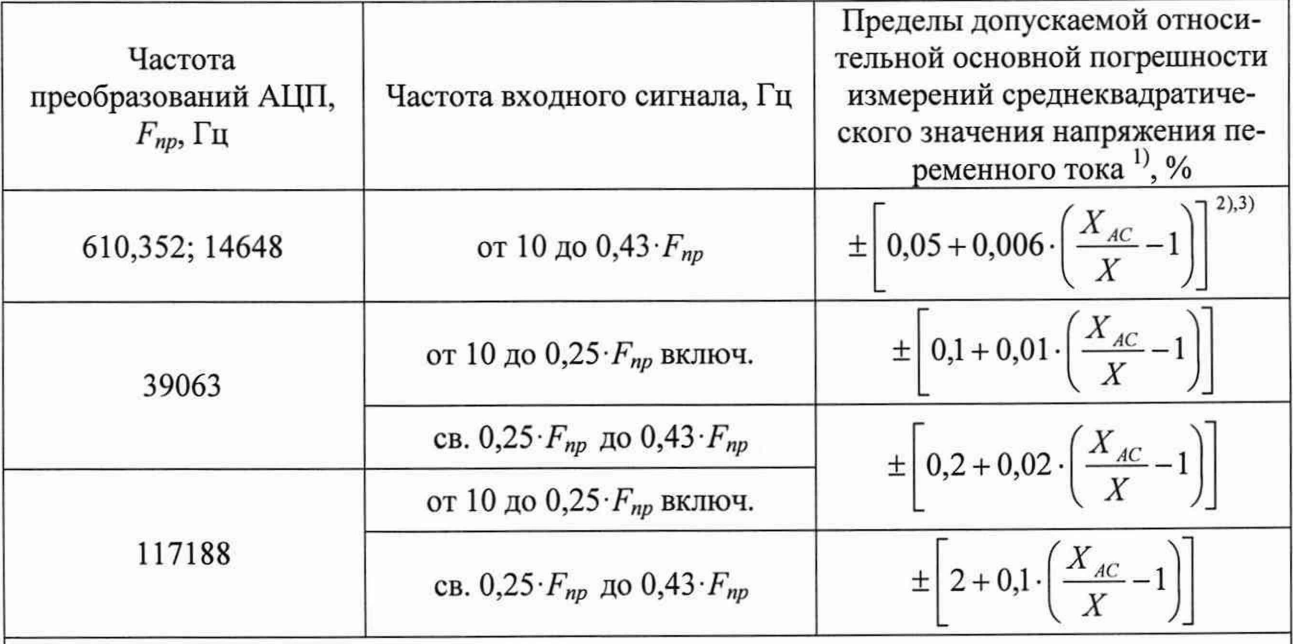

1) Пределы допускаемой погрешности измерений среднеквадратического значения напряжения переменного тока нормируются для сигналов, пиковые значения которых не превышают значение установленного предела измерений.

<sup>2)</sup>  $X_{AC}$  – предел измерений среднеквадратического значения напряжения переменного тока,  $X_{AC} = \frac{X_K}{\sqrt{2}}$ , где  $X_K$  – значение установленного предела измерений,  $X_K = 10$  или 2 В.  $3)$  X - значение измеряемого напряжения переменного тока.

8.4.19 Определение относительной основной погрешности измерений среднеквадратического значения напряжения переменного тока в режиме «1СР датчик» проводят для каждого LTR24 модификации LTR24-2, входящего в состав поверяемой установки LTR, с использованием мультиметра 34465А в следующей последовательности:

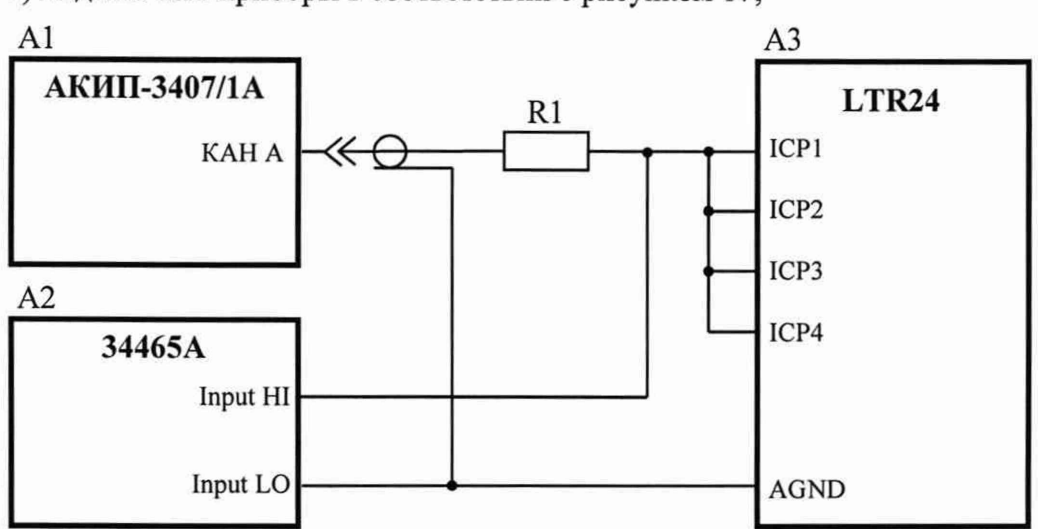

1) подключить приборы в соответствии с рисунком 17;

А1 – генератор АКИП-3407/1А;

А2 - мультиметр 34465А;

АЗ - модуль измерительный LTR24;

 $R1 -$  резистор С2-29В - 0,25 - 825 Ом  $\pm$  1,0 %.

Рисунок 17

2) выполнить операции  $2$ ) – 6) по п. 8.4.17;

3) установить значение «1СР Датчик» в поле «Режим работы» опрашиваемого канала;

4) установить значение «2,86 мА» в поле «Источник тока» зоны «Общие параметры» окна программы «LTR24\_metr»;

5) установить режим измерений напряжения переменного тока мультиметра 34465А;

6) поочередно устанавливая в соответствующих полях окна программы «LTR24\_metr» частоту преобразований АЦП и подавая с генератора АКИП-3407/1 А на входы LTR24 среднеквадратические значения напряжения переменного тока с параметрами согласно таблице 32, зафиксировать соответствующие им показания  $U_{u3M}$ , мВ в полях «Напряжение» для всех измерительных каналов LTR24 и показания мультиметра 34465А;

Таблица 32 - Частота преобразований АЦП, пределы измерений и параметры напряжения переменного тока для LTR24 при работе в режиме «ICP датчик»

| Устанавливаемые значения для LTR24  |                                       | Устанавливаемые параметры напряжения |                                      |
|-------------------------------------|---------------------------------------|--------------------------------------|--------------------------------------|
|                                     |                                       | переменного тока                     |                                      |
| частота преобра-<br>зований АЦП, Гц | предел<br>частота, Гц<br>измерений, В |                                      | среднеквадратические<br>значения, мВ |
| 610,352                             | 5                                     | 25                                   | 3300; 2500; 1700; 900;<br>350        |
|                                     |                                       | 150; 250                             | 670;1                                |
| 14648                               | 5                                     | 25                                   | 3300; 350                            |
|                                     |                                       | 3600; 6200                           | 670;1                                |
| 39063                               | 5                                     | 25                                   | 3300; 350                            |
|                                     |                                       | 9700; 16700                          | 670:1                                |
| 117188                              | 5                                     | 25                                   | 3300; 350                            |
|                                     |                                       | 29000; 50000                         | 670; 5                               |

7) рассчитать для всех установленных при выполнении операции 6) значений напряжения и частоты для всех измерительных каналов LTR24 относительную основную погрешность измерений среднеквадратического значения напряжения переменного тока  $\delta_o$  в процентах по формуле:

$$
\delta_o = \frac{U_{u_{3M}} - U_3}{U_3} \cdot 100 \,, \tag{13}
$$

где  $U_{u3M}$  – показание измерительного канала, мВ;

 $U_3$  - показание мультиметра 34465А, мВ.

Результаты определения относительной основной погрешности измерений среднеквадратического значения напряжения переменного тока в режиме «ICP датчик» для LTR24 считают удовлетворительными, если полученные значения  $\delta$  находятся в пределах, указанных в таблице 33.

Таблица 33 - Пределы допускаемой относительной основной погрешности измерений среднеквадратического значения напряжения переменного тока для молулей измерительных LTR24 в режиме «ICP латчик»

| Частота<br>преобразований<br>АЦП, $F_{np}$ , Гц | Частота входного<br>сигнала, Гц    | Пределы допускаемой относительной основ-<br>ной погрешности измерений среднеквадра-<br>тического значения напряжения переменно-<br>го тока <sup>1</sup> , % |
|-------------------------------------------------|------------------------------------|----------------------------------------------------------------------------------------------------|
| 610, 352; 14648                                 | от 25 до 0,43 $F_{np}$             | $\pm \left[ 0,1+0,01 \cdot \left( \frac{X_K}{X} - 1 \right) \right]^{2h}$                                                                                   |
| 39063                                           | от 25 до 0,25 $F_{np}$ включ.      | $\pm \left[ 0, 2 + 0, 02 \cdot \left( \frac{X_K}{X} - 1 \right) \right]$                                                                                    |
|                                                 | св. 0,25 $F_{np}$ до 0,43 $F_{np}$ | $\pm \left[ 0, 4 + 0, 02 \cdot \left( \frac{X_K}{Y} - 1 \right) \right]$                                                                                    |
|                                                 | от 25 до 0,25 $F_{np}$ включ.      |                                                                                                    |
| 117188                                          | св. 0,25 $F_{np}$ до 0,43 $F_{np}$ | $\pm \left  4 + 0.1 \cdot \left( \frac{X_K}{X} - 1 \right) \right $                                                                                         |
| $1\sqrt{1}$                                     |                                    |                                                                                                    |

<sup>1)</sup> Пределы допускаемой погрешности измерений среднеквадратического значения напряжения переменного тока нормируются для сигналов с изменением мгновенного значения напряжения в диапазоне от 0 до 22 В для предела измерений 5 В или в диапазоне от 8 до 12 В для предела измерений 1 В.

<sup>2)</sup>  $X_K$  – значение установленного предела измерений;  $X_K$  = 5 или 1 В.

 $3)$   $X$  - значение измеряемого напряжения переменного тока.

8.4.20 Определение абсолютной погрешности измерений угла фазового сдвига в режиме «Дифференциальный вход» проводят для каждого LTR24, входящего в состав поверяемой установки LTR, с использованием Установки поверочной универсальной УППУ-МЭ 3.1КМ-П-02 (далее - установка УППУ-МЭ), включающей в себя источник испытательных сигналов - блок генератора-синтезатора Энергоформа-3.3 (далее - ЭФ) и прибор электроизмерительный эталонный многофункциональный Энергомонитор-3.1КМ П-02-000-2-0-50 (далее - ЭМ), в следующей последовательности:

1) подключить приборы в соответствии с рисунком 18;

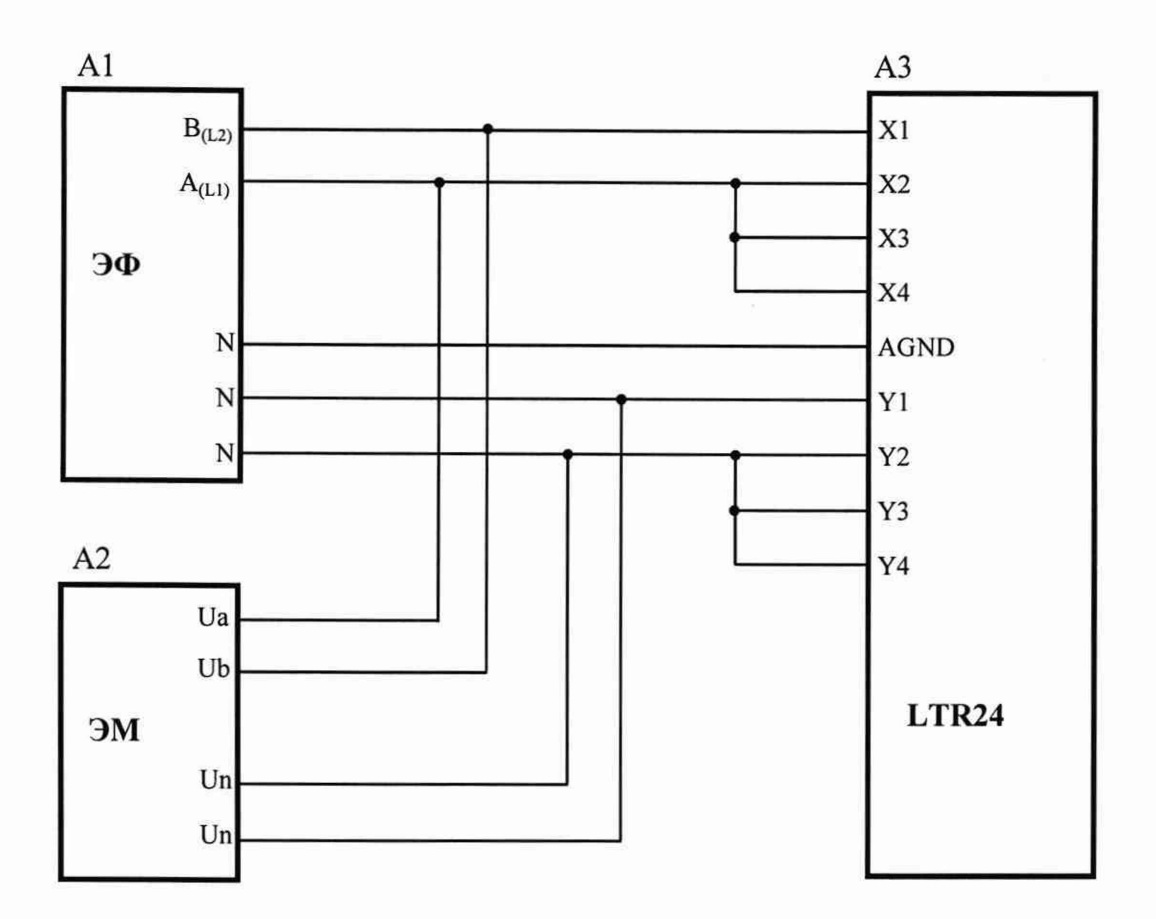

А1 - блок генератора-синтезатора Энергоформа-3.3;

А2 - прибор электроизмерительный эталонный многофункциональный Энергомонитор-3.1КМ;

А3 - модуль измерительный LTR24.

# Рисунок 18

2) выполнить операции 2) - 7) по п. 8.4.17;

3) в поле «Режим измерений» зоны «Общие параметры» окна программы «LTR24 metr» установить значение «AC»;

4) в поле «Предел измерений» зоны «Общие параметры» окна программы «LTR24 metr» установить значение «10 В»;

5) в зоне «Канал 1» окна программы «LTR24 metr» установить переключатель «Опорный канал фазы»;

6) поочередно устанавливая в соответствующих полях окна программы «LTR24 metr» частоту преобразований АЦП и подавая на вход LTR24 с выходов «А<sub>(L1)</sub>» и «В<sub>(L2)</sub>» ЭФ среднеквадратическое значения напряжения переменного тока 5 В с параметрами в согласно таблице 34, зафиксировать соответствующие им показания  $\varphi_{u3w}$  ° в полях «Фаза» программы «LTR24\_metr» для 2 - 4 измерительных каналов LTR24 и показание ЭМ - значение угла фазового сдвига «∠Ua-Ub»;

Таблица 34 - Частота преобразований АЦП и параметры напряжения переменного тока для LTR24 при измерении угла фазового сдвига в режиме «Дифференциальный **RXOT**<sup>y</sup>

| Устанавливаемая частота | Устанавливаемые параметры напряжения переменного<br>тока |                   |  |
|-------------------------|----------------------------------------------------------|-------------------|--|
| преобразований АЦП, Гц  | частота, Гц                                              | начальная фаза, ° |  |
| 610,352;                | 42,5                                                     |                   |  |
| 19531                   | 50,0                                                     | 120               |  |
| 117188                  | 57,5                                                     | 240               |  |

7) рассчитать для каждого установленного при выполнении операции 6) значения начальной фазы напряжения переменного тока на выходе «А<sub>(L)</sub>» ЭФ для 2 - 4 измерительного канала LTR24 абсолютную погрешность измерений угла фазового сдвига  $\Delta_{\varphi}$  в градусах по формуле:

$$
\Delta_{\varphi} = \varphi_3 - \varphi_{u_{3M}},\tag{14}
$$

где  $\varphi_3$  - показание ЭМ - значение угла фазового сдвига « $\angle$ Ua-Ub», градусы;  $\varphi_{u_{3M}}$  - показание измерительного канала, градусы.

Результаты определения абсолютной погрешности измерений угла фазового сдвига в режиме «Дифференциальный вход» для LTR24 считают удовлетворительными, если полученные значения  $\Delta_{\varphi}$  находятся в пределах  $\pm$  0,2°.

8.4.21 Определение абсолютной погрешности измерений угла фазового сдвига в режиме «ICP датчик» проводят для каждого LTR24 модификации LTR24-2, входящего в состав поверяемой установки LTR, с использованием установки УППУ-МЭ в следующей последовательности:

1) подключить приборы в соответствии с рисунком 19;

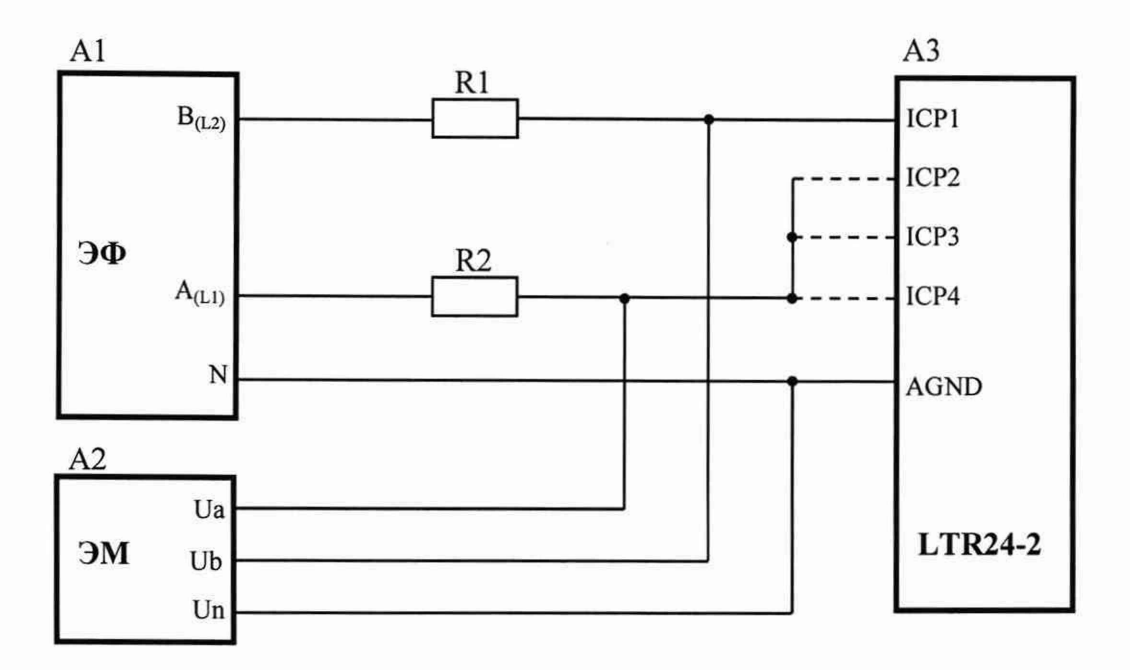

- А1 блок генератора-синтезатора Энергоформа-3.3;
- А2 прибор электроизмерительный эталонный многофункциональный Энергомонитор-3.1КМ;
- АЗ модуль измерительный LTR24-2;
- R1, R2 резистор С2-29В 0,25 1 кОм  $\pm$  1,0 %.

## Рисунок 19

2) выполнить операции  $2$ ) - 6) по п. 8.4.17;

3) в поле «Режим работы» зоны «Общие параметры» окна программы «LTR24\_metr» установить значение «1СР датчик»;

4) в поле «Предел измерений» зоны «Общие параметры» окна программы «LTR24\_metr» установить значение «5 В»;

5) установить значение «10 мА» в поле «Источник тока» зоны «Общие параметры» окна программы «LTR24\_metr»;

6) в зоне «Канал 1» окна программы «LTR24\_metr» установить переключатель «Опорный канал фазы»;

7) поочередно подключая контакты разъема LTR24 «1СР2»- «1СР4» (входы каналов 2 - 4 соответственно) в соответствии с рисунком 19, устанавливая в соответствующих полях окна программы «LTR24\_metr» частоту преобразований АЦП и подавая на вход LTR24 с выходов «А<sub>(L1)</sub>» и «В<sub>(L2)</sub>» ЭФ среднеквадратическое значения напряжения переменного тока 3 В с параметрами согласно таблице 35, зафиксировать соответствующие им показания *(ризм,* ° в поле «Фаза» программы «LTR24\_metr» для 2 - 4 измерительных каналов LTR24 и показание ЭМ - значение угла фазового сдвига «zUa-Ub»;

Таблица 35 - Частота преобразований АЦП и параметры напряжения переменного тока для LTR24 при измерении угла фазового сдвига в режиме «ICP датчик»

| Устанавливаемая частота | Устанавливаемые параметры напряжения переменного тока |                   |  |
|-------------------------|-------------------------------------------------------|-------------------|--|
| преобразований АЦП, Гц  | частота, Гц                                           | начальная фаза, ° |  |
| 610,352                 | 42,5                                                  |                   |  |
| 19531                   | 50,0                                                  | 120               |  |
| 117188                  | 57,5                                                  | 240               |  |

8) рассчитать для всех установленных при выполнении операции 7) значений начальной фазы напряжения переменного тока на выходе «А<sub>(L1)</sub>» ЭФ для 2 - 4 измерительных каналов LTR24 абсолютную погрешность измерений угла фазового сдвига  $\Delta_{\varphi}$  в градусах по формуле (14).

Результаты определения абсолютной погрешности измерений угла фазового сдвига в режиме «ICP датчик» для LTR24 считают удовлетворительными, если полученные значения  $\Delta_{\varphi}$  находятся в пределах  $\pm$  0,2°.

8.4.22 Определение относительной основной погрешности измерений среднеквадратического значения напряжения переменного тока проводят для каждого модуля измерительного LTR25 (далее - LTR25), входящего в состав поверяемой установки LTR, с использованием мультиметра 34465А в следующей последовательности:

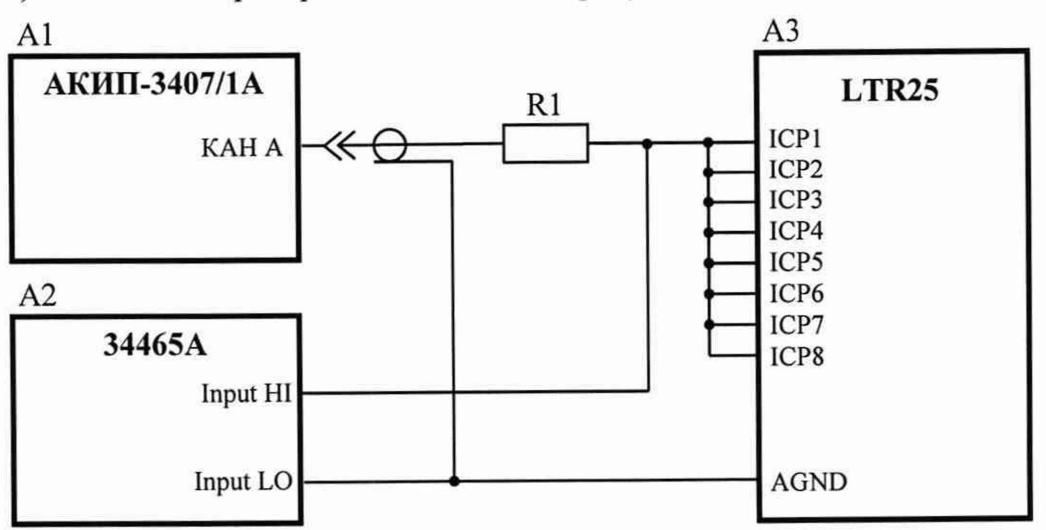

1) подключить приборы в соответствии с рисунком 20;

А1 - генератор АКИП-3407/1А;

А2 - мультиметр 34465А;

А3 - модуль измерительный LTR25;

R1 - резистор С2-29В - 0,5 - 388 Ом  $\pm$  1,0 %.

Рисунок 20

2) включить и прогреть приборы согласно эксплуатационной документации на них;

3) запустить программу «LTR25\_metr» (вид окна программы приведен на рисунке 21);

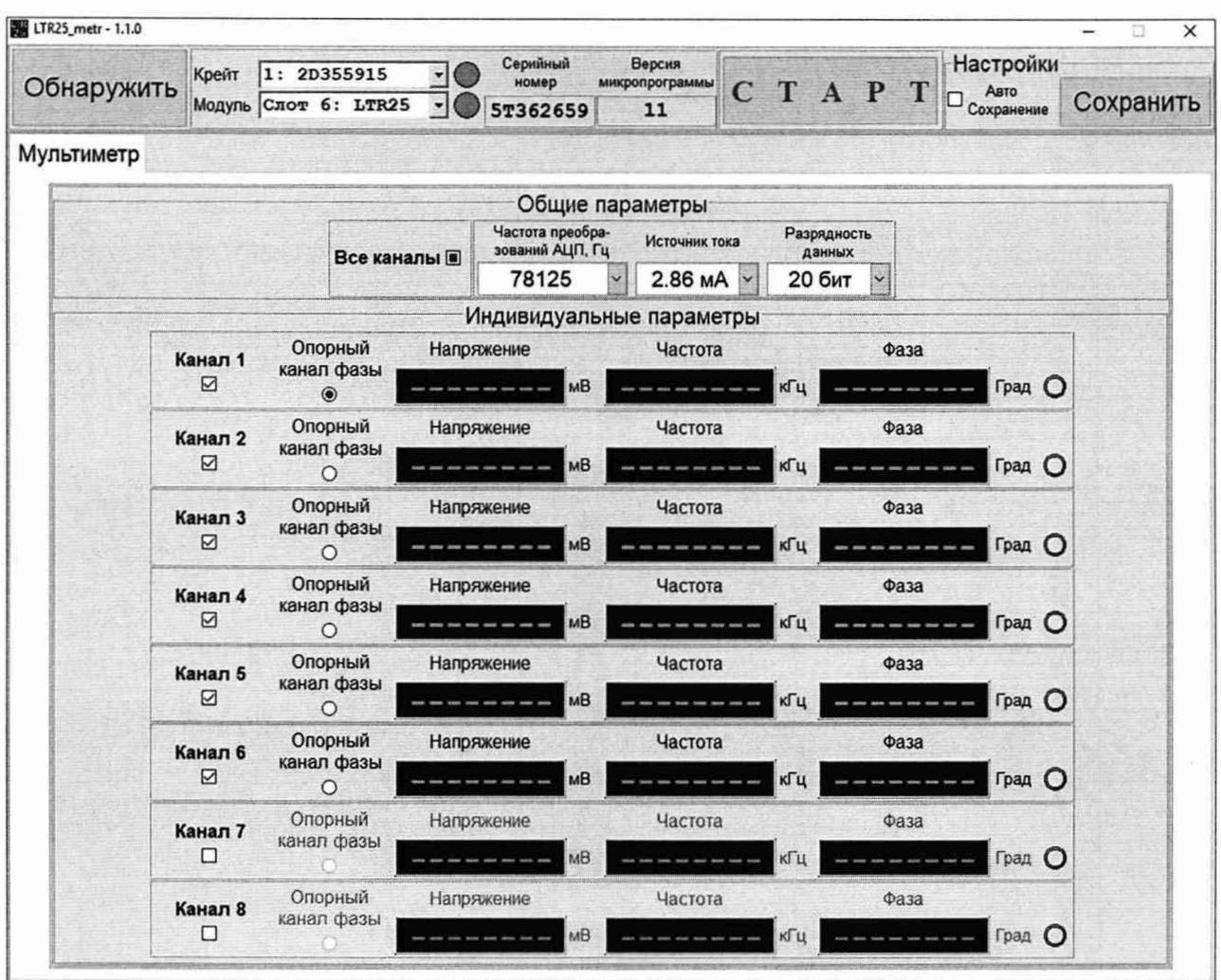

Рисунок 21 - Вид окна программы «LTR25 metr»

4) в поле «Модуль» окна программы «LTR25\_metr» выбрать номер слота, в который установлен поверяемый LTR25;

5) установить значение «20 бит» в поле «Разрядность данных» зоны «Общие параметры» окна программы «LTR25\_metr»;

6) установить значение «2,86 мА» в поле «Источник тока» зоны «Общие параметры» окна программы «LTR25\_metr»;

7) установить режим измерений напряжения переменного тока мультиметра 34465А;

8) поочередно устанавливая в соответствующих полях окна программы «LTR25\_metr» частоту преобразований АЦП и опрашиваемые каналы и подавая с генератора АКИП-3407/1 А на входы LTR25 среднеквадратические значения напряжения переменного тока с параметрами согласно таблице 36, зафиксировать соответствующие им показания  $U_{u_3w}$ , мВ в полях «Напряжение» для всех измерительных каналов LTR25 и показания мультиметра 34465А;

Таблица 36 - Частота преобразований АЦП, опрашиваемые каналы и параметры напряжения переменного тока лля LTR25

|                   | Устанавливаемые значения для<br>Устанавливаемые параметры напряжения |                  |                           |
|-------------------|----------------------------------------------------------------------|------------------|---------------------------|
| LTR <sub>25</sub> |                                                                      | переменного тока |                           |
| частота преобра-  | оправшиваемые                                                        | частота, Гц      | среднеквадратические      |
| зований АЦП, Гц   | каналы                                                               |                  | значения, мВ              |
| 610,352           |                                                                      | 250; 150; 25     | 4800; 4000; 2500; 1000; 1 |
| 9765,63           | $1-8$                                                                | 4100; 2400; 25   | 4800;1                    |
| 39063             |                                                                      | 16700; 9700; 25  | 4800; 3                   |
| 78125             | $1 - 4$ ; 5 – 8                                                      | 33000; 19500; 25 | 4800; 10                  |

9) рассчитать для всех установленных при выполнении операции 8) значений напряжения и частоты для всех измерительных каналов LTR25 относительную основную погрешность измерений среднеквадратического значения напряжения переменного тока  $\delta_{o}$  в процентах по формуле (13).

Результаты определения относительной основной погрешности измерений среднеквадратического значения напряжения переменного тока для LTR25 считают удовлетворительными, если полученные значения  $\delta_{o}$  находятся в пределах, указанных в таблице 37.

Таблица 37 - Пределы допускаемой относительной основной погрешности измерений среднеквадратического значения напряжения переменного тока для модулей  $\frac{1}{2}$ 

|                                                   | $M$ 3 $M$ C $D$ $M$ IC $J$ IDHD $I$ A $L$ I $N$ $L$ |                                                                                                    |
|---------------------------------------------------|-----------------------------------------------------|----------------------------------------------------------------------------------------------------|
| Частота преобра-<br>зований АЦП, $F_{np}$ ,<br>Гц | Частота входного сиг-<br>нала, Гц                   | Пределы допускаемой относительной ос-<br>новной погрешности измерений среднеквад-<br>ратического значения напряжения перемен-<br>ного тока <sup>1</sup> , % |
| 610, 352; 9765, 63                                | от 25 до 0,43 $F_{np}$                              | $\pm \left[0,2+0,01\cdot \left(\frac{X_K}{X}-1\right)\right]^{2}$                                                                                           |
| 39063                                             | от 25 до 0,25 $F_{np}$ включ.                       |                                                                                                    |
|                                                   | св. 0,25 $F_{np}$ до 0,43 $F_{np}$                  | $\pm \left[1+0.03\cdot \left(\frac{X_K}{Y}-1\right)\right]$                                                                                                 |
|                                                   | от 25 до 0,25 $F_{np}$ включ.                       |                                                                                                    |
| 78125                                             | св. 0,25 $F_{np}$ до 0,43 $F_{np}$                  | $\pm \left[2+0,1\cdot \left(\frac{X_K}{X}-1\right)\right]$                                                                                                  |

1) Пределы допускаемой погрешности измерений среднеквадратического значения напряжения переменного тока нормируются для сигналов с постоянной составляющей напряжения в диапазоне от 8 до 12 В и изменением мгновенного значения напряжения в диапазоне от 0 до 22 В

<sup>2)</sup>  $X_K$  – верхняя граница диапазона измерений среднеквадратического значения напряжения переменного тока;  $X_K = 5 B$ .

 $3)$   $X$  – значение измеряемого напряжения переменного тока.

8.4.23 Определение абсолютной погрешности измерений угла фазового сдвига проводят для каждого LTR25, входящего в состав поверяемой установки LTR, с использованием установки УППУ-МЭ в следующей последовательности:

1) подключить приборы в соответствии с рисунком 22;

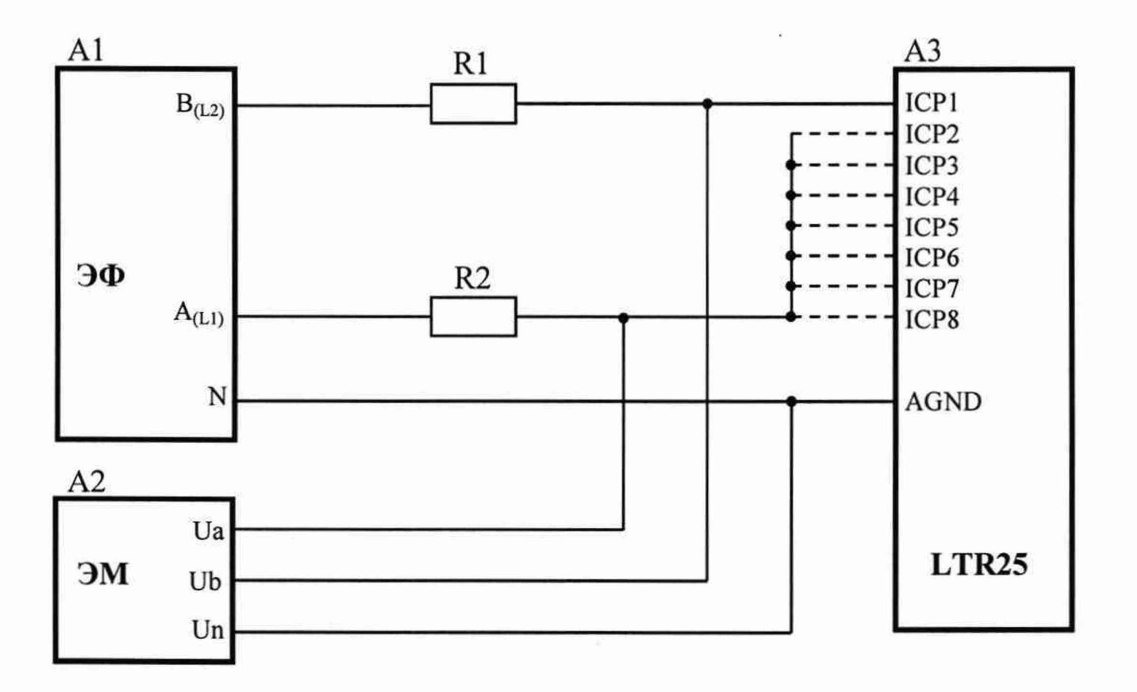

А1 - блок генератора-синтезатора Энергоформа-3.3;

А2 - прибор электроизмерительный эталонный многофункциональный Энергомонитор-3.1 КМ;

АЗ - модуль измерительный LTR25;

R l, R2 - резистор С2-29В - 0,5 - 1 кОм ± 1,0 %.

# Рисунок 22

2) выполнить операции  $2$ ) - 5) по п. 8.4.22;

3) установить значение «10 мА» в поле «Источник тока» зоны «Общие параметры» окна программы «LTR25\_metr»;

4) в зоне «Канал 1» окна программы «LTR25\_metr» установить переключатель «Опорный канал фазы»;

5) поочередно подключая контакты разъема LTR25 «1СР2»- «1СР8» (входы каналов 2 - 8 соответственно) в соответствии с рисунком 22, устанавливая в соответствующих полях окна программы «LTR25\_metr» частоту преобразований АЦП и подавая на вход LTR25 с выходов « $A_{(L1)}$ » и « $B_{(L2)}$ » ЭФ среднеквадратическое значения напряжения переменного тока 3 В с параметрами согласно таблице 38, зафиксировать соответствующие им показания *(pinv, °* в поле «Фаза» программы «LTR25\_metr» для 2 - 8 измерительных каналов LTR25 и показание ЭМ - значение угла фазового сдвига «zUa-Ub»;

| Устанавливаемая частота | Устанавливаемые параметры напряжения переменного тока |                   |  |
|-------------------------|-------------------------------------------------------|-------------------|--|
| преобразований АЦП, Гц  | частота, Гц                                           | начальная фаза, ° |  |
| 610,352                 | 42,5                                                  |                   |  |
| 19531                   | 50,0                                                  | 120               |  |
| 117188                  | 57,5                                                  | 240               |  |

Таблица 38 - Частота преобразований АЦП и параметры напряжения переменного тока для LTR25 при измерении угла фазового сдвига

6) рассчитать для всех установленных при выполнении операции 5) значений начальной фазы напряжения переменного тока на выходе «А<sub>(L1)</sub>» ЭФ для 2 - 8 измерительных каналов LTR25 абсолютную погрешность измерений угла фазового сдвига  $\Delta_{\varphi}$  в градусах по формуле (14).

Результаты определения абсолютной погрешности измерений угла фазового сдвига для LTR25 считают удовлетворительными, если полученные значения  $\Delta_{\varphi}$  находятся в пределах  $\pm$  0,2°.

8.4.24 Определение приведенной (к сумме модулей пределов измерений) основной погрешности измерений напряжения постоянного тока проводят для каждого модуля измерительного LTR27 (далее - LTR27), содержащего преобразователи измерительные (далее преобразователи) H-27U01, H-27U10, H-27U20 H-27T в составе поверяемой установки LTR, с использованием калибратора Fluke 5522A в следующей последовательности:

1) включить и прогреть приборы согласно эксплуатационной документации на них;

2) запустить программу «LTR27 metr» (вид окна программы приведен на рисунке 23);

| LTR27_metr - 1.1.0 |         |                                 |               |             |             |                      |                                |        |                                     |                        |                          |                          |                               |                                 |           | $\times$<br>a |
|--------------------|---------|---------------------------------|---------------|-------------|-------------|----------------------|--------------------------------|--------|-------------------------------------|------------------------|--------------------------|--------------------------|-------------------------------|---------------------------------|-----------|---------------|
| Обнаружить         |         | Крейт<br>Модуль Слот 1: LTR27 - | 1: 2D355915   |             |             | $\blacktriangledown$ | Серийный<br>номер<br>3D872313  |        | Версия<br>микропрограммы<br>1.0.1.2 |                        | TAPT                     |                          | п                             | Настройки<br>ABTO<br>Сохранение | Сохранить |               |
| Мультиметр         |         |                                 |               |             |             |                      |                                |        |                                     |                        |                          |                          |                               |                                 |           |               |
|                    |         |                                 |               |             |             |                      |                                |        | Общие параметры                     |                        |                          |                          |                               |                                 |           |               |
|                    |         |                                 |               |             |             |                      | Все слоты ⊠ Частота опроса, Гц |        |                                     | 5.000                  | $\overline{\phantom{0}}$ |                          |                               |                                 |           |               |
|                    |         |                                 |               |             |             |                      | Индивидуальные параметры       |        |                                     |                        |                          |                          |                               |                                 |           |               |
|                    |         |                                 | <b>H27U20</b> |             |             |                      | Напряжение, мВ                 |        |                                     |                        | <b>H27U01</b>            |                          |                               | Напряжение, мВ                  |           |               |
| Слот 1<br>☑        | Канал 1 | Обозначение<br>Контакт          |               | $+U1$<br>37 | $-U1$<br>19 |                      |                                | O      | Слот 5                              | Канал 9                | Обозначение<br>Контакт   | $+U9$<br>29              | $-U9$<br>11                   |                                 |           | O             |
|                    | Канал 2 | Обозначение<br>Контакт          |               | $+U2$<br>36 | $-U2$<br>18 |                      |                                | O      | ☑                                   | Канал 10               | Обозначение<br>Контакт   | $+U10$<br>28             | $-U10$<br>10                  |                                 |           | O             |
|                    |         |                                 | <b>H27T</b>   |             |             |                      | Напряжение, мВ                 |        |                                     |                        | H2715                    |                          |                               | Сила тока, мА                   |           |               |
| Слот 2<br>☑        | Канал 3 | Обозначение<br>Контакт          |               | $+U3$<br>35 | $-U3$<br>17 |                      | O<br>O                         |        | Слот 6<br>☑                         | Канал 11               | Обозначение<br>Контакт   | $+111$<br>27             | $-111$<br>$\overline{9}$      |                                 |           | O             |
|                    | Канал 4 | Обозначение<br>Контакт          |               | $+U4$<br>34 | $-U4$<br>16 |                      |                                |        |                                     | Канал 12               | Обозначение<br>Контакт   | $+112$<br>26             | $-112$<br>8                   |                                 |           | O             |
|                    |         |                                 | H27R250       |             |             |                      | Сопротивление, Ом              |        |                                     |                        | H27110                   |                          |                               | Сила тока, мА                   |           |               |
| Слот 3<br>☑        | Канал 5 | Обозначение<br>Контакт          |               | $+15$<br>15 | $-15$<br>33 |                      | O                              | Слот 7 | Канал 13                            | Обозначение<br>Контакт | $+113$<br>25             | $-113$<br>$\overline{7}$ |                               |                                 | O         |               |
|                    | Канал 6 | Обозначение<br>Контакт          |               | $+U5$<br>32 | $-U5$<br>14 |                      |                                | O      | ☑                                   | Канал 14               | Обозначение<br>Контакт   | $+114$<br>24             | $-114$<br>6                   |                                 |           | O             |
|                    |         |                                 | H27120        |             |             |                      | Сила тока, мА                  |        |                                     |                        | <b>H27U10</b>            |                          |                               | Напряжение, мВ                  |           |               |
| Слот 4             | Канал 7 | Обозначение<br>Контакт          |               | $+D$<br>31  | $-17$<br>13 |                      |                                | O      | Слот 8<br>☑                         | Канал 15               | Обозначение<br>Контакт   | $+U15$<br>23             | $-U15$<br>5                   |                                 |           | O             |
| ☑                  | Канал 8 | Обозначение<br>Контакт          |               | $+18$<br>30 | $-18$<br>12 |                      |                                | O      |                                     | Канал 16               | Обозначение<br>Контакт   | $+U16$<br>22             | $-U16$<br>$\overline{\bf{4}}$ |                                 |           | O             |

Рисунок 23 - Вид окна программы «LTR27\_metr»

3) в поле «Модуль» окна программы «LTR27\_metr» выбрать номер слота, в который установлен поверяемый LTR27;

4) в поле «Частота опроса, Гц» окна программы «LTR27\_metr» установить значение «5.000»;

5) определить в окне программы «LTR27\_metr» количество преобразователей напряжения постоянного тока, входящих в состав проверяемого LTR27, номера и обозначения контактов разъема LTR27, соответствующие каждому измерительному каналу;

6) подключить выход «NORMAL HI» калибратора Fluke 5522A к контакту «+ $U_k$ », а выход «NORMAL LO» - к контакту « $-U_k$ » LTR27 (к - номер в обозначении измерительного канала в окне программы «LTR27\_metr»);

7) поочередно подавая на вход подключенного канала LTR27 с выхода калибратора Fluke 5522А значения напряжения постоянного тока согласно таблице 39, зафиксировать показания  $U_{u3M}$ , мВ в поле «Напряжение, мВ» подключенного измерительного канала;

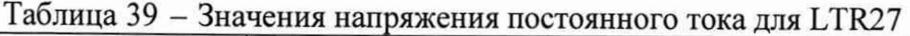

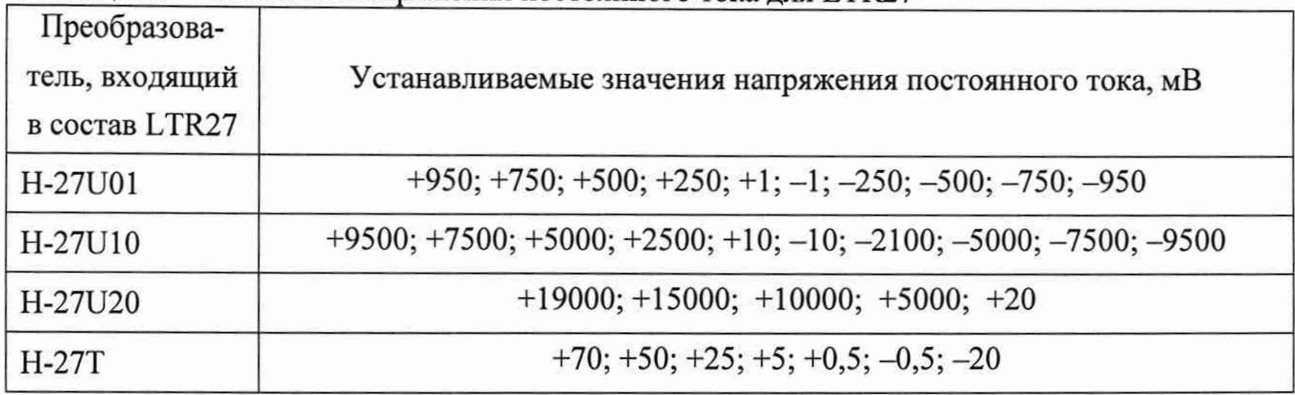

8) рассчитать для каждого установленного при выполнении операции 7) значения напряжения постоянного тока приведенную (к сумме модулей пределов измерений) основную погрешность измерений напряжения постоянного тока  $\gamma$ <sub>о</sub> в процентах по формуле:

$$
\gamma_o = \frac{U_{u\text{av}} - U_3}{U_N} \cdot 100,\tag{15}
$$

где  $U_{u3M}$  - показание измерительного канала, мВ;

*Us -* показание калибратора Fluke 5522А, мВ;

 $U_N$  - нормирующее значение, равное сумме модулей пределов измерений, мВ;  $U_N$  = 20 В для преобразователей H-27U10 и H-27U20, *Un =* 2 В для преобразователей Н-27U01,  $U_N = 0.1 B$  для преобразователей H-27T;

9) выполнить операции 6) — 8) для всех измерительных каналов преобразователей H-27U01, H-27U10, H-27U20, Н-27Т, входящих в состав проверяемого LTR27.

Результаты определения приведенной (к сумме модулей пределов измерений) основной погрешности измерений напряжения постоянного тока для LTR27 считают удовлетворительными, если полученные значения  $\gamma$ <sub>о</sub> находятся в пределах  $\pm 0.05$  %.

8.4.25 Определение приведенной (к сумме модулей пределов измерений) основной погрешности измерений силы постоянного тока проводят для каждого LTR27, содержащего преобразователи H-27I5, H-27I10, H-27I20 в составе поверяемой установки LTR, с использованием калибратора Fluke 5522А в следующей последовательности:

1) выполнить операции  $1$ ) - 4) по п.8.4.24;

2) определить в окне программы «LTR27\_metr» количество преобразователей силы постоянного тока, входящих в состав проверяемого LTR27, номера и обозначения контактов разъема LTR27, соответствующие каждому измерительному каналу;

3) подключить выход «AUX HI» калибратора Fluke 5522A к контакту «+I<sub>k</sub>», а выход «AUX LO» — к контакту «-Ik» LTR27 (к — номер в обозначении измерительного канала в окне программы « LTR27 metr»);

4) поочередно подавая на вход подключенного канала LTR27 с выхода калибратора Fluke 5522А значения силы постоянного тока согласно таблице 40, зафиксировать показания *1*изм, мА в поле «Сила тока, мА» подключенного измерительного канала;

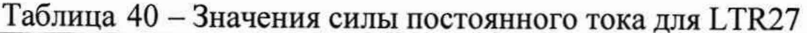

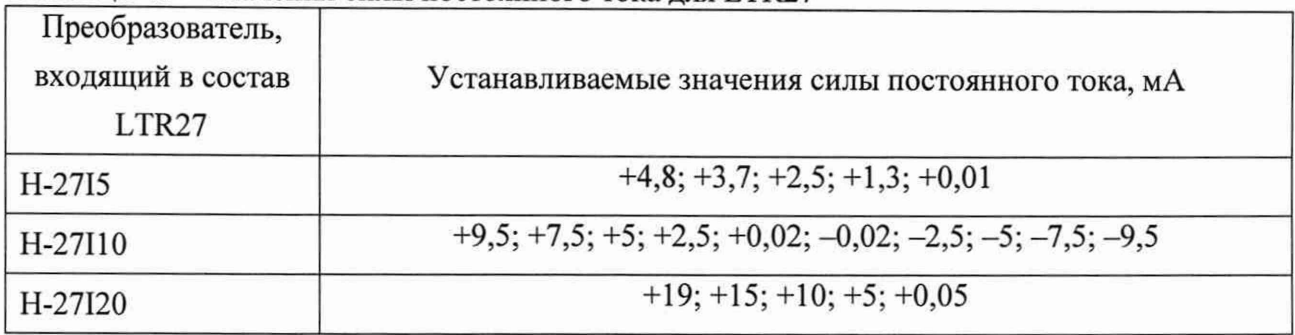

5) рассчитать для каждого установленного при выполнении операции 4) значения силы постоянного тока приведенную (к сумме модулей пределов измерений) основную погрешность измерений силы постоянного тока  $\gamma_{I_0}$  в процентах по формуле:

$$
\gamma_{lo} = \frac{I_{u_{2M}} - I_3}{I_N} \cdot 100,\tag{16}
$$

где  $I_{u3M}$  - показание измерительного канала, мА;

- $I_3$  показание калибратора Fluke 5522A, мА;
- $I_N$  нормирующее значение, равное сумме модулей пределов измерений, мА;  $I_N = 20$  мА для преобразователей Н-27110 и Н-27120,  $I_N = 5$  мА для преобразователей Н-2715.

6) выполнить операции 3) - 5) для всех измерительных каналов преобразователей Н-2715, Н-27110, Н-27120, входящих в состав проверяемого LTR27.

Результаты определения приведенной (к сумме модулей пределов измерений) основной погрешности измерений силы постоянного тока для LTR27 считают удовлетворительными, если полученные значения  $\gamma_{I0}$  находятся в пределах  $\pm 0.05$  %.

8.4.26 Определение приведенной (к верхнему значению предела измерений) основной погрешности измерений электрического сопротивления постоянному току проводят для каждого LTR27, содержащего преобразователи H-27R100, H-27R250 в составе поверяемой установки LTR, с использованием меры MC 3070M-2 в следующей последовательности:

1) выполнить операции 1) - 4) по п.8.4.24;

2) определить в окне программы «LTR27\_metr» количество преобразователей электрического сопротивления постоянному току, входящих в состав проверяемого LTR27, номера и обозначения контактов разъема LTR27, соответствующие каждому преобразователю;

3) подключить приборы в соответствии с рисунком 24;

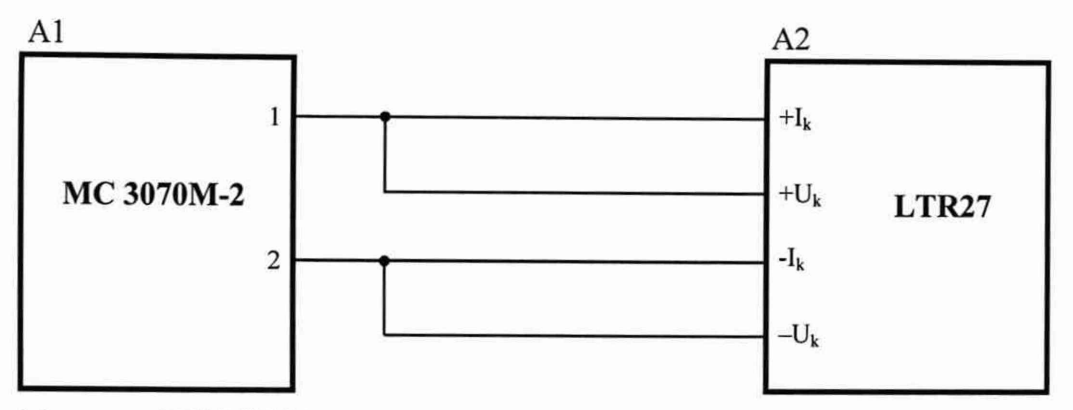

А1 - мера МС 3070М-2;

А2 - модуль измерительный LTR27;

k - номер в обозначении измерительного канала преобразователя электрического сопротивления постоянному току в окне программы «LTR27 metr».

## Рисунок 24

4) поочередно устанавливая значения сопротивления меры МС 3070М-2  $R_3$ , Ом согласно таблице 41, зафиксировать показания  $R_{u3M}$ , Ом в поле «Сопротивление, Ом» подключенного измерительного канала;

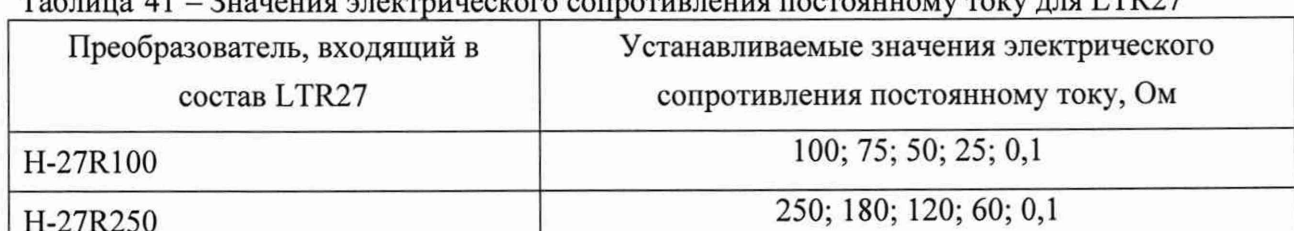

#### $\alpha$  and  $\alpha$  and  $\alpha$  and  $\alpha$  and  $\alpha$  and  $\alpha$  and  $\alpha$  and  $\alpha$  and  $\alpha$  and  $\alpha$  and  $\alpha$  if  $\alpha$  if  $\alpha$  if  $\alpha$  if  $\alpha$  if  $\alpha$  if  $\alpha$  if  $\alpha$  if  $\alpha$  if  $\alpha$  if  $\alpha$  if  $\alpha$  if  $\alpha$  if  $\alpha$  if  $\alpha$  if  $\alpha$  if  $\alpha$

5) рассчитать для каждого установленного при выполнении операции 4) значения сопротивления приведенную (к верхнему значению предела измерений) основную погрешность измерений электрического сопротивления постоянному току  $\gamma_{Ro}$  в процентах по формуле:

$$
\gamma_{R_o} = \frac{R_{u_{3M}} - R_3}{R_N} \cdot 100,\tag{17}
$$

где  $R_{u3M}$  – показание измерительного канала, Ом;

 $R<sub>3</sub>$  – установленные значения электрического сопротивления меры МС 3070М-2, Ом;

 $R_N$  -значение предела измерений, Ом;  $R_N$  = 100 Ом для преобразователей H-27IR100,  $R_N$ 

 $= 250$  Ом для преобразователей H-27R250;

6) выполнить операции 3) - 5) для всех преобразователей H-27R100, H-27R250, входящих в состав проверяемого LTR27.

Результаты определения приведенной (к верхнему значению предела измерений) основной погрешности измерений электрического сопротивления постоянному току для LTR27

считают удовлетворительными, если полученные значения УRo находятся в пределах  $\pm 0.05 \%$ .

8.4.27 Определение приведенной (к верхней границе диапазона воспроизведений) основной погрешности воспроизведений напряжения постоянного тока проводят для каждого модуля-генератора сигналов LTR34 (далее - LTR34), входящего в состав поверяемой установки LTR, с использованием мультиметра 3458А в следующей последовательности:

1) подключить контакт «AGND» разъема LTR34 к входу «Input LO» мультиметра 3458A:

2) включить и прогреть приборы согласно эксплуатационной документации на них;

3) запустить программу «LTR34 metr» (вид окна программы приведен на рисунке 25);

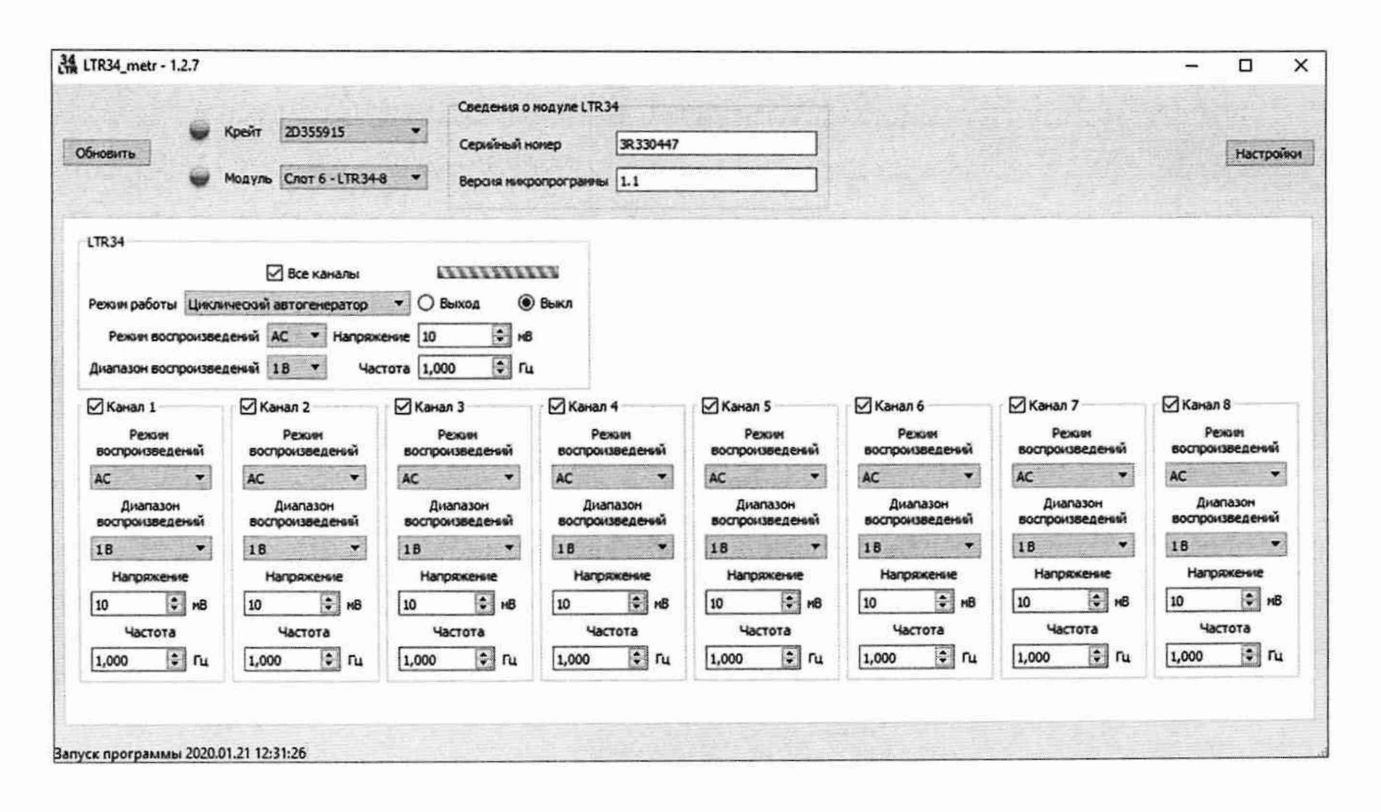

Рисунок 25 - Вид окна программы «LTR34 metr»

4) в поле «Модуль» окна программы «LTR34\_metr» выбрать номер слота, в который установлен поверяемый LTR34;

5) в поле «Режим работы» зоны «LTR34» окна программы «LTR34 metr» установить значение «Циклический автогенератор»;

6) включить воспроизведение во всех каналах, установив «галочку» в поле «Все каналы» зоны «LTR34» окна программы «LTR34\_metr»;

7) установить режим измерений напряжения постоянного тока для мультиметра 3458A:

8) в поле «Режим воспроизведений» зоны «LTR34» окна программы «LTR34 metr» установить значение «DC»;

9) поочередно подключая контакты разъема LTR34 к входу «Input HI» мультиметра 3458А и устанавливая в соответствующих полях проверяемого канала значения диапазона воспроизведений и значения напряжения постоянного тока согласно таблице 42, зафиксиро-Страница 61 из 74

вать соответствующие им показания  $U_{u3w}$ , мВ мультиметра 3458А для каждого канала LTR34;

| Модифика-      | Проверяемый | Подключаемый     | Устанавливаемые значения |                                         |  |  |
|----------------|-------------|------------------|--------------------------|-----------------------------------------|--|--|
| ция            | канал       | контакт          | диапазон вос-            | напряжение                              |  |  |
|                |             |                  | произведений, В          | постоянного тока, мВ                    |  |  |
|                | Канал 1     | <b>OUT1 1:1</b>  |                          |                                         |  |  |
| LTR34-4;       | Канал 2     | <b>OUT2 1:1</b>  |                          |                                         |  |  |
| LTR34-8        | Канал 3     | <b>OUT3 1:1</b>  |                          | $+10000; +7500;$<br>$+5000; +2500; +1;$ |  |  |
|                | Канал 4     | <b>OUT4 1:1</b>  | 10                       |                                         |  |  |
|                | Канал 5     | <b>OUT5 1:1</b>  |                          | $-1; -2500; -5000;$<br>$-7500; -10000$  |  |  |
| LTR34-8        | Канал 6     | <b>OUT6 1:1</b>  |                          |                                         |  |  |
|                | Канал 7     | <b>OUT7 1:1</b>  |                          |                                         |  |  |
|                | Канал 8     | <b>OUT8 1:1</b>  |                          |                                         |  |  |
|                | Канал 1     | <b>OUT1 1:10</b> |                          |                                         |  |  |
| LTR34-4;       | Канал 2     | <b>OUT2 1:10</b> |                          |                                         |  |  |
| LTR34-8        | Канал 3     | <b>OUT3 1:10</b> |                          | $+1000; +750; +500;$                    |  |  |
|                | Канал 4     | <b>OUT4 1:10</b> | 1                        | $+250; +1;$                             |  |  |
|                | Канал 5     | <b>OUT5 1:10</b> |                          | $-1; -250; -500; -750;$                 |  |  |
| <b>LTR34-8</b> | Канал 6     | OUT6 1:10        |                          | $-1000$                                 |  |  |
|                | Канал 7     | <b>OUT7 1:10</b> |                          |                                         |  |  |
|                | Канал 8     | <b>OUT8 1:10</b> |                          |                                         |  |  |

Таблица 42 - Подключаемые контакты, диапазоны воспроизведений и устанавливаемые значения напряжения постоянного тока LTR34

10) рассчитать для всех установленных при выполнении операции 9) значений напряжения для всех каналов LTR34 приведенную (к верхней границе диапазона воспроизведений) основную погрешность воспроизведений напряжения постоянного тока  $\gamma_o$  в процентах по формуле:

$$
\gamma_o = \frac{U_{u\text{sw}} - U_g}{U_{\kappa}} \cdot 100 \,,\tag{18}
$$

где  $U_{u3M}$  – показание мультиметра 3458A, мВ;

- $U_g$  установленное значение воспроизводимого напряжения постоянного тока, мВ;
- верхняя граница установленного диапазона воспроизведений напряжения посто- $U_{\kappa}$ янного тока, мВ;  $U_K$ =10 В для выхода «1:1»,  $U_K$ =0,7 В для выхода «1:10» проверяемого канала.

Результаты определения приведенной (к верхней границе диапазона воспроизведе-

ний) основной погрешности воспроизведений напряжения постоянного тока для LTR34 считают удовлетворительными, если полученные значения  $\gamma_o$  находятся в пределах  $\pm 0.1$  %.

8.4.28 Определение приведенной (к верхней границе диапазона воспроизведений) основной погрешности воспроизведений напряжения переменного тока синусоидальной формы проводят для каждого LTR34, входящего в состав поверяемой установки LTR, с использованием мультиметра 3458А в следующей последовательности:

1) выполнить операции 1) - 6) по п. 8.4.27;

2) установить режим измерений напряжения переменного тока для мультиметра 3458A;

3) в поле «Режим воспроизведений» зоны «LTR34» окна программы «LTR34 metr» установить значение «АС»;

4) поочередно подключая контакты разъема LTR34 к входу «Input HI» мультиметра 3458А и устанавливая «галочку» в поле проверяемого канала, снимая «галочки» у остальных каналов, устанавливать в соответствующих полях этого канала значения диапазона воспроизведений и среднеквадратические значения напряжения переменного тока с параметрами согласно таблице 42 и зафиксировать соответствующие им показания  $U_{\mu 3M}$ , мВ мультиметра 3458A для каждого канала LTR34;

|                |                 | Подключа-        | Устанавливаемые параметры |                             |                                        |  |  |  |
|----------------|-----------------|------------------|---------------------------|-----------------------------|----------------------------------------|--|--|--|
| Модифи-        | Прове-          | емый кон-        | диапазон                  | напряжение переменного тока |                                        |  |  |  |
| кация          | ряемый<br>канал | такт             | воспроиз-<br>ведений, В   | частота, Гц                 | среднеквадратиче-<br>ские значения, мВ |  |  |  |
|                | Канал 1         | <b>OUT1 1:1</b>  |                           | 10                          |                                        |  |  |  |
| LTR34-4;       | Канал 2         | <b>OUT2 1:1</b>  | 7                         | 400                         | 7000; 5250; 3500;                      |  |  |  |
| LTR34-8        | Канал 3         | <b>OUT3 1:1</b>  |                           | 4800                        | 1750; 1                                |  |  |  |
|                | Канал 4         | <b>OUT4 1:1</b>  |                           | 16000                       |                                        |  |  |  |
|                | Канал 5         | <b>OUT5 1:1</b>  |                           | 10                          |                                        |  |  |  |
| LTR34-8        | Канал 6         | <b>OUT6 1:1</b>  | $\overline{7}$            | 400                         | 7000; 5250; 3500;                      |  |  |  |
|                | Канал 7         | <b>OUT7 1:1</b>  |                           | 4800                        | 1750; 1                                |  |  |  |
|                | Канал 8         | <b>OUT8 1:1</b>  |                           | 16000                       |                                        |  |  |  |
|                | Канал 1         | <b>OUT1 1:10</b> |                           | 16000                       |                                        |  |  |  |
| LTR34-4;       | Канал 2         | <b>OUT2 1:10</b> | 0,7                       | 4800                        | 700; 525; 350; 175; 1                  |  |  |  |
| <b>LTR34-8</b> | Канал 3         | OUT3 1:10        |                           | 400                         |                                        |  |  |  |
|                | Канал 4         | OUT4 1:10        |                           | 10                          |                                        |  |  |  |

Таблица 43 – Подключаемые контакты, диапазоны воспроизведений и устанавливаемые параметры напряжения переменного тока для LTR34

Продолжение таблицы 43

| Модифи- | Прове-<br>ряемый | Подключа-<br>емый кон- | Устанавливаемые параметры |       |                       |  |  |  |
|---------|------------------|------------------------|---------------------------|-------|-----------------------|--|--|--|
| кация   | канал            | такт                   |                           |       |                       |  |  |  |
|         | Канал 5          | <b>OUT5 1:10</b>       |                           | 16000 |                       |  |  |  |
| LTR34-8 | Канал 6          | OUT6 1:10              |                           | 4800  |                       |  |  |  |
|         | Канал 7          | OUT7 1:10              | 0,7                       | 400   | 700; 525; 350; 175; 1 |  |  |  |
|         | Канал 8          | <b>OUT8 1:10</b>       |                           | 10    |                       |  |  |  |

5) рассчитать для всех установленных при выполнении операции 4) значений напряжения и частоты для всех каналов LTR34 приведенную (к верхней границе диапазона воспроизведений) основную погрешность воспроизведений напряжения переменного тока  $\gamma_o$  в процентах по формуле:

$$
\gamma_o = \frac{U_{u_{3M}} - U_g}{U_g} \cdot 100\,,\tag{19}
$$

где  $U_{u3M}$  – показание мультиметра 3458А, мВ;

- $U_g$  установленное среднеквадратическое значение воспроизводимого напряжения переменного тока, мВ;
- $U_{\kappa}$  верхняя граница установленного диапазона воспроизведений напряжения переменного тока, мВ;  $U_K = 7 B$  для выхода «1:1»,  $U_K = 0.7 B$  для выхода «1:10» проверяемого канала.

Результаты определения приведенной (к верхней границе диапазона воспроизведений) основной погрешности воспроизведений напряжения переменного тока для LTR34 считают удовлетворительными, если полученные значения  $\gamma_o$  находятся в пределах, указанных в таблице 44.

Таблица 44 - Пределы допускаемой приведенной (к верхней границе диапазона воспроизведений) основной погрешности воспроизведений напряжения переменного тока синусоилальной формы для модулей-генераторов сигналов LTR34

| Частота переменного тока, кГц                | Пределы допускаемой приведенной (к верхней<br>границе диапазона воспроизведений) основной<br>погрешности воспроизведений напряжения<br>переменного тока синусоидальной формы, % |
|----------------------------------------------|----------------------------------------------------------------------------------------------------|
| 0,4                                          | $\pm 0,1$                                                                                                    |
| от 0,01 до 5/ $N1$ включ.<br>(кроме 0,4 кГц) | $\pm 0, 15$                                                                                                    |
| св. $5/N$ до $12/N$ включ.                   | $\pm 0.5$                                                                                                    |
| св. 12/ <i>N</i> до 16/ <i>N</i> включ.      | $\pm 1,0$                                                                                                    |
|                                              | <sup>1)</sup> $N-$ количество каналов, олновременно воспроизводящих сигнал $(N=1; 2; 4; 8)$ .                                                                                   |

8.4.29 Определение относительной погрешности воспроизведений частоты переменного тока синусоидальной формы проводят для каждого LTR34, входящего в состав поверяемой установки LTR, с использованием частотомера Ч3-88 в следующей последовательности:

1) подключить приборы в соответствии с рисунком 26;

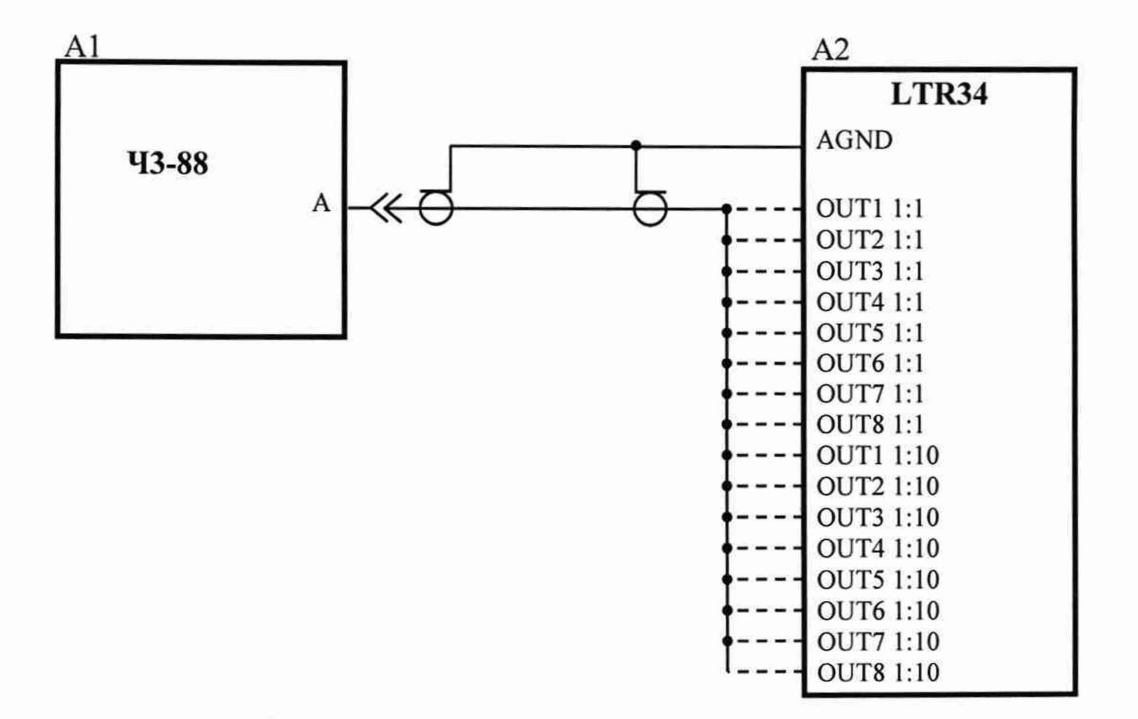

А1 - частотомер Ч3-88;

А2 - модуль-генератор измерительный LTR34.

#### Рисунок 26

2) выполнить операции 2) – 6) по п. 8.4.27;

3) установить для частотомера Ч3-88 режим измерения частоты сигнала по входу «А» с временем счета 10 с;

4) в поле «Диапазон воспроизведений» зоны «LTR34» окна программы «LTR34\_metr» установить значение «7 В»;

5) в поле «Режим воспроизведений» зоны «LTR34» окна программы «LTR34 metr» установить значение «АС»;

6) в поле «Напряжение» зоны «LTR34» окна программы «LTR34 metr» установить значение 5000 мВ;

7) в поле «Частота» зоны «LTR34» окна программы «LTR34 metr» установить значение 10000 Гц;

8) поочередно подключая контакты разъема LTR34 «OUT1 1:1» - «OUT8 1:1» (выходы каналов 1 - 8 соответственно) к входу «А» частотомера Ч3-88 и устанавливая «галочку» в поле проверяемого канала, снимая «галочки» у остальных каналов, зафиксировать соответствующие им показания  $f_{u3M}$ , Гц частотомера Ч3-88 для каждого канала LTR34;

9) рассчитать для всех каналов LTR34 относительную погрешность воспроизведений частоты переменного тока синусоидальной формы  $\delta_f$ в процентах по формуле:

$$
\delta_f = \frac{f_{u_{2M}} - f_{y_{cm}}}{f_{y_{cm}}} \times 100 \,, \tag{20}
$$

где  $f_{\text{ycm}}$  – установленное значение частоты воспроизводимого напряжения переменного тока, Гц;  $f_{u3M}$  – показание частотомера Ч3-88, Гц.

Результаты определения относительной погрешности воспроизведений частоты переменного тока синусоидальной формы для LTR34 считают удовлетворительными, если полученные значения  $\delta_f$ находятся в пределах  $\pm 0.005$ %.

8.4.30 Определение приведенной (к верхней границе диапазона воспроизведений) основной погрешности воспроизведений напряжения постоянного тока проводят для каждого модуля-генератора сигналов LTR35 (далее - LTR35), входящего в состав поверяемой установки LTR, с использованием мультиметра 3458А в следующей последовательности:

1) подключить контакт «AGND» разъема LTR35 к входу «Input LO» мультиметра 3458A;

2) включить и прогреть приборы согласно эксплуатационной документации на них;

3) запустить программу «LTR35 metr» (вид окна программы приведен на рисунке 27);

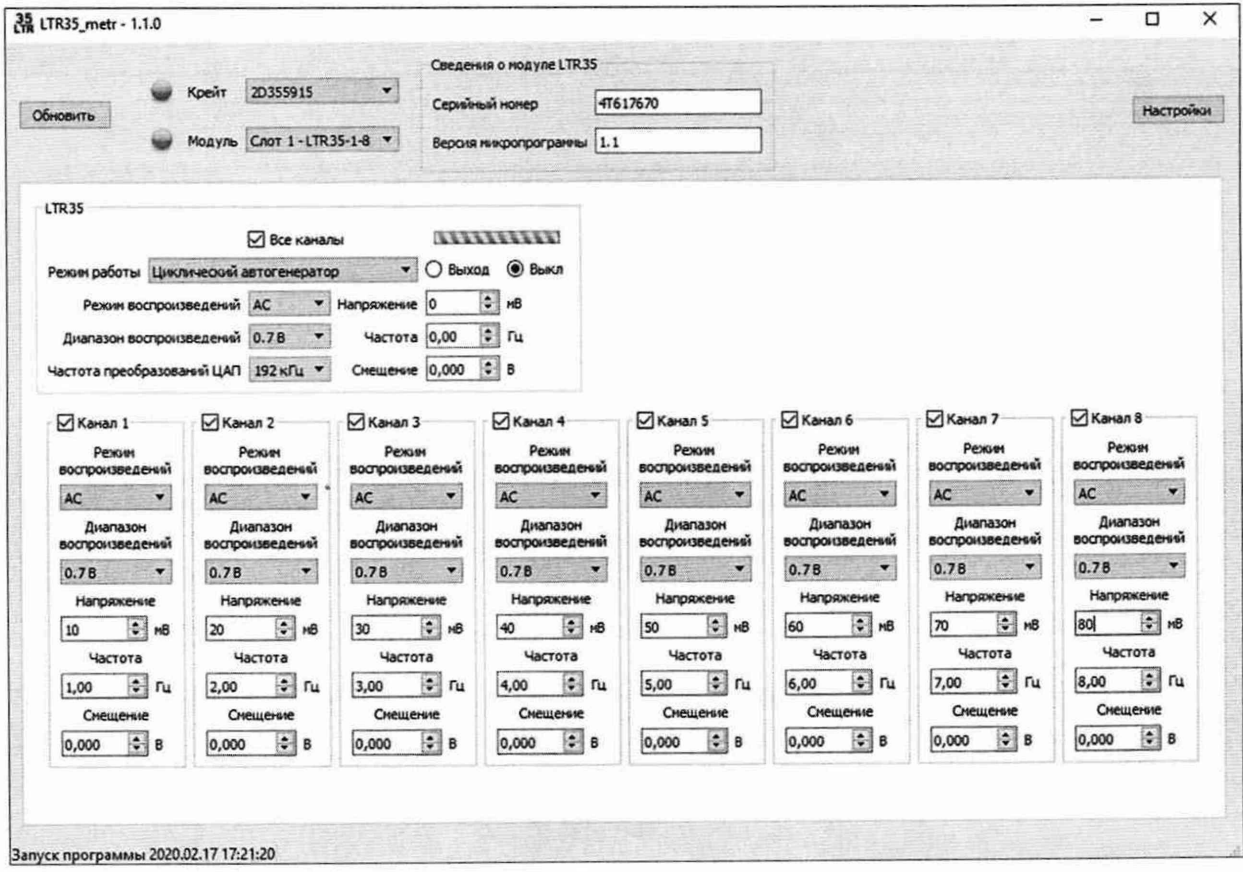

Рисунок 27 - Вид окна программы «LTR35\_metr»

4) в поле «Модуль» окна программы «LTR35\_metr» выбрать номер слота, в который установлен поверяемый LTR35;

5) в поле «Режим работы» зоны «LTR35» окна программы «LTR35\_metr» установить значение «Циклический автогенератор»;

6) включить воспроизведение во всех каналах, установив «галочку» в поле «Все каналы» зоны «LTR35» окна программы «LTR35\_metr»;

7) установить режим измерений напряжения постоянного тока для мультиметра 3458А;

8) в поле «Режим воспроизведений» зоны «LTR35» окна программы «LTR35\_metr» установить значение «DC»;

9) поочередно подключая контакты разъема LTR35 к входу «Input HI» мультиметра 3458А и устанавливая в соответствующих полях проверяемого канала значения диапазона воспроизведений, частоты преобразований ЦАП и значения напряжения постоянного тока согласно таблице 45, зафиксировать соответствующие им показания *U<sub>изм</sub>*, мВ мультиметра 3458А для каждого канала LTR35;

Таблица 45 - Подключаемые контакты, диапазоны воспроизведений и устанавливаемые значения напряжения постоянного тока LTR35

|            |           | Подключа-        | Устанавливаемые значения |                |                                      |  |  |
|------------|-----------|------------------|--------------------------|----------------|--------------------------------------|--|--|
| Модифика-  | Проверяе- | емый кон-        | диапазон                 | частота преоб- | напряжение                           |  |  |
| ция        | мый канал | такт             | воспроизве-              | разований      | постоянного                          |  |  |
|            |           |                  | дений, В                 | ЦАП, кГц       | тока, мВ                             |  |  |
|            | Канал 1   | <b>OUT1 1:1</b>  |                          | 192            |                                      |  |  |
| LTR35-1-4; | Канал 2   | <b>OUT2 1:1</b>  |                          |                | $+10000; +7500;$                     |  |  |
| LTR35-1-8  | Канал 3   | <b>OUT3 1:1</b>  |                          | 96             | $+5000; +2500;$                      |  |  |
|            | Канал 4   | <b>OUT4 1:1</b>  | 10                       | 48             | $+1;$                                |  |  |
|            | Канал 5   | <b>OUT5 1:1</b>  |                          | 192            | $-1; -2500;$                         |  |  |
| LTR35-1-8  | Канал 6   | <b>OUT6 1:1</b>  |                          |                | $-5000;$                             |  |  |
|            | Канал 7   | <b>OUT7 1:1</b>  |                          | 96             | $-7500; -10000$                      |  |  |
|            | Канал 8   | <b>OUT8 1:1</b>  |                          | 48             |                                      |  |  |
|            | Канал 1   | <b>OUT1 1:10</b> |                          | 48             |                                      |  |  |
| LTR35-1-4; | Канал 2   | <b>OUT2 1:10</b> |                          | 96             |                                      |  |  |
| LTR35-1-8  | Канал 3   | OUT3 1:10        |                          | 192            | $+1000; +750;$                       |  |  |
|            | Канал 4   | OUT4 1:10        | 1                        |                | $+500; +25; +1;$<br>$-1; -25; -500;$ |  |  |
|            | Канал 5   | <b>OUT5 1:10</b> |                          | 48             | $-750;$                              |  |  |
| LTR35-1-8  | Канал 6   | OUT6 1:10        |                          | 96             | $-1000$                              |  |  |
|            | Канал 7   | <b>OUT7 1:10</b> |                          | 192            |                                      |  |  |
|            | Канал 8   | <b>OUT8 1:10</b> |                          |                |                                      |  |  |

Продолжение таблицы 45

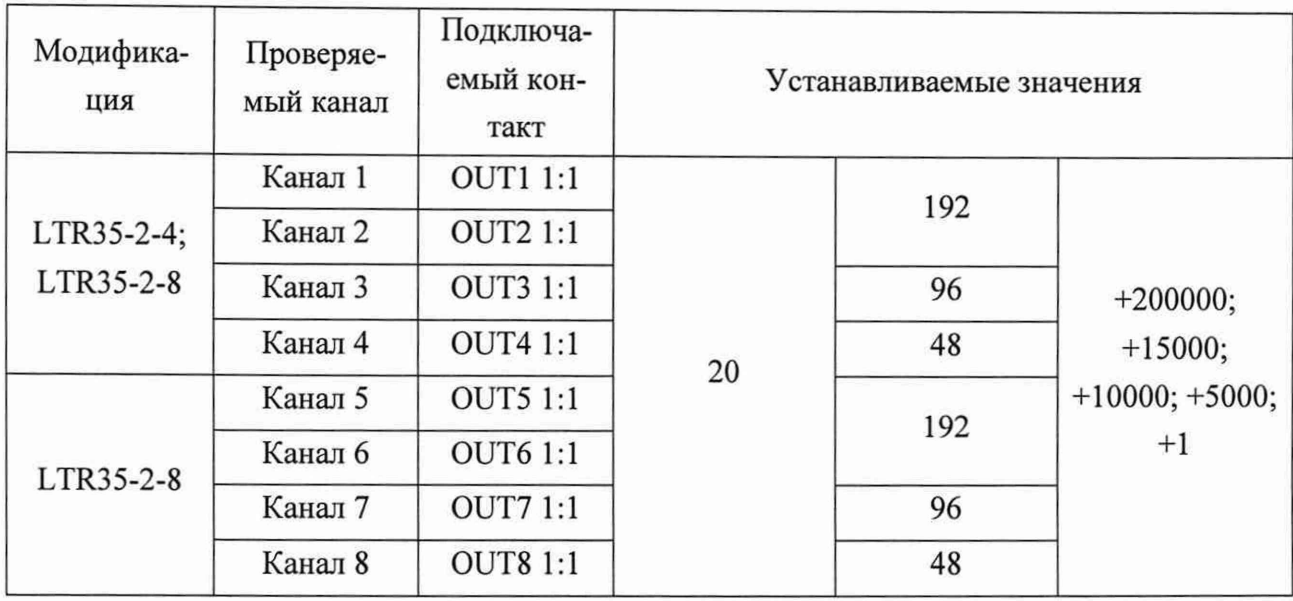

10) рассчитать для всех установленных при выполнении операции 9) значений напряжения для всех каналов LTR35 приведенную (к верхней границе диапазона воспроизведений) основную погрешность воспроизведений напряжения постоянного тока  $y_0$  в процентах по формуле (18).

Результаты определения приведенной (к верхней границе диапазона воспроизведений) основной погрешности воспроизведений напряжения постоянного тока для LTR35 считают удовлетворительными, если полученные значения  $\gamma_0$  находятся в пределах:

 $-$  ±0,1 % для модификаций LTR35-1-4 и LTR35-1-8;

 $-$  ±0,05 % для модификаций LTR35-2-4 и LTR35-2-8.

8.4.31 Определение относительной основной погрешности воспроизведений напряжения переменного тока синусоидальной формы проводят для каждого LTR35, входящего в состав поверяемой установки LTR, с использованием мультиметра 3458А в следующей последовательности:

1) выполнить операции 2) – 6) по п. 8.4.30;

2) установить режим измерений напряжения переменного тока для мультиметра 3458A:

3) в поле «Режим воспроизведений» зоны «LTR35 окна программы «LTR35 metr» установить значение «АС»;

4) в поле «Смещение» зоны «LTR35» окна программы «LTR35\_metr» установить значение:

- 0 В для модификаций LTR35-1-4, LTR35-1-8;

- 10 В для модификаций LTR35-2-4 и LTR35-2-8;

5) поочередно подключая контакты разъема LTR35 к входам мультиметра 3458A и устанавливая в соответствующих полях проверяемого канала значения диапазона воспроизведений, частоты преобразований ЦАП и среднеквадратические значения напряжения переменного тока с параметрами согласно таблице 46, зафиксировать соответствующие им показания  $U_{u3M}$ , мВ мультиметра 3458А для каждого канала LTR35;

Таблица 46 — Подключаемые контакты, диапазоны воспроизведений, частота преобразований ЦАП и устанавливаемые параметры напряжения переменного \_\_\_\_\_\_\_\_\_\_\_\_\_тока для LTR35

|                                                                                                    |                 |                       | Подключаемые к муль-<br>тиметру 3458А контакты | Устанавливаемые параметры                |                                   |                 |                                                         |  |
|----------------------------------------------------------------------------------------------------|-----------------|-----------------------|------------------------------------------------|------------------------------------------|-----------------------------------|-----------------|---------------------------------------------------------|--|
|                                                                                                    |                 |                       |                                                |                                          |                                   | напряжение      |                                                         |  |
|                                                                                                    | Прове-          |                       |                                                | диапа-                                   | частота                           |                 | переменного тока                                        |  |
| Модифи-<br>кация                                                                                                    | ряемый<br>канал | к входу<br>«Input LO» | к входу<br>«Input HI»                          | 30H<br>BOC-<br>произ-<br>веде-<br>ний, В | преобра<br>зований<br>ЦАП,<br>кГц | частота,<br>кГц | средне-<br>квадра-<br>тиче-<br>ские<br>значени<br>я, мB |  |
|                                                                                                    | Канал 1         |                       | <b>OUT1 1:1</b>                                |                                          |                                   | 0,01            | 7000;<br>5250;<br>3500;<br>1750; 1                      |  |
| LTR35-1-4;                                                                                                    | Канал 2         |                       | <b>OUT2 1:1</b>                                |                                          | 192                               | 5               |                                                         |  |
| LTR35-1-8                                                                                                    | Канал 3         |                       | <b>OUT3 1:1</b>                                |                                          |                                   | 20              |                                                         |  |
|                                                                                                    | Канал 4         |                       | <b>OUT4 1:1</b>                                | 7                                        | 96<br>48                          | 0,01            |                                                         |  |
|                                                                                                    | Канал 5         | <b>AGND</b>           | <b>OUT5 1:1</b>                                |                                          |                                   | 15              |                                                         |  |
| LTR35-1-8                                                                                                    | Канал 6         |                       | <b>OUT61:1</b>                                 |                                          |                                   | 0,01            |                                                         |  |
|                                                                                                    | Канал 7         |                       | <b>OUT7 1:1</b>                                |                                          |                                   | 3               |                                                         |  |
|                                                                                                    | Канал 8         |                       | <b>OUT8 1:1</b>                                |                                          |                                   | 10              |                                                         |  |
|                                                                                                    | Канал 1         |                       | <b>OUT1 1:10</b>                               | 0,7                                      | 48<br>96<br>192                   | 0,01            | 700;<br>525;<br>350;<br>175; 1                          |  |
| LTR35-1-4;                                                                                                    | Канал 2         |                       | <b>OUT2 1:10</b>                               |                                          |                                   | 3               |                                                         |  |
| LTR35-1-8                                                                                                    | Канал 3         |                       | <b>OUT3 1:10</b>                               |                                          |                                   | 10              |                                                         |  |
|                                                                                                    | Канал 4         | <b>AGND</b>           | <b>OUT4 1:10</b>                               |                                          |                                   | 0,01            |                                                         |  |
|                                                                                                    | Канал 5         |                       | <b>OUT5 1:10</b>                               |                                          |                                   | 15              |                                                         |  |
| LTR35-1-8                                                                                                    | Канал 6         |                       | OUT6 1:10                                      |                                          |                                   | 0,01            |                                                         |  |
|                                                                                                    | Канал 7         |                       | OUT7 1:10                                      |                                          |                                   | 5               |                                                         |  |
|                                                                                                    | Канал 8         |                       | <b>OUT8 1:10</b>                               |                                          |                                   | 20              |                                                         |  |
|                                                                                                    | Канал 1         |                       | <b>OUT11:1</b>                                 |                                          |                                   | 0,01            |                                                         |  |
| LTR35-2-4;                                                                                                    | Канал 2         | $OUT4 1:1^{1}$        | <b>OUT2 1:1</b>                                |                                          | 192                               | 5               |                                                         |  |
| LTR35-2-8                                                                                                    | Канал 3         |                       | OUT3 1:1                                       |                                          |                                   | 20              | 7000;                                                   |  |
|                                                                                                    | Канал 4         | OUT1 $1:1^{2}$        | <b>OUT4 1:1</b>                                | $\overline{7}$                           | 96<br>48                          | 0,01            | 5250;                                                   |  |
|                                                                                                    | Канал 5         |                       | <b>OUT5 1:1</b>                                |                                          |                                   | 15              | 3500;                                                   |  |
|                                                                                                    | Канал 6         | OUT8 $1:1^{3}$        | <b>OUT61:1</b>                                 |                                          |                                   | 0,01            | 1750; 1                                                 |  |
| LTR35-2-8                                                                                                    | Канал 7         |                       | <b>OUT7 1:1</b>                                |                                          |                                   | 3               |                                                         |  |
|                                                                                                    | Канал 8         | OUT1 $1:1^{2}$        | <b>OUT8 1:1</b>                                |                                          |                                   | 10              |                                                         |  |
| <sup>1)</sup> После подключения установить в поле «Напряжение» канала 4 значение 0 мВ.<br><sup>2)</sup> После подключения установить в поле «Напряжение» канала 1 значение 0 мВ. |                 |                       |                                                |                                          |                                   |                 |                                                         |  |

После подключения установить в поле «Напряжение» канала 8 значение 0 мВ.

6) рассчитать для всех установленных при выполнении операции 5) значений напряжения и частоты для всех каналов LTR35 относительную основную погрешность воспроизведений напряжения переменного тока  $\delta_o$  в процентах по формуле:

$$
\delta_o = \frac{U_{u_{3M}} - U_g}{U_g} \cdot 100\,,\tag{21}
$$

где  $U_{u3M}$  – показание мультиметра 3458A, мВ;

 $U_g$  - установленное среднеквадратическое значение воспроизводимого напряжения переменного тока, мВ.

Результаты определения относительной основной погрешности воспроизведений напряжения переменного тока для LTR35 считают удовлетворительными, если полученные значения  $\delta_o$  находятся в пределах, указанных в таблице 47.

Таблица 47 - Пределы допускаемой относительной основной погрешности воспроизведений напряжения переменного тока синусоидальной формы для модулейгенераторов сигналов LTR35

| Частота преоб-<br>разований<br>ЦАП, кГц                                                                                                    | Диапазон частот выходно-<br>го напряжения, кГц | Пределы допускаемой относительной ос-<br>новной погрешности воспроизведений<br>напряжения переменного тока синусои-<br>дальной формы, % |  |  |  |
|----------------------------------------------------------------------------------------------------|------------------------------------------------|----------------------------------------------------------------------------------------------------|--|--|--|
| 192                                                                                                    | от 0,01 до 5 включ.                            | $\pm \left[ 0,1+0,01 \cdot \left( \frac{X_K}{X} - 1 \right) \right]$                                                                    |  |  |  |
|                                                                                                    | св. 5 до 20 включ.                             | $\pm \left[ 0,3 + 0,01 \cdot \left( \frac{X_K}{X} - 1 \right) \right]$                                                                  |  |  |  |
|                                                                                                    | от 0,01 до 5 включ.                            | $\pm \left  0,1+0,01 \cdot \left( \frac{X_K}{X} - 1 \right) \right $                                                                    |  |  |  |
| 96                                                                                                    | св. 5 до 15 включ.                             | $\pm \left[ 0,3 + 0,01 \cdot \left( \frac{X_K}{Y} - 1 \right) \right]$                                                                  |  |  |  |
|                                                                                                    | от 0,01 до 3 включ.                            | $\pm \left[ 0,1+0,01 \cdot \left( \frac{X_K}{Y} - 1 \right) \right]$                                                                    |  |  |  |
| 48                                                                                                    | св. 3 до 10 включ.                             | $\pm \left[ 0,3 + 0,01 \cdot \left( \frac{X_K}{X} - 1 \right) \right]$                                                                  |  |  |  |
| <sup>1)</sup> $X_{K}$ – верхняя граница диапазона воспроизведений напряжения переменного тока.<br><sup>2)</sup> $X$ – значение воспроизводимого напряжения переменного тока. |                                                |                                                                                                    |  |  |  |

8.4.32 Определение относительной погрешности воспроизведений частоты переменного тока синусоидальной формы проводят для каждого LTR35, входящего в состав поверяемой установки LTR, с использованием частотомера Ч3-88 в следующей последовательности:

1) подключить приборы в соответствии с рисунком 28;

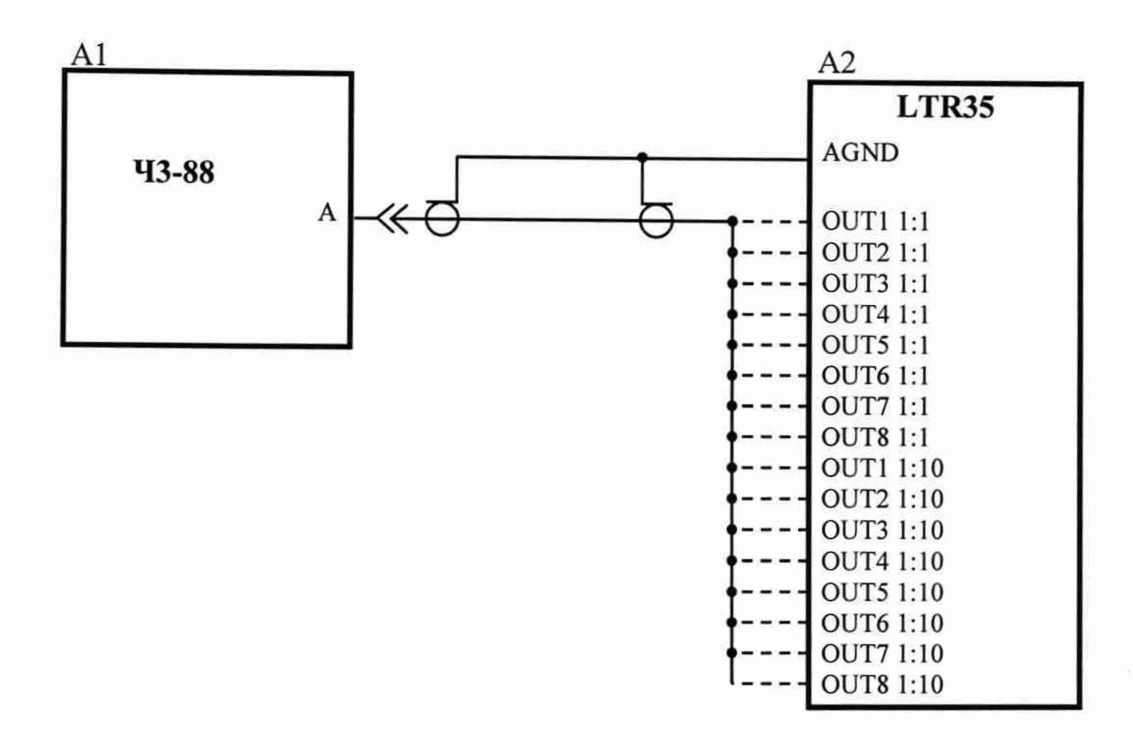

A1 - частотомер Ч3-88;

А2 - модуль-генератор измерительный LTR35.

### Рисунок 28

2) выполнить операции 2) – 6) по п. 8.4.30;

3) в поле «Режим воспроизведений» зоны «LTR35» окна программы «LTR35 metr» установить значение «АС»;

4) в поле «Частота преобразований ЦАП» зоны «LTR35» окна программы «LTR35 metr» установить значение «192 кГц»;

5) в поле «Смещение» зоны «LTR35» окна программы «LTR35 metr» установить значение:

- 0 В для модификаций LTR35-1-4 и LTR35-1-8;

- 10 В для модификаций LTR35-2-4 и LTR35-2-8;

6) установить для частотомера Ч3-88 режим измерения частоты сигнала по входу «А» с параметрами:

- время счета - 10 с;

- вид связи с источником сигнала - закрытый вход;

7) в поле «Диапазон воспроизведений» зоны «LTR35» окна программы «LTR35 metr» установить значение «7 В»;

8) в поле «Напряжение» зоны «LTR35» окна программы «LTR35 metr» установить значение 5000 мВ;

9) в поле «Частота» зоны «LTR35» окна программы «LTR35\_metr» установить значение 10000 Гц;

10) поочередно подключая контакты разъема LTR35 «OUT1 1:1» - «OUT8 1:1» (выходы каналов 1 - 8 соответственно) к входу «А» частотомера Ч3-88, зафиксировать показания  $f_{\mu\nu}$ , Гц частотомера Ч3-88 для каждого канала LTR35;

11) рассчитать для всех каналов LTR35 относительную погрешность воспроизведений частоты переменного тока синусоидальной формы  $\delta_f$ в процентах по формуле (20).

Результаты определения относительной погрешности воспроизведений частоты переменного тока синусоидальной формы для LTR35 считают удовлетворительными, если полученные значения  $\delta_f$ находятся в пределах  $\pm 0.005$  %.

8.4.33 Определение относительной погрешности измерений частоты синусоидальных и периодических импульсных сигналов проводят для каждого LTR51, входящего в состав поверяемой установки LTR, с использованием частотомера Ч3-88 в следующей последовательности:

1) включить и прогреть приборы согласно эксплуатационной документации на них;

2) запустить программу «LTR51 metr» (вид окна программы приведен на рисунке 29);

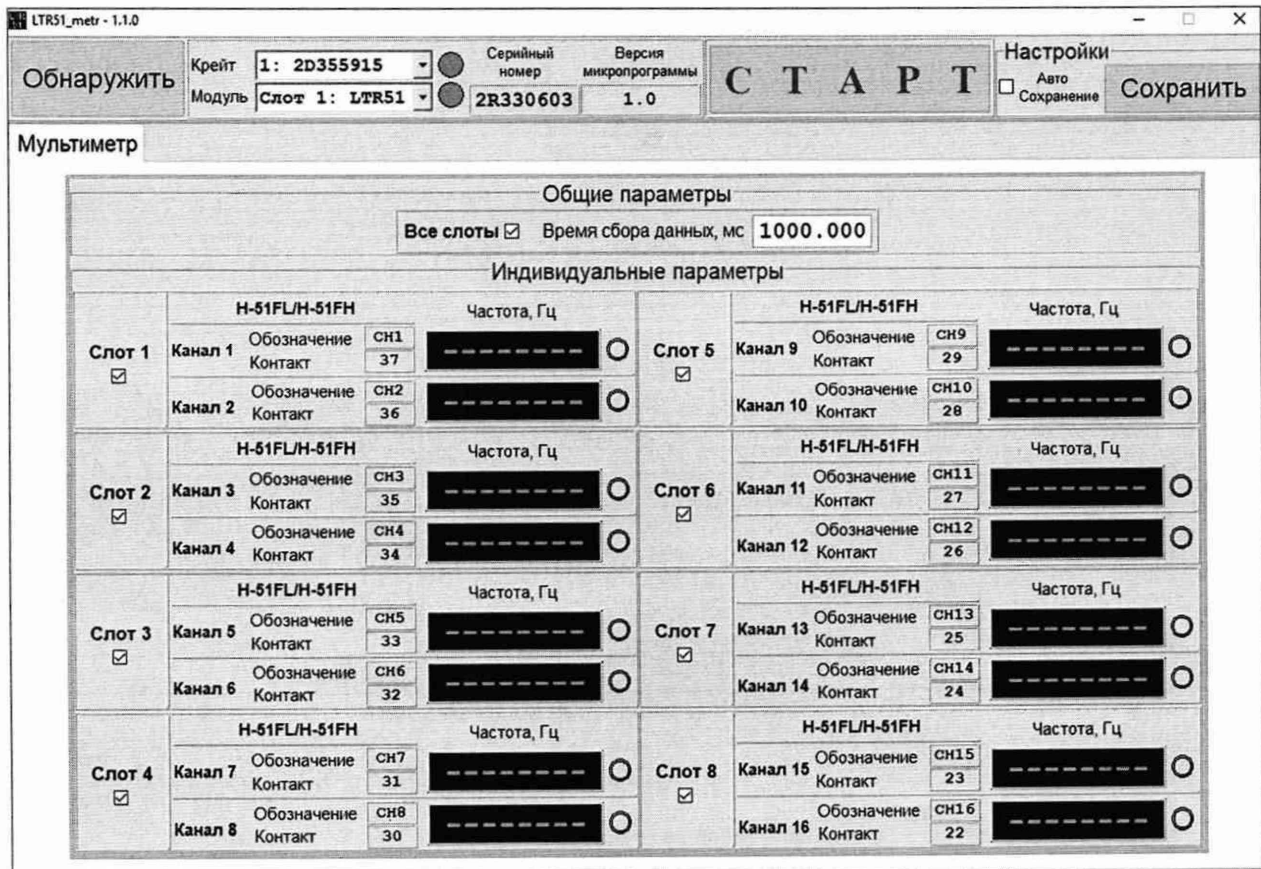

Рисунок 29 - Вид окна программы «LTR51 metr»

3) в поле «Модуль» окна программы «LTR51\_metr» выбрать номер слота, в который установлен поверяемый LTR51;

4) определить в окне программы «LTR51\_metr» количество преобразователей H-51, входящих в состав проверяемого LTR51, номера и обозначения контактов разъема LTR51, соответствующие каждому измерительному каналу;

5) подключить приборы в соответствии с рисунком 30;
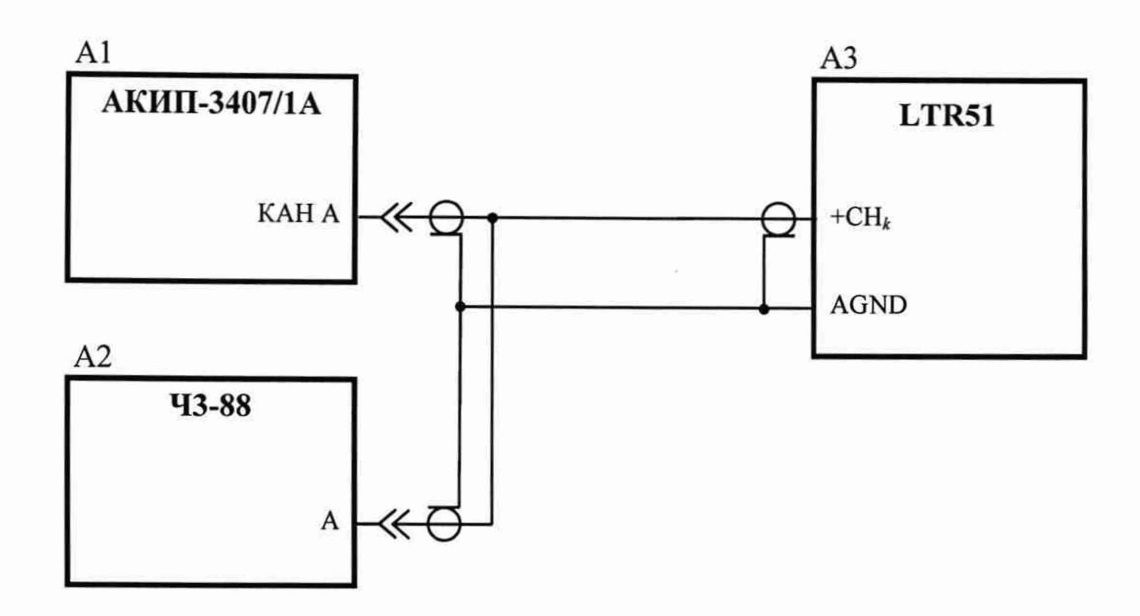

А1 -генератор АКИП-3407/1А;

А2 - частотомер 43-88;

АЗ - модуль измерительный LTR51;

 $k$  – номер измерительного канала.

Рисунок 30

6) установить для частотомера 43-88 режим измерения периода сигнала по входу «А» с количеством усреднений 100 и периодом меток времени 10<sup>-7</sup> с;

7) установить «галочку» в поле «Все слоты» зоны «Общие параметры» окна программы «LTR51\_metr»;

8) поочередно устанавливая в соответствующем поле окна программы «LTR51\_metr» время сбора данных и подавая на вход LTR51 с выхода генератора АКИП-3407/1А среднеквадратическое значение напряжения переменного тока 500 мВ с параметрами для низкой частоты согласно таблице 48, зафиксировать соответствующие показания подключенного измерительного канала  $f_{u_3w}$ . Гц в поле «Частота» и показания  $T_3$ , с частотомера Ч3-88;

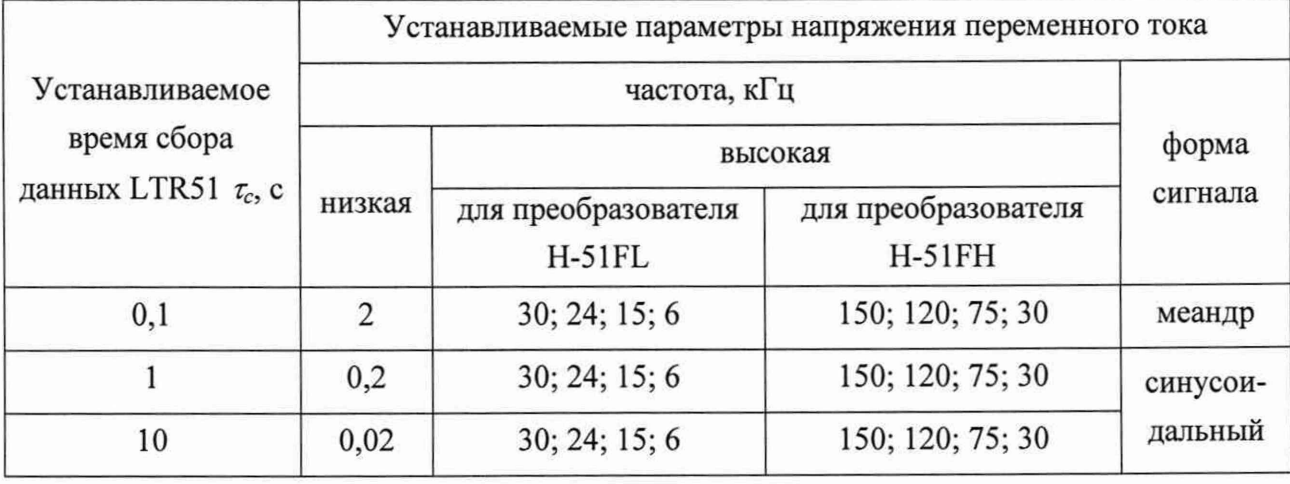

Таблица 48 - Время сбора данных и параметры напряжения переменного тока для LTR51

9) рассчитать для каждого значения периода  $T_{3}$ , зафиксированного при выполнении операции 8), соответствующее значение частоты*/э,* Гц по формуле:

$$
f_3 = \frac{1}{T_3} \tag{22}
$$

10) рассчитать для каждого установленного при выполнении операции 8) значения частоты напряжения переменного тока для всех каналов LTR51 относительную погрешность измерений частоты сигнала  $\delta_f$ , в процентах, по формуле:

$$
\delta_f = \frac{f_{\text{usm}} - f_3}{f_3} \cdot 100,\tag{23}
$$

где  $f_{u3M}$  – показание измерительного канала, Гц;

 $f_3$  - значение частоты, рассчитанное по формуле (22), Гц;

11) установить для частотомера Ч3-88 режим измерения частоты сигнала по входу «А» с временем счета 10 с;

12) поочередно устанавливая в соответствующем поле окна программы «LTR51 metr» время сбора данных и подавая на вход LTR51 с выхода генератора АКИП-3407/ среднеквадратическое значение напряжения переменного тока 500 мВ с параметрами для высокой частоты согласно таблице 48, зафиксировать соответствующие показания подключенного измерительного канала  $f_{u_{3M}}$ , Гц в поле «Частота» и показания  $f_3$ , Гц частотомера Ч3-88;

13) рассчитать для каждого установленного при выполнении операции 12) значения частоты напряжения переменного тока для всех каналов LTR51 относительную погрешность измерений частоты сигнала  $\delta_f$ , в процентах, по формуле:

$$
\delta_f = \frac{f_{\text{us}} - f_3}{f_3} \times 100,\tag{24}
$$

где  $f_{u3w}$  – показание измерительного канала, Гц;

 $f_3$  - показание частотомера Ч3-88, Гц;

14) выполнить операции 5) - 13) для всех преобразователей H-51, входящих в состав поверяемого LTR51.

Результаты определения относительной погрешности измерений частоты синусоидальных и периодических импульсных сигналов для LTR51 считают удовлетворительными, если полученные значения  $\delta_f$ находятся в пределах  $\pm 0.01$  %.

## 9 ОФОРМЛЕНИЕ РЕЗУЛЬТАТОВ ПОВЕРКИ

9.1 Результаты поверки установки LTR оформляют в соответствии с Приказом Министерства промышленности и торговли РФ от 2 июля 2015 г. № 1815 «Об утверждении Порядка проведения поверки средств измерений, требования к знаку поверки и содержанию свидетельства о поверке».

9.2 При положительном результате поверки выдается свидетельство о поверке.

9.3 При отрицательном результате поверки установка LTR не допускается к дальнейшему применению и выписывается извещение о непригодности к применению.

Страница 74 из 74